**MOTOTRBO™ PROFESSIONAL DIGITAL TWO-WAY RADIO**

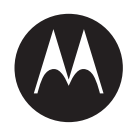

# **CM300d, CM200d Mobile Radio User Guide**

**MARCH 2023**

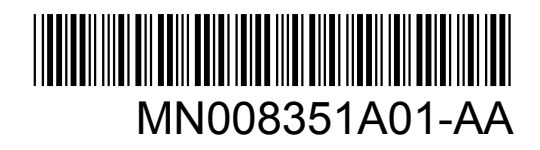

© 2023 Motorola Solutions, Inc. All rights reserved

## **Contents**

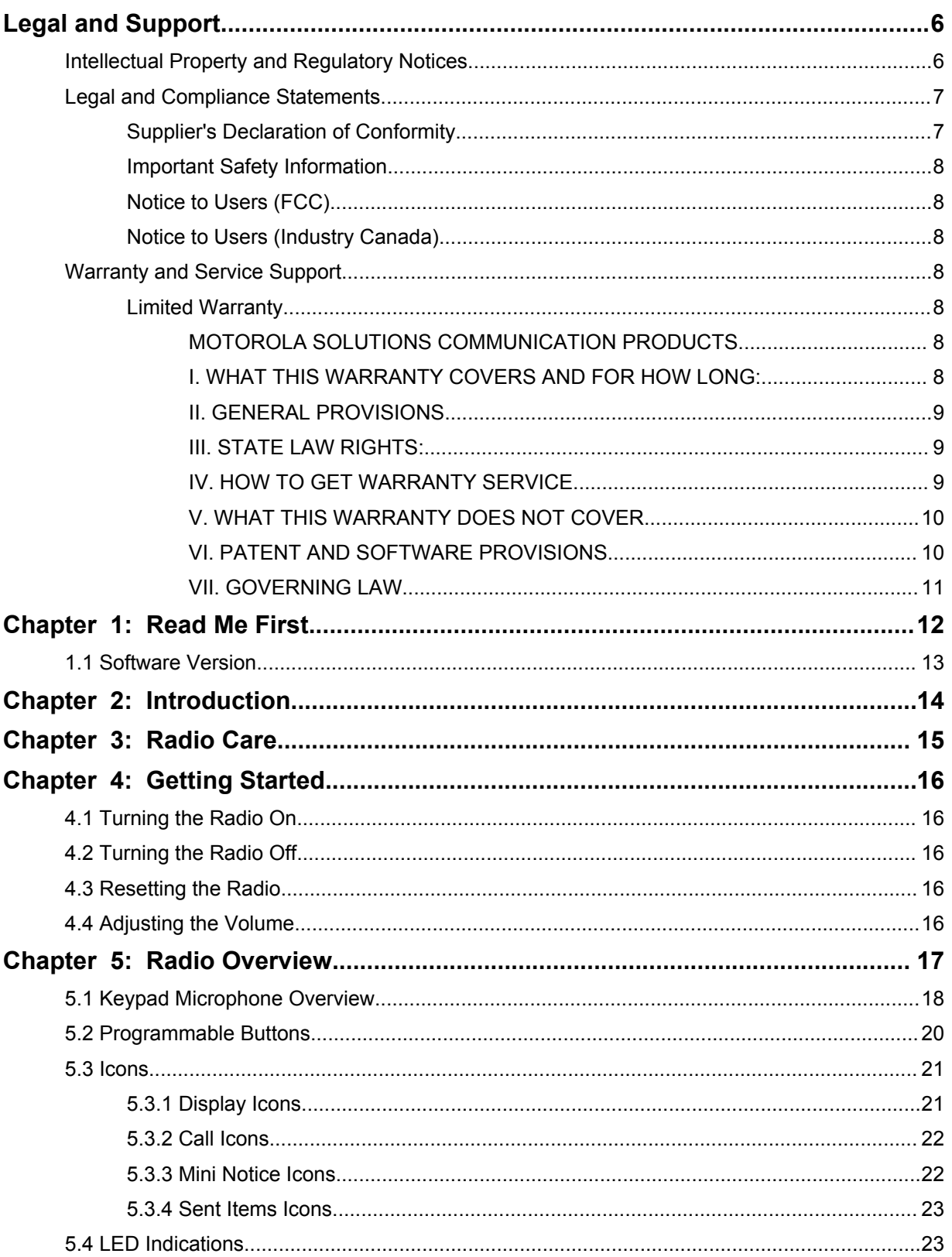

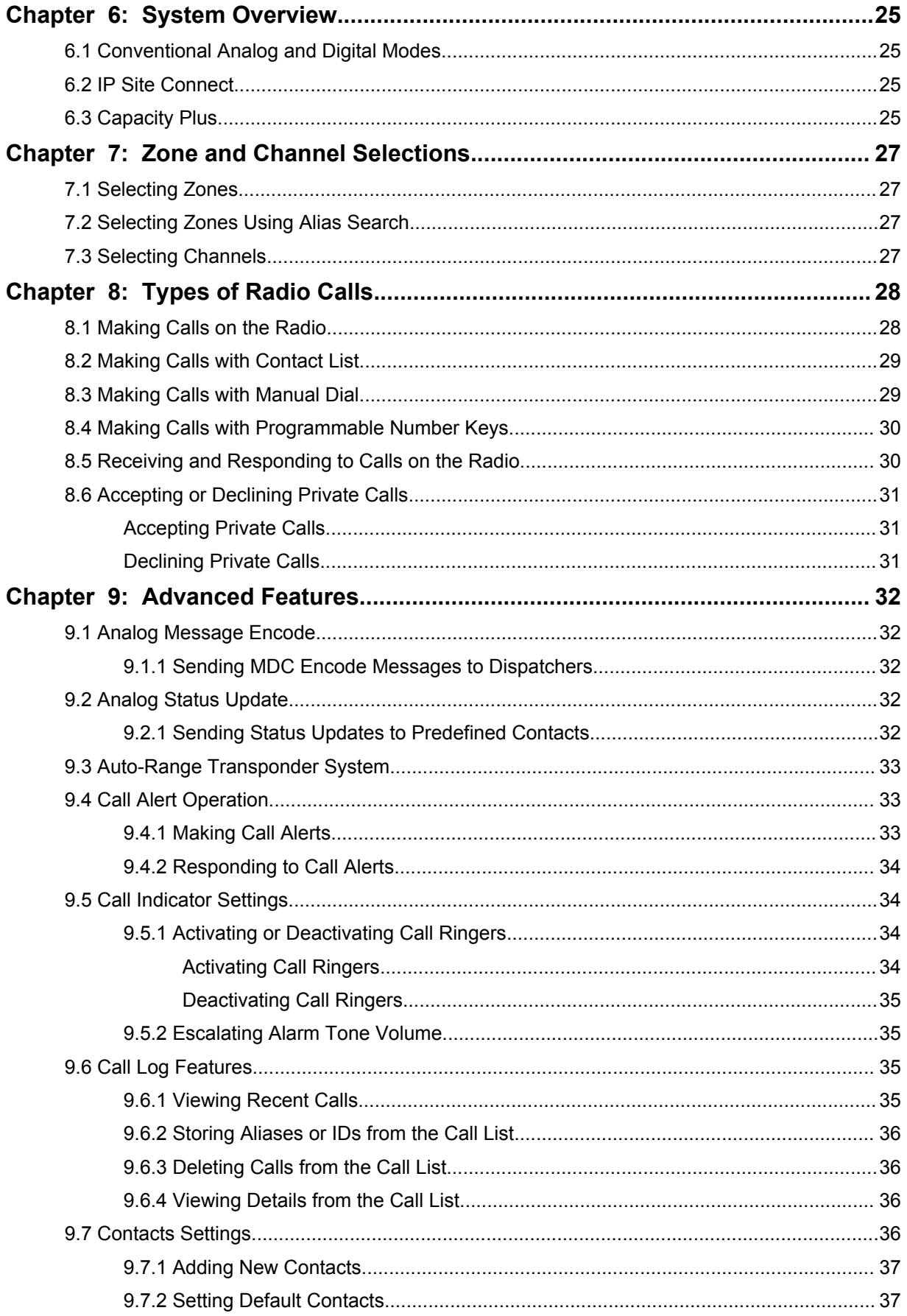

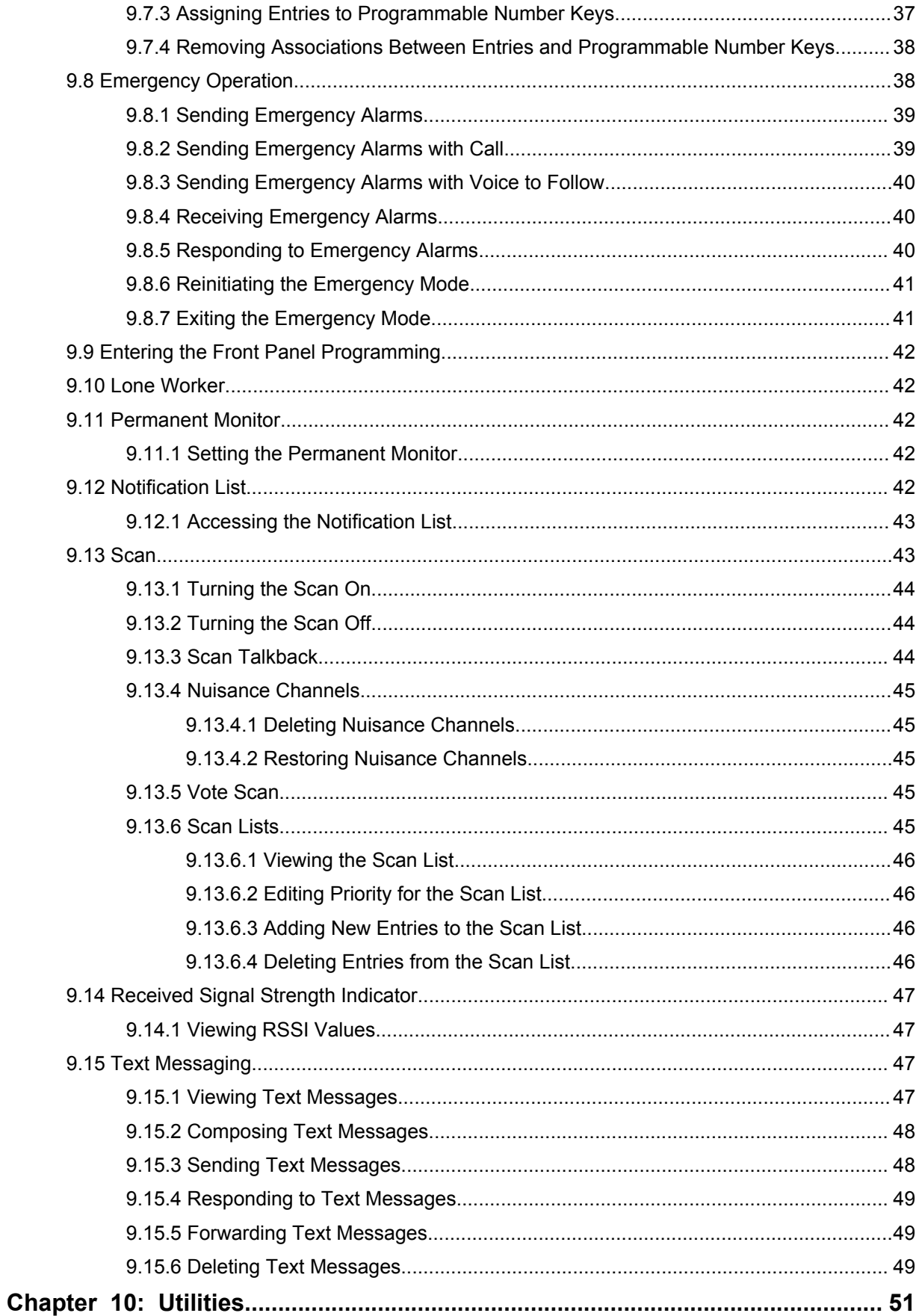

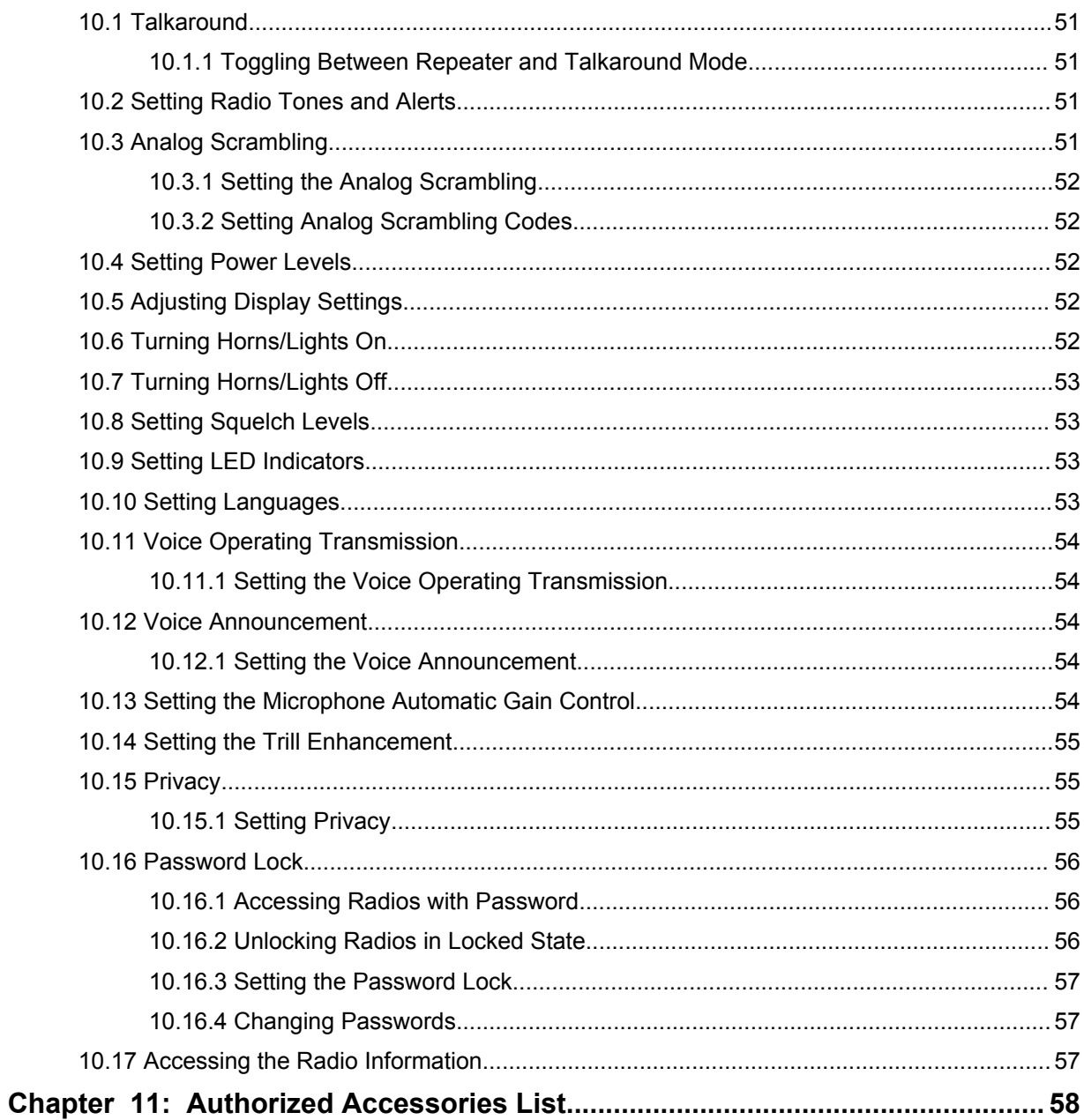

## <span id="page-5-0"></span>**Legal and Support**

## **Intellectual Property and Regulatory Notices**

## **Copyrights**

The Motorola Solutions products described in this document may include copyrighted Motorola Solutions computer programs. Laws in the United States and other countries preserve for Motorola Solutions certain exclusive rights for copyrighted computer programs. Accordingly, any copyrighted Motorola Solutions computer programs contained in the Motorola Solutions products described in this document may not be copied or reproduced in any manner without the express written permission of Motorola Solutions.

No part of this document may be reproduced, transmitted, stored in a retrieval system, or translated into any language or computer language, in any form or by any means, without the prior written permission of Motorola Solutions, Inc.

## **Trademarks**

MOTOROLA, MOTO, MOTOROLA SOLUTIONS, and the Stylized M Logo are trademarks or registered trademarks of Motorola Trademark Holdings, LLC and are used under license. All other trademarks are the property of their respective owners.

## **License Rights**

The purchase of Motorola Solutions products shall not be deemed to grant either directly or by implication, estoppel or otherwise, any license under the copyrights, patents or patent applications of Motorola Solutions, except for the normal non-exclusive, royalty-free license to use that arises by operation of law in the sale of a product.

## **Open Source Content**

This product may contain Open Source software used under license. Refer to the product installation media for full Open Source Legal Notices and Attribution content.

#### **European Union (EU) and United Kingdom (UK) Waste of Electrical and Electronic Equipment (WEEE) Directive**

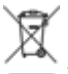

 The European Union's WEEE directive and the UK's WEEE regulation require that products sold into EU countries and the UK must have the crossed-out wheelie bin label on the product (or the package in some cases). As defined by the WEEE directive, this crossed-out wheelie bin label means that customers and end-users in EU and UK countries should not dispose of electronic and electrical equipment or accessories in household waste.

Customers or end-users in EU and UK countries should contact their local equipment supplier representative or service centre for information about the waste collection system in their country.

### **Disclaimer**

Please note that certain features, facilities, and capabilities described in this document may not be applicable to or licensed for use on a specific system, or may be dependent upon the characteristics of a specific mobile subscriber unit or configuration of certain parameters. Please refer to your Motorola Solutions contact for further information.

#### <span id="page-6-0"></span>**© 2023 Motorola Solutions, Inc. All Rights Reserved**

## **Legal and Compliance Statements**

## **Supplier's Declaration of Conformity**

**Supplier's Declaration of Conformity** Per FCC CFR 47 Part 2 Section 2.1077(a)

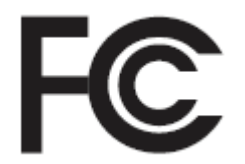

Responsible Party

Name: Motorola Solutions, Inc.

Address: 2000 Progress Pkwy, Schaumburg, IL. 60196

Phone Number: 1-800-927-2744

Hereby declares that the product:

Model Name: **CM300d, CM200d**

conforms to the following regulations:

FCC Part 15, subpart B, section 15.107(a), 15.107(d), and section 15.109(a)

#### **Class B Digital Device**

As a personal computer peripheral, this device complies with Part 15 of the FCC Rules. Operation is subject to the following two conditions:

- **1** This device may not cause harmful interference, and
- **2** This device must accept any interference received, including interference that may cause undesired operation.

#### **NOTE:**

 $\mathscr{A}$ 

This equipment has been tested and found to comply with the limits for a Class B digital device, pursuant to part 15 of the FCC Rules. These limits are designed to provide reasonable protection against harmful interference in a residential installation. This equipment generates, uses and can radiate radio frequency energy and, if not installed and used in accordance with the instructions, may cause harmful interference to radio communications. However, there is no guarantee that interference will not occur in a particular installation.

If this equipment does cause harmful interference to radio or television reception, which can be determined by turning the equipment off and on, the user is encouraged to try to correct the interference by one or more of the following measures:

- Reorient or relocate the receiving antenna.
- Increase the separation between the equipment and receiver.
- Connect the equipment into an outlet on a circuit different from that to which the receiver is connected.
- Consult the dealer or an experienced radio or TV technician for help.

**CAUTION:**

## <span id="page-7-0"></span>**Important Safety Information**

#### **RF Energy Exposure and Product Safety Guide for Mobile Two-Way Radios**

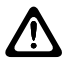

**This radio is restricted to Occupational use only.** Before using the radio, read the RF Energy Exposure and Product Safety Guide that comes with the radio. This guide contains operating instructions for safe usage, RF energy awareness, and control for compliance with applicable standards and regulations.

*Any modification to this device, not expressly authorized by Motorola Solutions, may void the user's authority to operate this device.*

*Under Industry Canada regulations, this radio transmitter may only operate using an antenna of a type and maximum (or lesser) gain approved for the transmitter by Industry Canada. To reduce potential radio interference to other users, the antenna type and its gain should be so chosen that the equivalent isotropically radiated power (e.i.r.p.) is not more than that necessary for successful communication.*

*This radio transmitter has been approved by Industry Canada to operate with Motorola Solutionsapproved antenna with the maximum permissible gain and required antenna impedance for each antenna type indicated. Antenna types not included in this list, having a gain greater than the maximum gain indicated for that type, are strictly prohibited for use with this device.*

## **Notice to Users (FCC)**

This device complies with Part 15 of the FCC rules per the following conditions:

- This device may not cause harmful interference.
- This device must accept any interference received, including interference that may cause undesired operation.
- Changes or modifications made to this device, not expressly approved by Motorola Solutions, could void the authority of the user to operate this equipment.

## **Notice to Users (Industry Canada)**

The operation of your Motorola Solutions radio is subject to the Radiocommunications Act and must comply with rules and regulations of the Federal Government's department of Industry Canada. Industry Canada requires that all operators using Private Land Mobile frequencies obtain a radio license before operating their equipment.

## **Warranty and Service Support**

## **Limited Warranty**

## **MOTOROLA SOLUTIONS COMMUNICATION PRODUCTS**

## **I. WHAT THIS WARRANTY COVERS AND FOR HOW LONG:**

Motorola Solutions, Inc. ("Motorola Solutions") warrants the Motorola Solutions manufactured Communication Products listed below ("Product") against defects in material and workmanship under normal use and service for a period of time from the date of purchase as scheduled below:

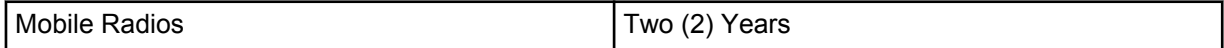

<span id="page-8-0"></span>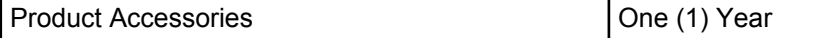

Motorola Solutions, at its option, will at no charge either repair the Product (with new or reconditioned parts), replace it (with a new or reconditioned Product), or refund the purchase price of the Product during the warranty period provided it is returned in accordance with the terms of this warranty. Replaced parts or boards are warranted for the balance of the original applicable warranty period. All replaced parts of Product shall become the property of Motorola Solutions.

This express limited warranty is extended by Motorola Solutions to the original end user purchaser only and is not assignable or transferable to any other party. This is the complete warranty for the Product manufactured by Motorola Solutions. Motorola Solutions assumes no obligations or liability for additions or modifications to this warranty unless made in writing and signed by an officer of Motorola Solutions.

Unless made in a separate agreement between Motorola Solutions and the original end user purchaser, Motorola Solutions does not warrant the installation, maintenance or service of the Product.

Motorola Solutions cannot be responsible in any way for any ancillary equipment not furnished by Motorola Solutions which is attached to or used in connection with the Product, or for operation of the Product with any ancillary equipment, and all such equipment is expressly excluded from this warranty. Because each system which may use the Product is unique, Motorola Solutions disclaims liability for range, coverage, or operation of the system as a whole under this warranty.

#### **II. GENERAL PROVISIONS**

This warranty sets forth the full extent of Motorola Solutions responsibilities regarding the Product. Repair, replacement or refund of the purchase price, at Motorola Solutions option, is the exclusive remedy. THIS WARRANTY IS GIVEN IN LIEU OF ALL OTHER EXPRESS WARRANTIES. IMPLIED WARRANTIES, INCLUDING WITHOUT LIMITATION, IMPLIED WARRANTIES OF MERCHANTABILITY AND FITNESS FOR A PARTICULAR PURPOSE, ARE LIMITED TO THE DURATION OF THIS LIMITED WARRANTY. IN NO EVENT SHALL MOTOROLA SOLUTIONS BE LIABLE FOR DAMAGES IN EXCESS OF THE PURCHASE PRICE OF THE PRODUCT, FOR ANY LOSS OF USE, LOSS OF TIME, INCONVENIENCE, COMMERCIAL LOSS, LOST PROFITS OR SAVINGS OR OTHER INCIDENTAL, SPECIAL OR CONSEQUENTIAL DAMAGES ARISING OUT OF THE USE OR INABILITY TO USE SUCH PRODUCT, TO THE FULL EXTENT SUCH MAY BE DISCLAIMED BY LAW.

### **III. STATE LAW RIGHTS:**

SOME STATES DO NOT ALLOW THE EXCLUSION OR LIMITATION OF INCIDENTAL OR CONSEQUENTIAL DAMAGES OR LIMITATION ON HOW LONG AN IMPLIED WARRANTY LASTS, SO THE ABOVE LIMITATION OR EXCLUSIONS MAY NOT APPLY.

This warranty gives specific legal rights, and there may be other rights which may vary from state to state.

## **IV. HOW TO GET WARRANTY SERVICE**

You must provide proof of purchase (bearing the date of purchase and Product item serial number) in order to receive warranty service and, also, deliver or send the Product item, transportation and insurance prepaid, to an authorized warranty service location. Warranty service will be provided by Motorola Solutions through one of its authorized warranty service locations. If you first contact the company which sold you the Product (for example, dealer or communication service provider), it can facilitate your obtaining warranty service. You can also call Motorola Solutions at 1-800-927-2744.

## <span id="page-9-0"></span>**V. WHAT THIS WARRANTY DOES NOT COVER**

- **1** Defects or damage resulting from use of the Product in other than its normal and customary manner.
- **2** Defects or damage from misuse, accident, water, or neglect.
- **3** Defects or damage from improper testing, operation, maintenance, installation, alteration, modification, or adjustment.
- **4** Breakage or damage to antennas unless caused directly by defects in material workmanship.
- **5** A Product subjected to unauthorized Product modifications, disassembles or repairs (including, without limitation, the addition to the Product of non-Motorola Solutions supplied equipment) which adversely affect performance of the Product or interfere with Motorola Solutions normal warranty inspection and testing of the Product to verify any warranty claim.
- **6** Product which has had the serial number removed or made illegible.
- **7** Rechargeable batteries if:
	- any of the seals on the battery enclosure of cells are broken or show evidence of tampering.
	- the damage or defect is caused by charging or using the battery in equipment or service other than the Product for which it is specified.
- **8** Freight costs to the repair depot.
- **9** A Product which, due to illegal or unauthorized alteration of the software/firmware in the Product, does not function in accordance with Motorola Solutions published specifications or the FCC certification labeling in effect for the Product at the time the Product was initially distributed from Motorola Solutions.
- **10** Scratches or other cosmetic damage to Product surfaces that does not affect the operation of the Product.
- **11** Normal and customary wear and tear.

## **VI. PATENT AND SOFTWARE PROVISIONS**

Motorola Solutions will defend, at its own expense, any suit brought against the end user purchaser to the extent that it is based on a claim that the Product or parts infringe a United States patent, and Motorola Solutions will pay those costs and damages finally awarded against the end user purchaser in any such suit which are attributable to any such claim, but such defense and payments are conditioned on the following:

- **1** Motorola Solutions will be notified promptly in writing by such purchaser of any notice of such claim,
- **2** Motorola Solutions will have sole control of the defense of such suit and all negotiations for its settlement or compromise, and
- **3** Should the Product or parts become, or in Motorola Solutions opinion be likely to become, the subject of a claim of infringement of a United States patent, that such purchaser will permit Motorola Solutions, at its option and expense, either to procure for such purchaser the right to continue using the Product or parts or to replace or modify the same so that it becomes non-infringing or to grant such purchaser a credit for the Product or parts as depreciated and accept its return. The depreciation will be an equal amount per year over the lifetime of the Product or parts as established by Motorola Solutions.

Motorola Solutions will have no liability with respect to any claim of patent infringement which is based upon the combination of the Product or parts furnished hereunder with software, apparatus or devices not furnished by Motorola Solutions, nor will Motorola Solutions have any liability for the use of ancillary equipment or software not furnished by Motorola Solutions which is attached to or used in connection with the Product. The foregoing states the entire liability of Motorola Solutions with respect to infringement of patents by the Product or any parts thereof.

<span id="page-10-0"></span>Laws in the United States and other countries preserve for Motorola Solutions certain exclusive rights for copyrighted Motorola Solutions software such as the exclusive rights to reproduce in copies and distribute copies of such Motorola Solutions software. Motorola Solutions software may be used in only the Product in which the software was originally embodied and such software in such Product may not be replaced, copied, distributed, modified in any way, or used to produce any derivative thereof. No other use including, without limitation, alteration, modification, reproduction, distribution, or reverse engineering of such Motorola Solutions software or exercise of rights in such Motorola Solutions software is permitted. No license is granted by implication, estoppel or otherwise under Motorola Solutions patent rights or copyrights.

## **VII. GOVERNING LAW**

This Warranty is governed by the laws of the State of Illinois, U.S.A.

## <span id="page-11-0"></span>**Read Me First**

This user guide covers the basic operations of the radio models offered in your region.

#### **Notations Used in This Manual**

Throughout the text in this publication, you notice the use of **Warning**, **Caution**, and **Notice**. These notations are used to emphasize that safety hazards exist, and the care that must be taken or observed.

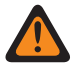

**WARNING:** An operational procedure, practice, or condition, and so on, which may result in injury or death if not carefully observed.

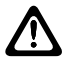

**CAUTION:** An operational procedure, practice, or condition, and so on, which may result in damage to the equipment if not carefully observed.

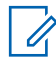

**NOTE:** An operational procedure, practice, or condition, and so on, which is essential to emphasize.

#### **Special Notations**

The following special notations are used throughout the text to highlight certain information or items:

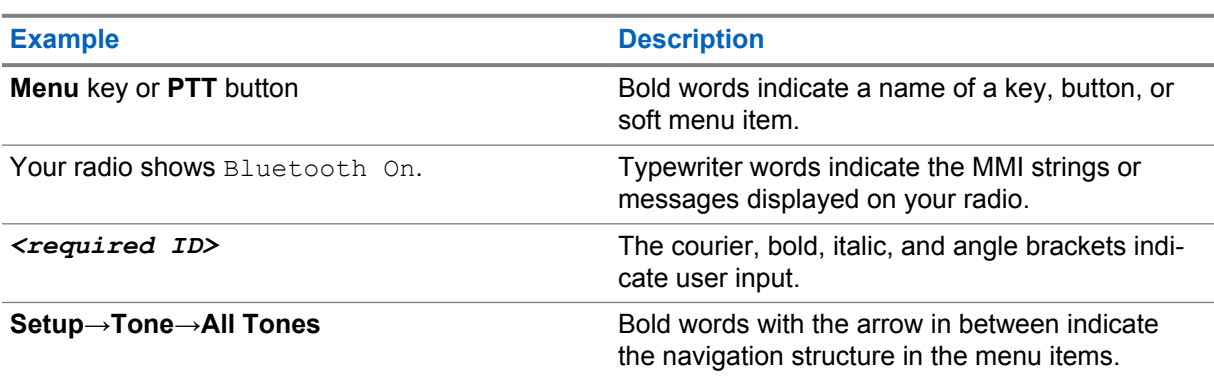

#### Table 1: Special Notations

#### **Feature and Service Availability**

Your dealer or administrator may have customized your radio for your specific needs.

**NOTE:**  $\mathscr{U}$ 

> • Not all features in the manual are available in your radio. Contact your dealer or administrator for more information.

You can consult your dealer or system administrator about the following:

- What are the functions of each button?
- Which optional accessories may suit your needs?
- What are the best radio usage practices for effective communication?
- What maintenance procedures promote longer radio life?

## <span id="page-12-0"></span>**1.1 Software Version**

All the features described in the following sections are supported by the software version **R01.20.01.0000** or later.

Contact your dealer or administrator for more information.

## <span id="page-13-0"></span>**Introduction**

This user guide is written as per the highest tier model offered to the region.

The following table describes ways to access features for different radio models. You receive different indications depending on the radio model.

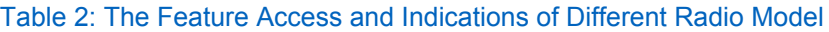

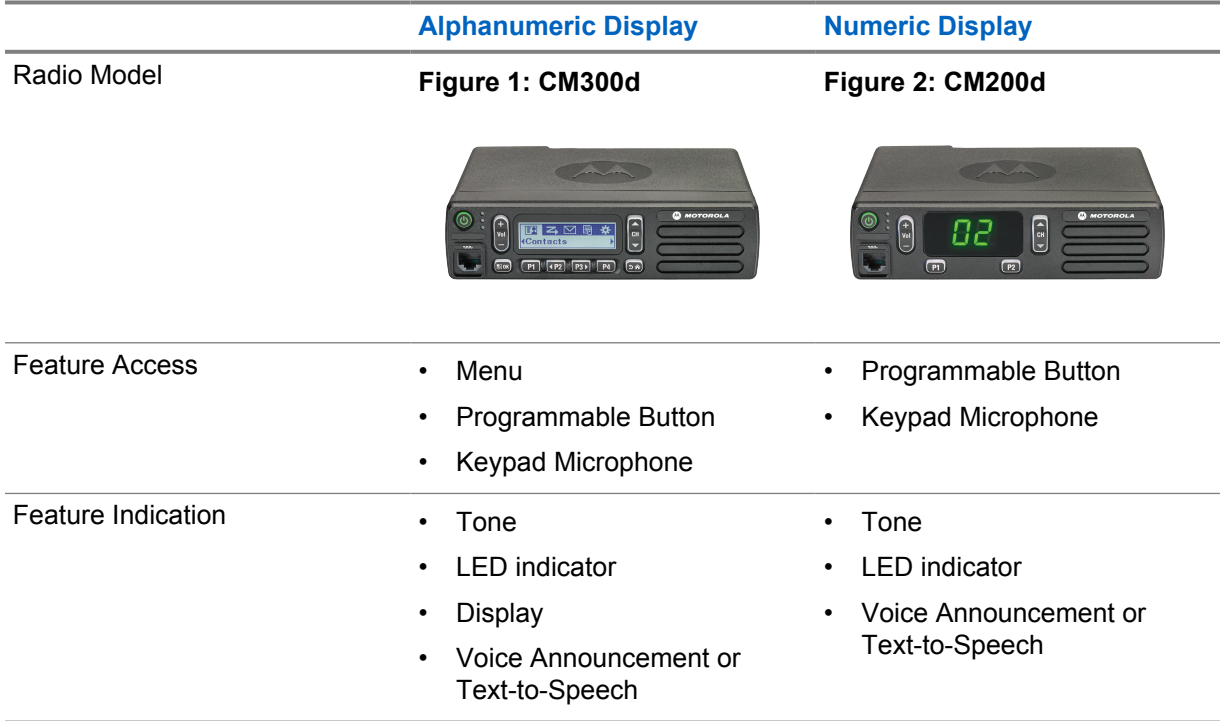

**NOTE:** To understand which feature is available with the **Programmable Button**, you can refer to the [Programmable Buttons on page 20](#page-19-0) topic.

 $\mathscr{A}$ 

## <span id="page-14-0"></span>**Radio Care**

This section describes the basic handling precaution of the radio.

#### Table 3: IP Specification

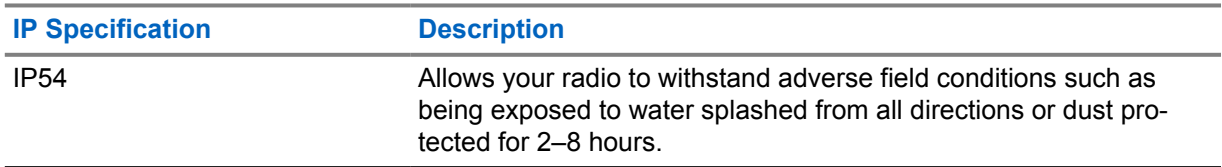

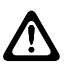

**CAUTION:** Do not disassemble your radio. This could damage radio seals and result in leak paths into the radio. Radio maintenance should only be done in service depot that is equipped to test and replace the seal on the radio.

- Keep your radio clean and exposure to water should be avoided to help ensure proper functionality and performance.
- To clean the exterior surfaces of the radio, use a diluted solution of mild dishwashing detergent and fresh water (for example, one teaspoon of detergent to one gallon of water).
- These surfaces should be cleaned whenever a periodic visual inspection reveals the presence of smudges, grease, and/or grime.

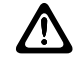

**CAUTION:** The effects of certain chemicals and their vapors can have harmful results on certain plastics. Avoid using aerosol sprays, tuner cleaners, and other chemicals.

• When cleaning your radio, do not use a high-pressure jet spray on radio as this may cause water to leak into your radio.

## <span id="page-15-0"></span>**Getting Started**

This chapter provides instructions on how to prepare your radio for use.

### **4.1 Turning the Radio On**

#### **Procedure:**

Press the **Power** button.

Your radio shows the following indications:

- If the Tones/Alerts function is enabled, a tone sounds.
- The green LED illuminates.
- The display screen illuminates.

#### **Postrequisites:**

If your radio does not turn on, ensure that the battery is charged and properly attached. Contact your dealer if your radio still does not turn on.

### **4.2 Turning the Radio Off**

#### **Procedure:**

Press and hold the **Power** button.

Your radio may take up to 7 seconds to completely turn off.

## **4.3**

## **Resetting the Radio**

**Prerequisites:** Your radio is locked and unresponsive to button presses.

#### **Procedure:**

Press and hold the **Power** button for at least 7 seconds.

#### **4.4 Adjusting the Volume**

#### **Procedure:**

- **1** Perform one of the following actions:
	- To increase the volume, press the **Volume Up** button.
	- To decrease the volume, press the **Volume Down** button.

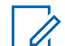

**NOTE:** Your radio can be programmed to have a minimum volume offset where the volume level cannot be lowered past the programmed minimum volume.

## <span id="page-16-0"></span>**Radio Overview**

Radio overview explains the buttons, icons, and LED indications of your radio.

#### **Figure 3: Alphanumeric Display Model**

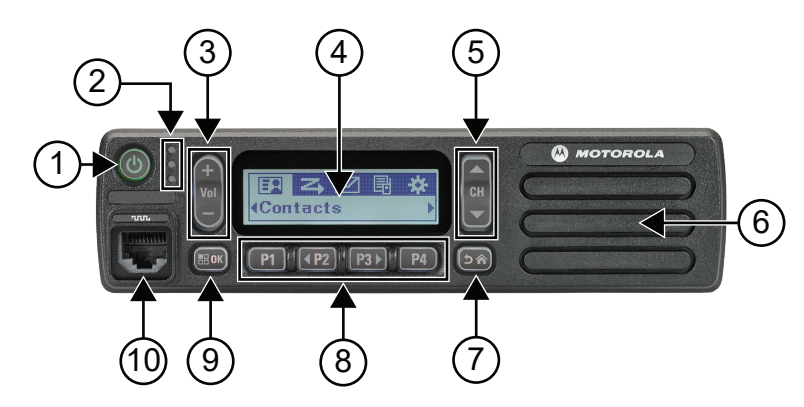

#### Table 4: Callout Legend

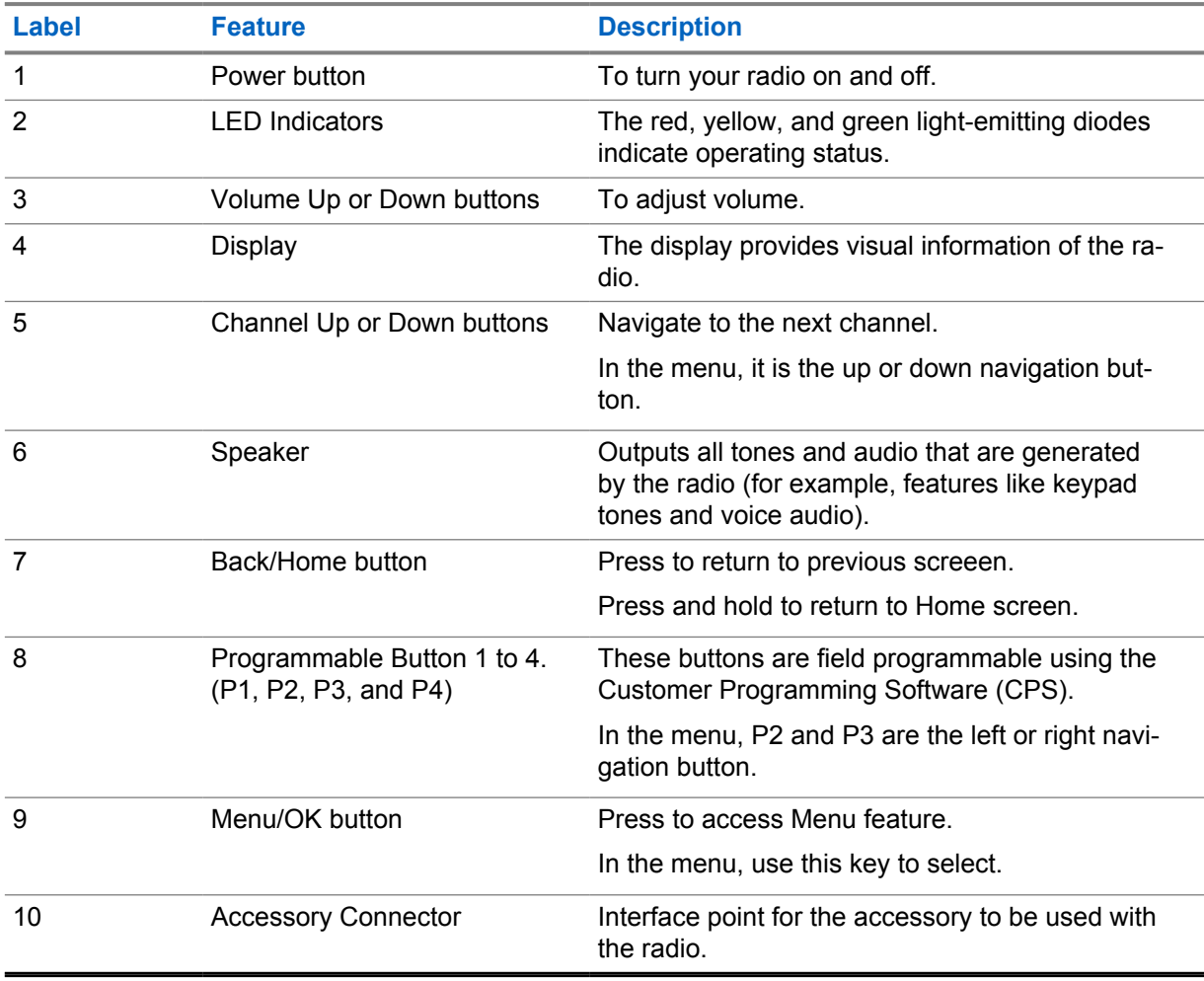

<span id="page-17-0"></span>MN008351A01-AA Chapter 5 : Radio Overview

#### **Figure 4: Numeric Display Model**

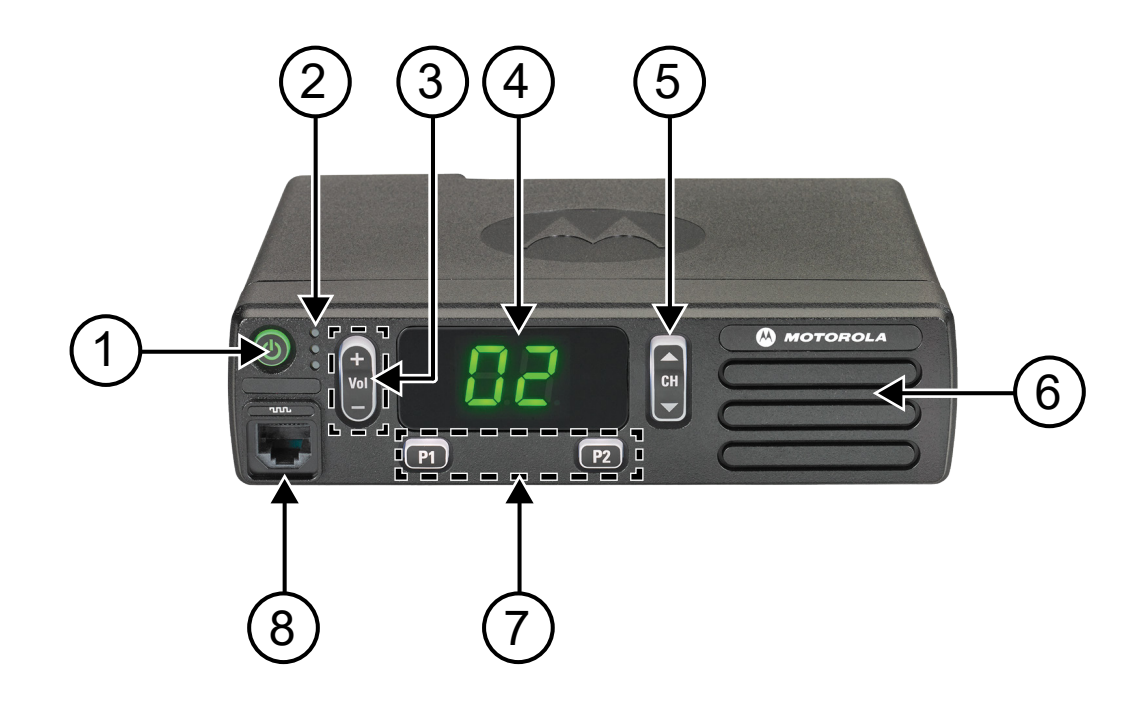

#### Table 5: Callout Legend

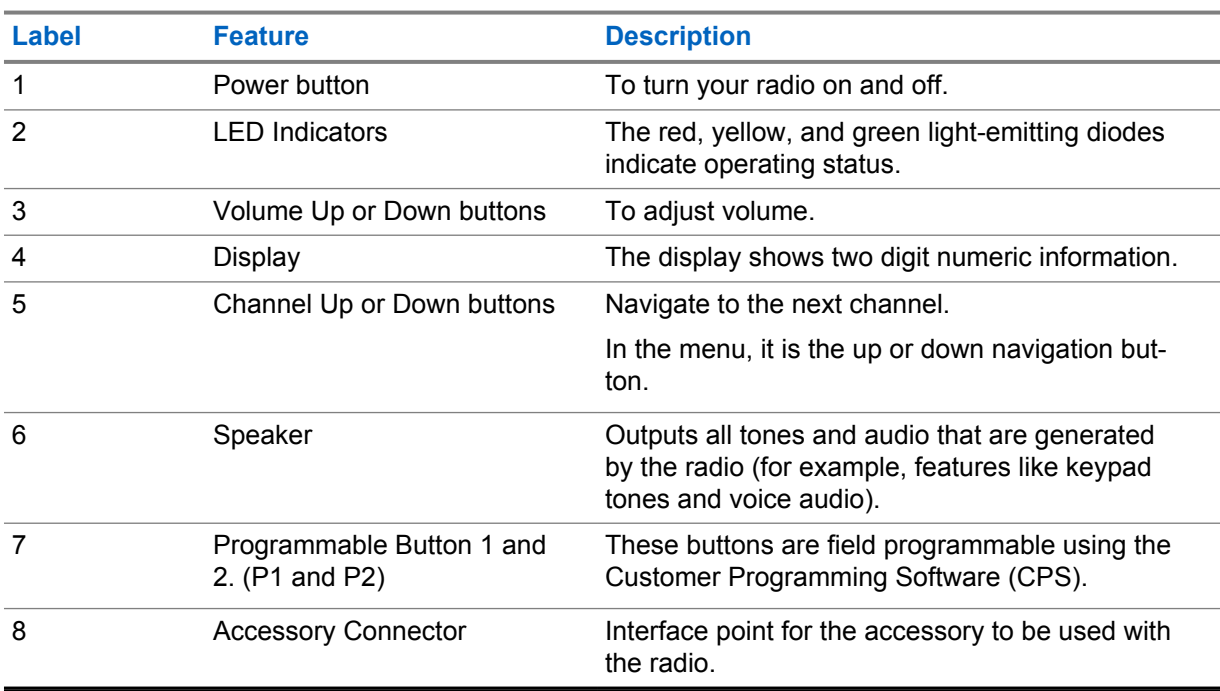

#### **5.1**

## **Keypad Microphone Overview**

You can attach a Keypad Microphone to your radio. Some features required a Keypad Microphone to perform.

#### **Figure 5: PMMN4089\_ Enhanced Keypad Microphone**

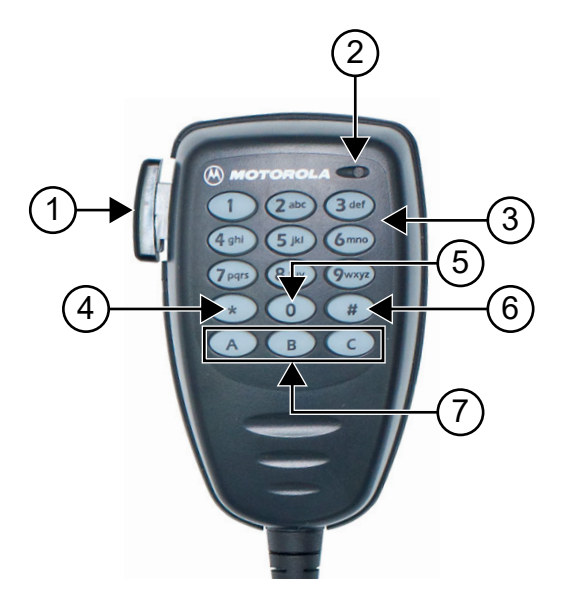

#### Table 6: Keypad Microphone Overview

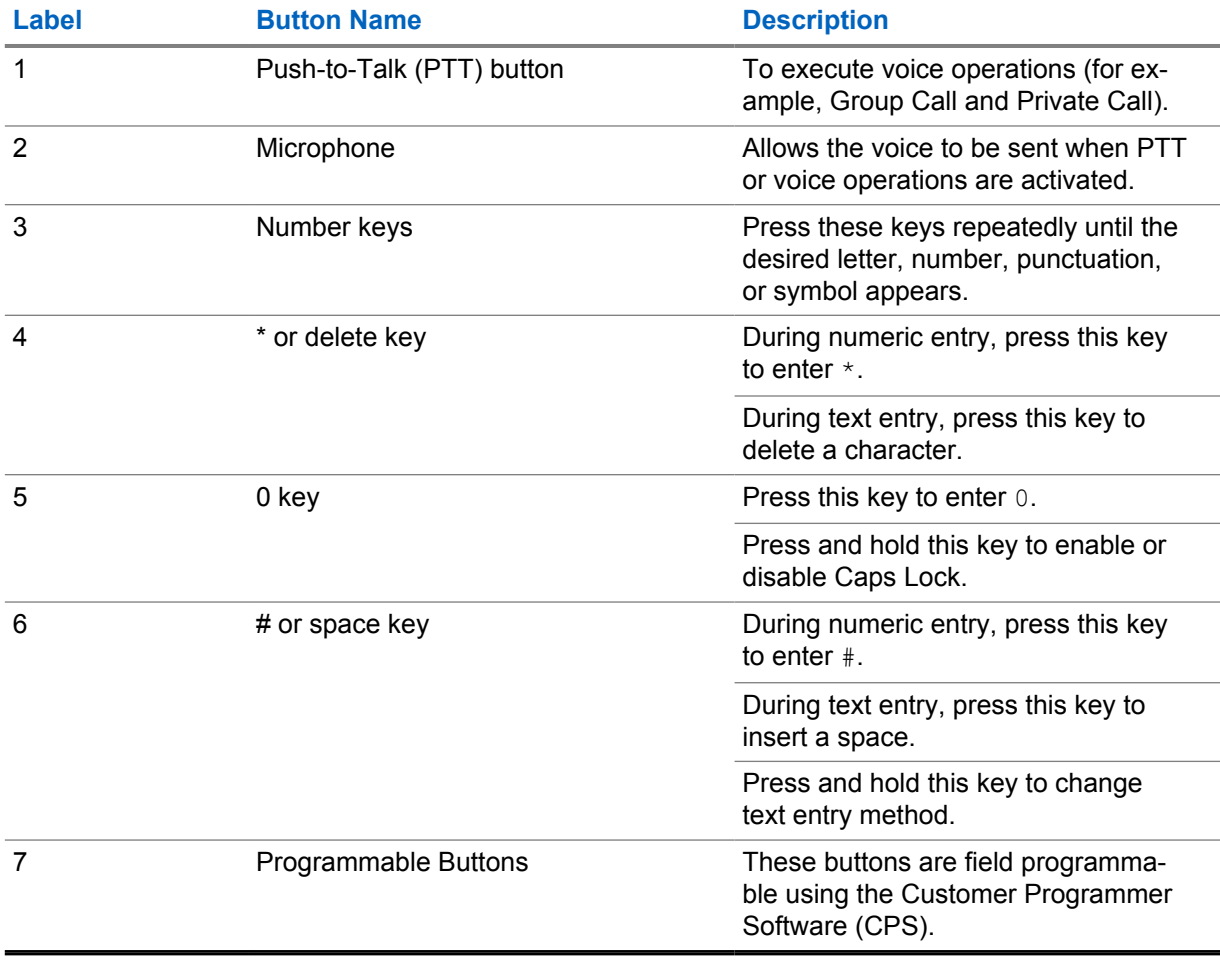

## <span id="page-19-0"></span>**5.2 Programmable Buttons**

You can program the programmable buttons as shortcuts to the following radio functions through programming software.

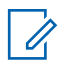

**NOTE:** Contact your dealer for more information.

#### Table 7: Assignable Radio Functions

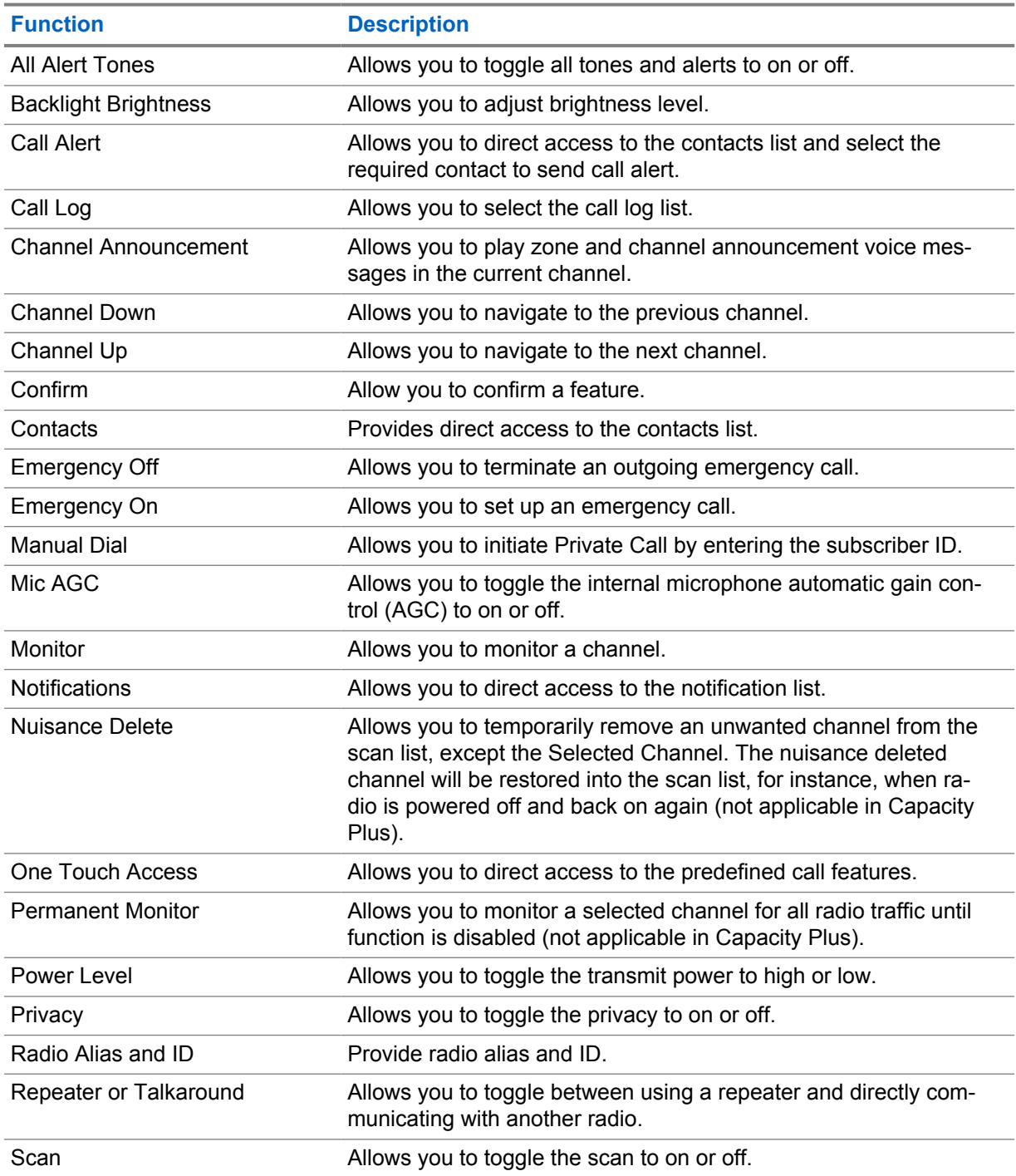

<span id="page-20-0"></span>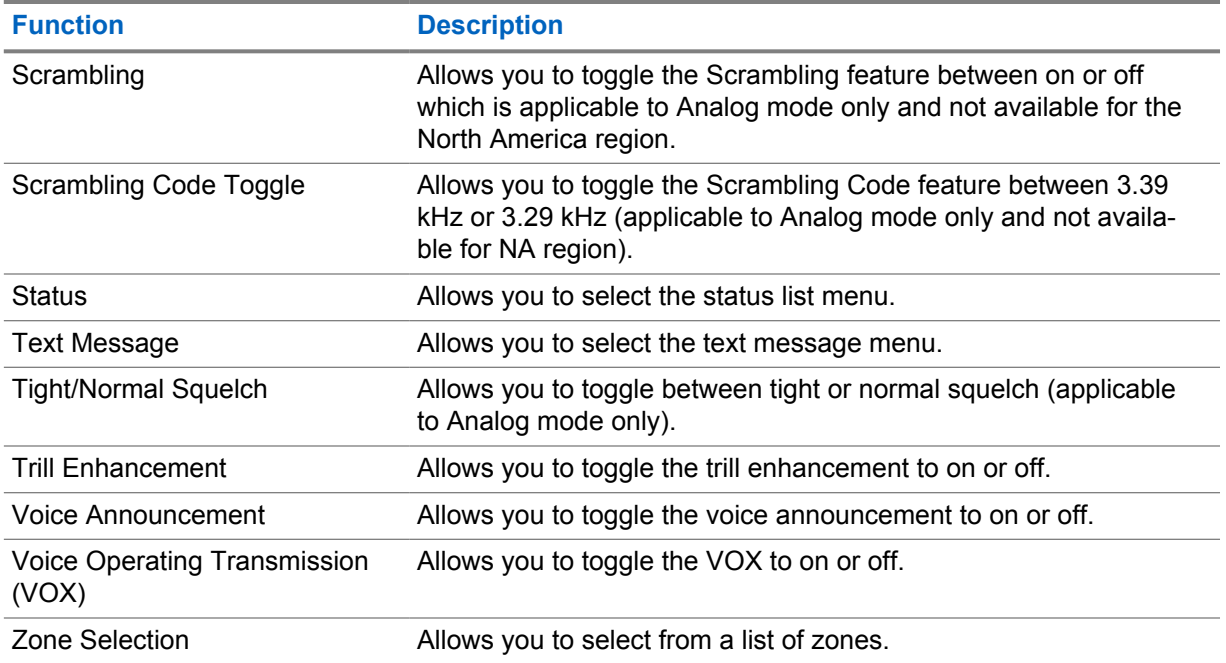

#### **5.3 Icons**

Icons are only available for radio with display.

Your radio display shows the radio status, text entries, and menu entries.

## **5.3.1 Display Icons**

The following icons appear on the status bar at the top of the radio display. The icons are arranged left most in order of appearance or usage, and are channel-specific.

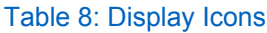

| Icon | <b>Description</b>                        |
|------|-------------------------------------------|
| Į.   | Emergency                                 |
|      | Monitor                                   |
| 大    | Notification                              |
| M    | Received Signal Strength Indicator (RSSI) |
| z    | Scan <sup>1</sup>                         |

 $1$  Not available in Capacity Plus.

<span id="page-21-0"></span>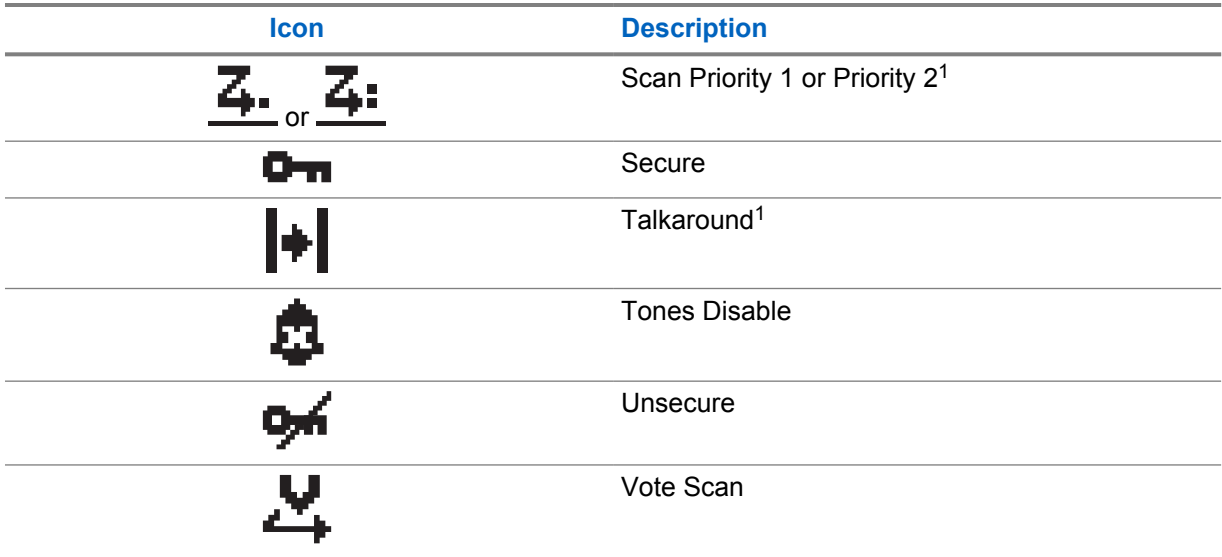

#### **5.3.2 Call Icons**

The following icons appear on the display during a call. These icons also appear in the Contacts list to indicate alias or ID type.

Table 9: Call Icons

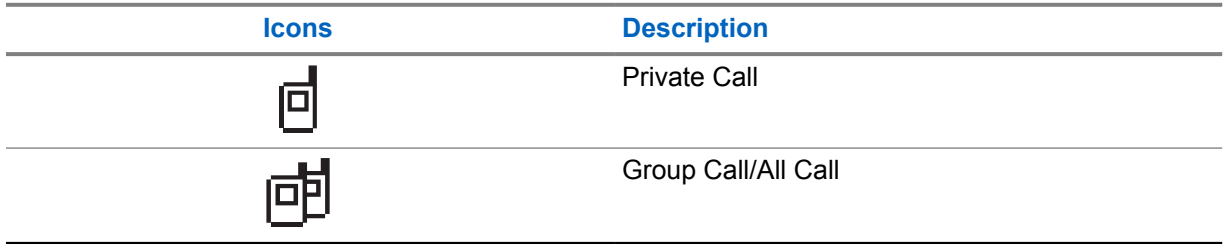

#### **5.3.3 Mini Notice Icons**

The following icons appear momentarily on the display after an action to perform a task is taken.

#### Table 10: Mini Notice Icons

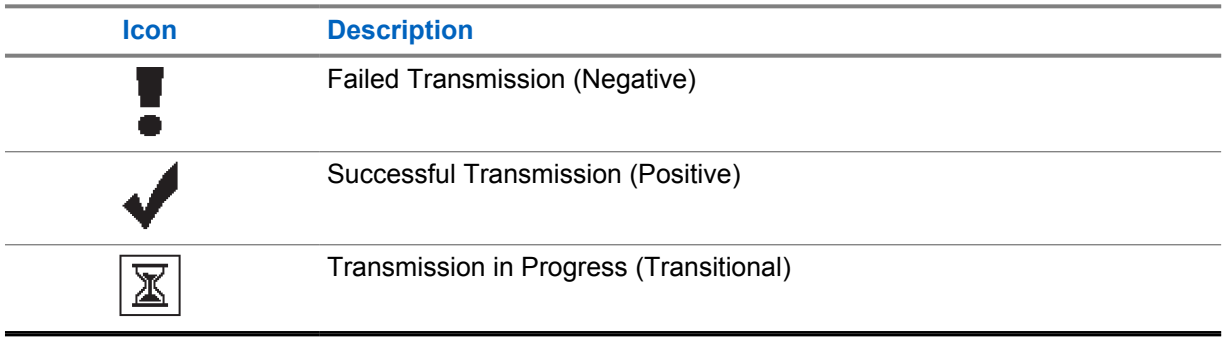

#### <span id="page-22-0"></span>**5.3.4 Sent Items Icons**

The following icons appear at the top right corner of the display in the Sent Items folder.

#### Table 11: Sent Items Icons

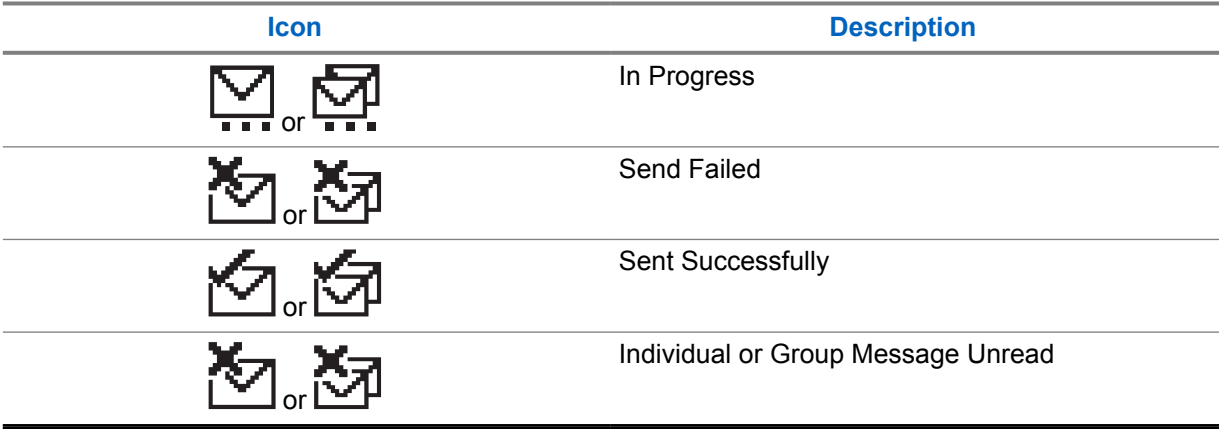

### **5.4 LED Indications**

The LED Indicator shows the operational status of your radio.

A qualified technician can permanently disable the LED indication by preprogramming it.

#### Table 12: LED Indications

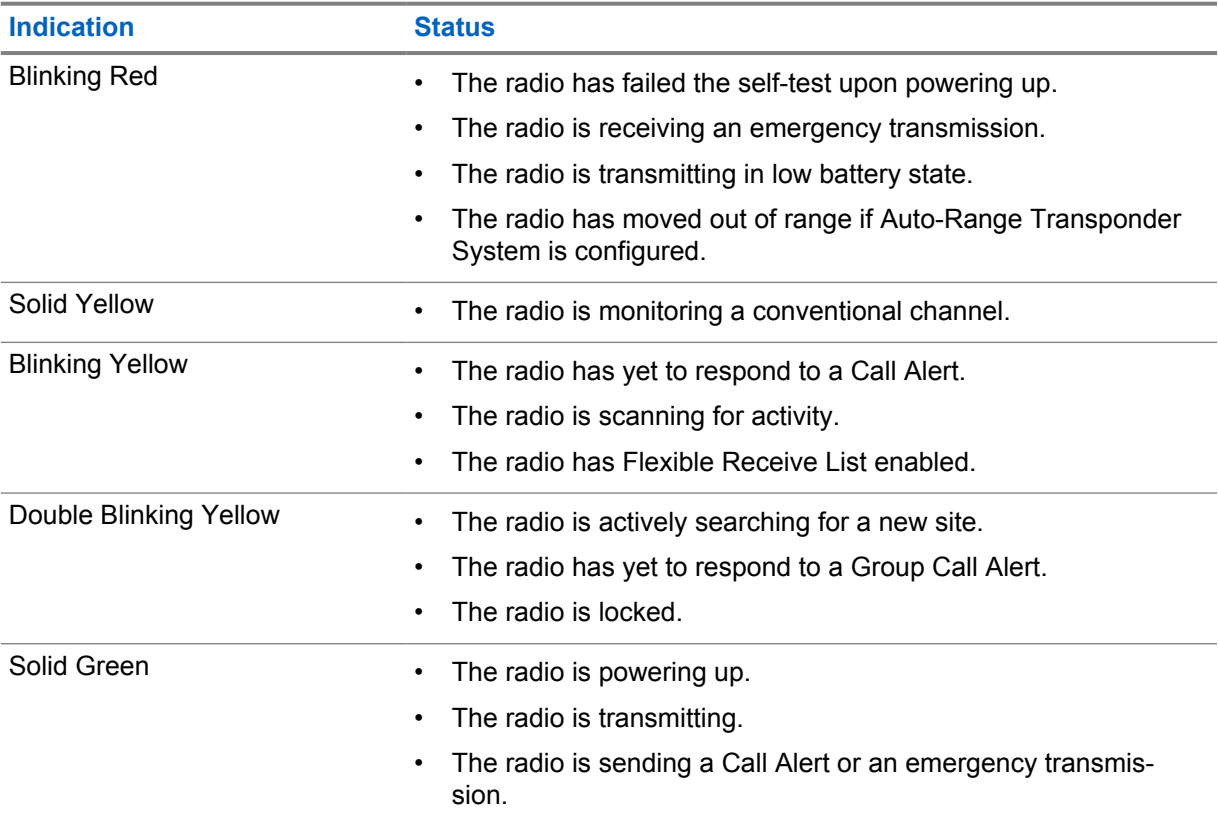

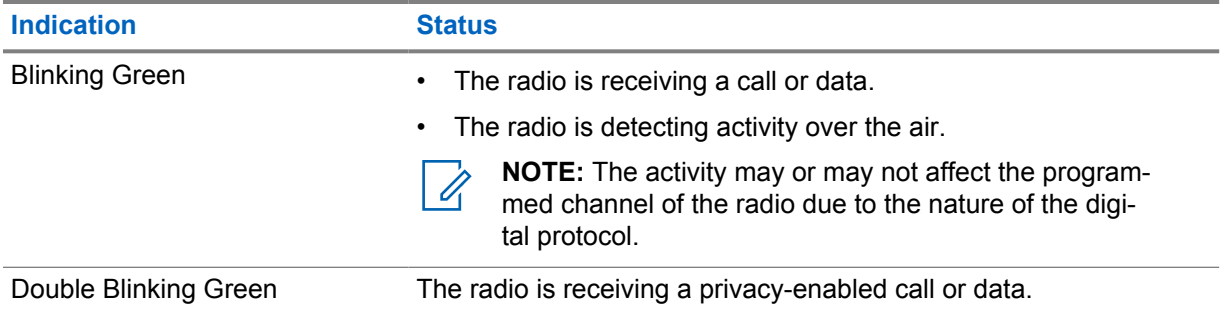

## <span id="page-24-0"></span>**System Overview**

System overview explains what type of systems and modes available in the radio.

#### **6.1**

## **Conventional Analog and Digital Modes**

Each channel in your radio can be configured as a conventional analog or conventional digital channel.

Certain features are unavailable when switching from digital to analog mode, whereas some are available in both.

There are minor differences on how each feature works but they do not affect the performance of your radio.

#### **6.2 IP Site Connect**

This feature allows your radio to extend conventional communication beyond the reach of a single site by connecting to different available sites by using an Internet Protocol (IP) network. This is a conventional multi-site mode.

When the radio moves out of range from one site and into the range of another, the radio connects to the repeater of the new site to send or receive calls or data transmissions. This is done either automatically or manually depending on your settings.

In an automatic site search, the radio scans through all available sites when the signal from the current site is weak or when the radio is unable to detect any signal from the current site. The radio then locks on to the repeater with the strongest Received Signal Strength Indicator (RSSI) value.

In a manual site search, the radio searches for the next site in the roam list that is currently in range but which may not have the strongest signal and locks on to the repeater.

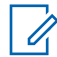

**NOTE:** Each channel can only have either Scan or Roam enabled, not both at the same time.

Channels with this feature enabled can be added to a particular roam list. The radio searches the channels in the roam list during the automatic roam operation to locate the best site. A roam list supports a maximum of 16 channels, including the selected channel.

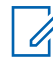

**NOTE:** You cannot manually add or delete an entry in the roam list. Contact your dealer for more information.

#### **6.3 Capacity Plus**

Capacity Plus is a cost effective and entry-level digital trunked system. It expands the capacity and extends the coverage for single and multi-sites. The single and multi-sites dynamic trunking offers better capacity and coverage.

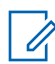

**NOTE:** If you try to access a feature not applicable to Capacity Plus–Single-Site or Capacity Plus–Multi-Site by using a programmable button, you hear a negative indicator tone.

## **Capacity Plus–Single-Site**

Capacity Plus–Single-Site is a single-site trunking configuration of the MOTOTRBO radio system, which uses a pool of channels to support hundreds of users and up to 254 groups.

This configuration allows your radio to efficiently utilize the number of available programmed channels while in Repeater Mode.

Your radio also has features that are available in conventional digital mode, IP Site Connect, and Capacity Plus.

#### **Capacity Plus–Multi-Site**

Capacity Plus–Multi-Site is a multi-channel trunking configuration of the MOTOTRBO radio system, combining the best of both Capacity Plus and IP Site Connect configurations. It is also known as Linked Capacity Plus.

It allows your radio to extend trunking communication beyond the reach of a single site, by connecting to different available sites which are connected with an IP network. It also provides an increase in capacity by efficiently utilizing the combined number of available programmed channels supported by each of the available sites.

When your radio moves out of range of one site and into the range of another, it connects to the repeater of the new site to send or receive calls or data transmissions. Depending on your settings, this is done automatically or manually.

#### **Automatically**

Your radio scans through all available sites when the signal from the current site is weak or unable to detect any signal and locks on to the repeater with the strongest RSSI value.

#### **Manually**

Your radio searches for the next site in the roam list that is currently in range which may not have the strongest signal, and locks on to it.

Any channel with Capacity Plus Multi-Site enabled can be added to a roam list. Your radio searches these channels during the automatic roam operation to locate the best site.

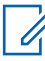

**NOTE:** You cannot manually add or delete an entry in the roam list.

## <span id="page-26-0"></span>**Zone and Channel Selections**

A zone is a group of channels. You can program each channel with different features that support different groups of users.

#### Table 13: Number of Supported Zones and Channels

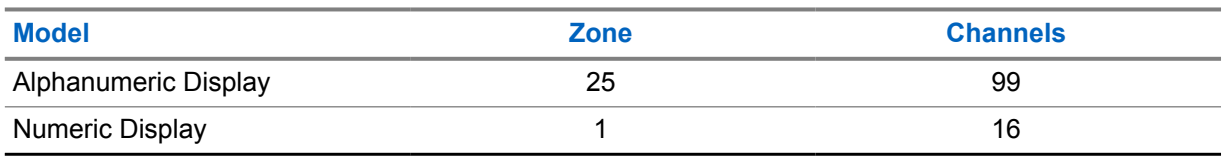

## **7.1 Selecting Zones**

#### **Procedure:**

From the menu, select **Zone**→*<required Zone>*.

The display shows **<Zone>** Selected.

## **7.2 Selecting Zones Using Alias Search**

#### **Procedure:**

- **1** From the menu, select **Zone**.
- **2** Enter the required characters for the alias.

The display shows <zone> Selected.

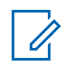

.

**NOTE:** The alias search is case-insensitive. If there are two or more entries with the same name, the display shows the entry listed first in the list.

## **7.3 Selecting Channels**

#### **Procedure:**

**1** Press the **Channel Up** or **Channel Down** buttons.

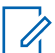

**NOTE:** If **Virtual Channel Stop** is enabled, your radio stops proceeding beyond the first or the last channel, and a tone is heard.

Your radio switches to your preferred channel.

## <span id="page-27-0"></span>**Types of Radio Calls**

There are several ways that you can make a call with your radio depending on the types of calls and system available on your radio.

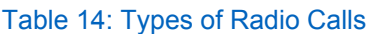

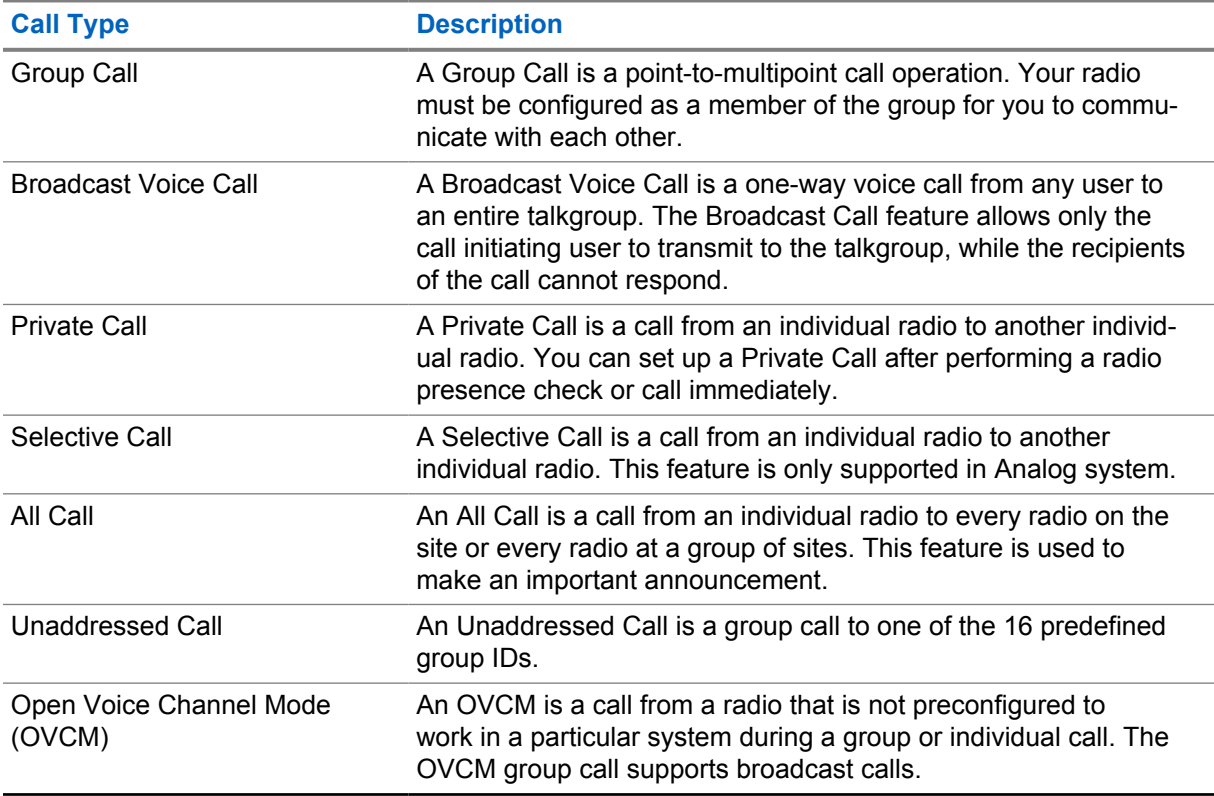

When a call is interrupted, you hear a continuous Talk Prohibit Tone. Releasing the **PTT** button allows you to receive the call.

Channel Free Indication feature can be programmed on your radio by your dealer. If the Channel Free Indication feature is enabled, you hear a short alert tone when the recipient releases the **PTT** button, indicating the channel is free for you to respond.

## **8.1 Making Calls on the Radio**

#### **Procedure:**

Perform one of the following actions based on the type of calls:

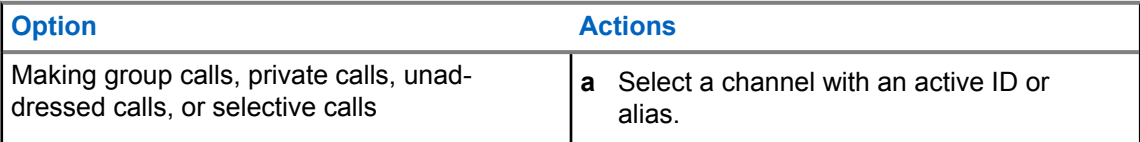

<span id="page-28-0"></span>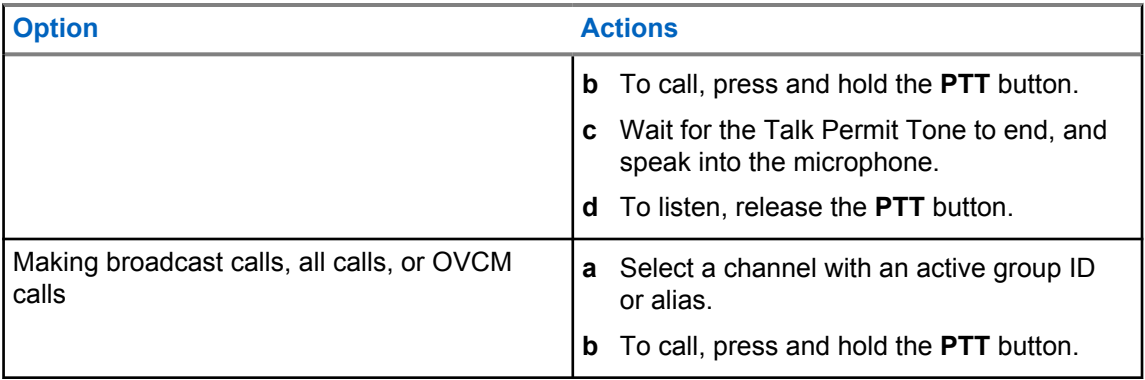

If your radio does not detect voice activity for a predetermined period, the call ends.

## **8.2 Making Calls with Contact List**

#### **Procedure:**

Perform one of the following actions based on the type of calls:

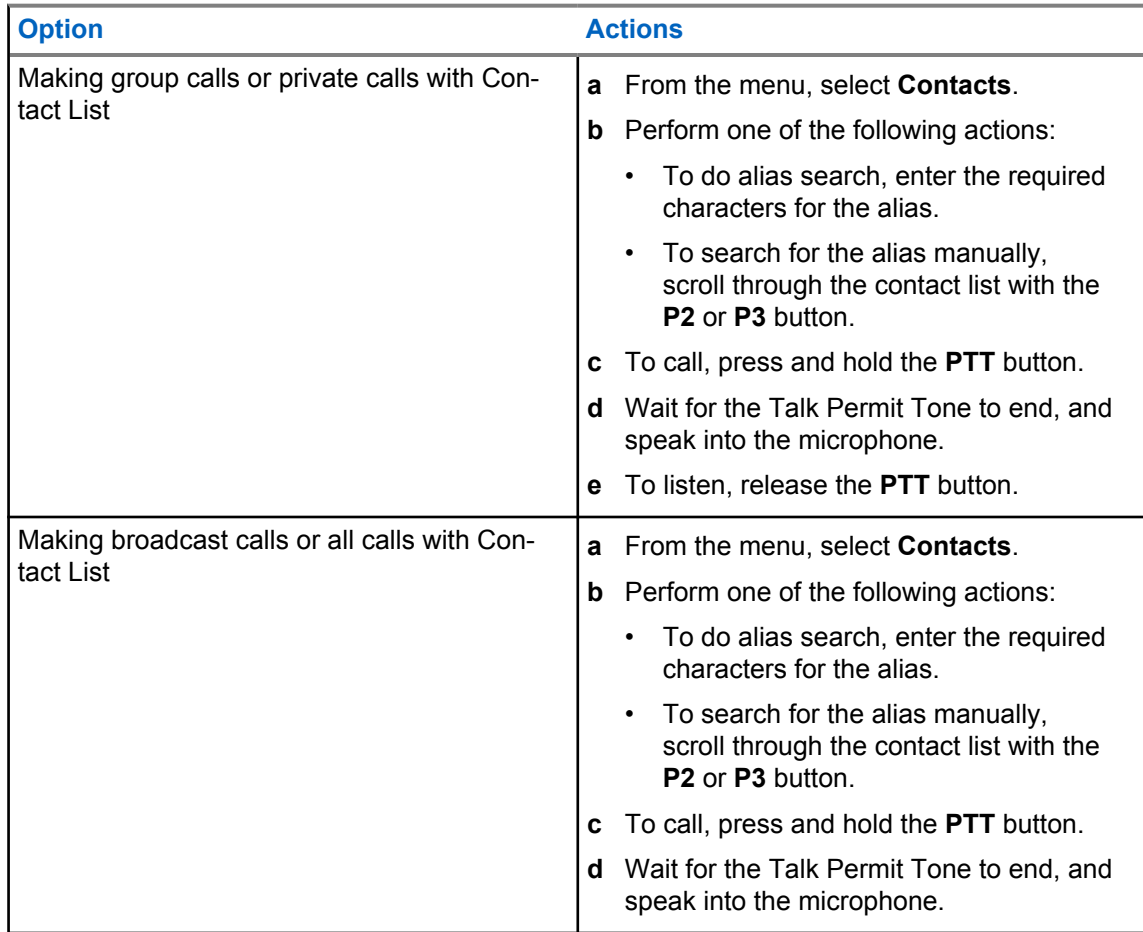

## **8.3 Making Calls with Manual Dial**

The following steps are applicable to Private Call only.

#### <span id="page-29-0"></span>**Procedure:**

- **1** From the menu, select **Contacts**→**Manual Dial**→**Radio Number**.
- **2** To enter or edit the ID, enter the required numbers.
- **3** To call, press and hold the **PTT** button.
- **4** Wait for the Talk Permit Tone to end, and speak into the microphone.
- **5** To listen, release the **PTT** button.

#### **8.4**

## **Making Calls with Programmable Number Keys**

#### **Procedure:**

Perform one of the following actions based on the type of calls:

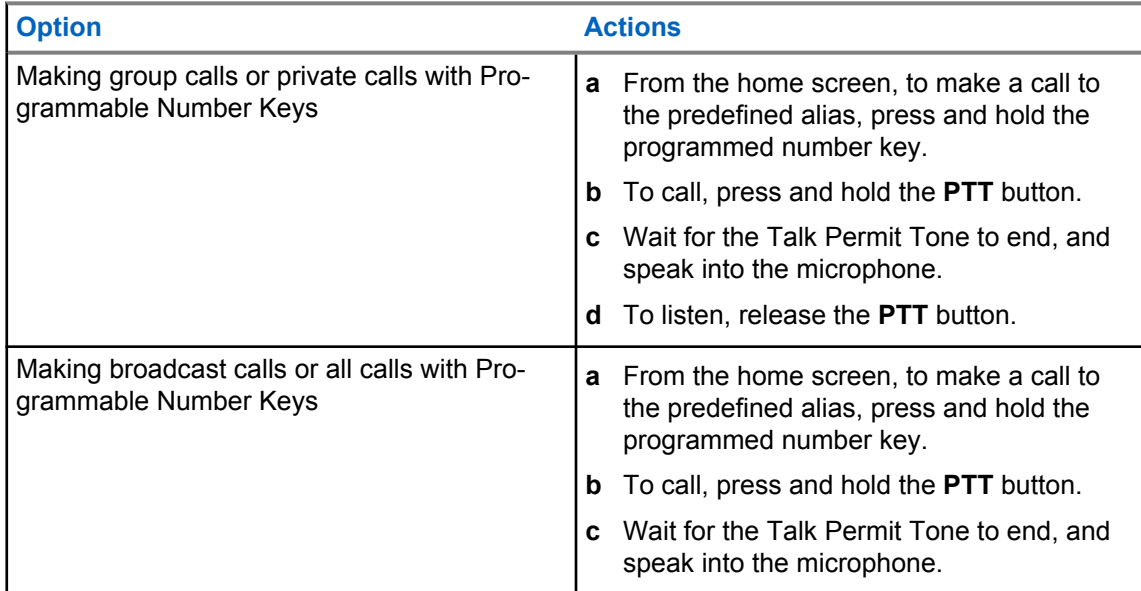

#### **8.5**

## **Receiving and Responding to Calls on the Radio**

When you receive calls, your radio shows the following indications:

- The green LED blinks.
- Your radio unmutes and the incoming call sounds through the speaker.
- The display shows the ID and alias and call status.

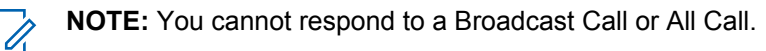

#### **Procedure:**

- **1** To respond, press and hold the **PTT** button.
- **2** Wait for the Talk Permit Tone to end, and speak into the microphone.
- **3** To listen, release the **PTT** button.

#### <span id="page-30-0"></span>**8.6 Accepting or Declining Private Calls**

When you receive Private Calls configured as Full Off Air Call Set-Up (FOACSU), your radio shows the following indications:

- The green LED blinks.
- The display shows the alias and the Private Call icon.

## **Accepting Private Calls**

#### **Procedure:**

- **1** To accept Private Calls, perform one of the following actions:
	- Select **Accept**.
	- Press and hold the **PTT** button.
- **2** Wait for the Talk Permit Tone to end, and speak into the microphone.
- **3** To listen, release the **PTT** button.

## **Declining Private Calls**

#### **Procedure:**

To decline Private Calls, perform one of the following actions:

- Select **Reject**.
- Select the **Back/Home** button.

## <span id="page-31-0"></span>**Advanced Features**

This chapter explains the operations of the features available in your radio.

#### **9.1**

## **Analog Message Encode**

Your radio can send preprogrammed messages from the Message list to a radio alias or the dispatcher.

### **9.1.1 Sending MDC Encode Messages to Dispatchers**

#### **Procedure:**

From the menu, select **Message**→**Quick Text**→*<required message>*.

If the request is successful, your radio shows the following indications:

- A positive indicator tone sounds.
- The display shows a positive mini notice.

If the request is unsuccessful, your radio shows the following indications:

- A negative indicator tone sounds.
- The display shows a negative mini notice.

#### **9.2**

## **Analog Status Update**

Your radio can send preprogrammed messages from the Status List indicating your current activity to a radio contact (for 5-Tone systems) or the dispatcher (for Motorola Data Communication systems).

For Motorola Data Communication (MDC) systems, the last acknowledged message is kept at the top of the Status list. The other messages are arranged in alphanumeric order.

#### **9.2.1 Sending Status Updates to Predefined Contacts**

#### **Procedure:**

Perform one of the following actions:

- For Motorola Data Communication (MDC) systems, from the menu, select **Status**→*<required status>*→**Set as Default**→**Menu/OK**.
- For 5-Tone systems, from the menu, select **Status**→*<required status>*→**Set as Default**.

For MDC systems, if the request is successful, your radio shows the following indications:

• A positive indicator tone sounds.

<span id="page-32-0"></span>• The display shows a positive mini notice.

For MDC systems, if the request is unsuccessful, your radio shows the following indications:

- A negative indicator tone sounds.
- The display shows a negative mini notice.

For 5-Tone systems, if the request is successful, your radio display shows a  $\checkmark$  beside the acknowledged status.

For 5-Tone systems, if the request is unsuccessful, your radio display shows a  $\checkmark$  beside the previous status.

#### **9.3**

## **Auto-Range Transponder System**

The Auto-Range Transponder System (ARTS) is an analog-only feature designed to inform you when your radio is out-of-range of other ARTS-equipped radios.

ARTS-equipped radios transmit or receive signals periodically to confirm that they are within range of each other.

Your radio provides indications as follows:

#### Table 15: Auto-Range Transponder System Indications

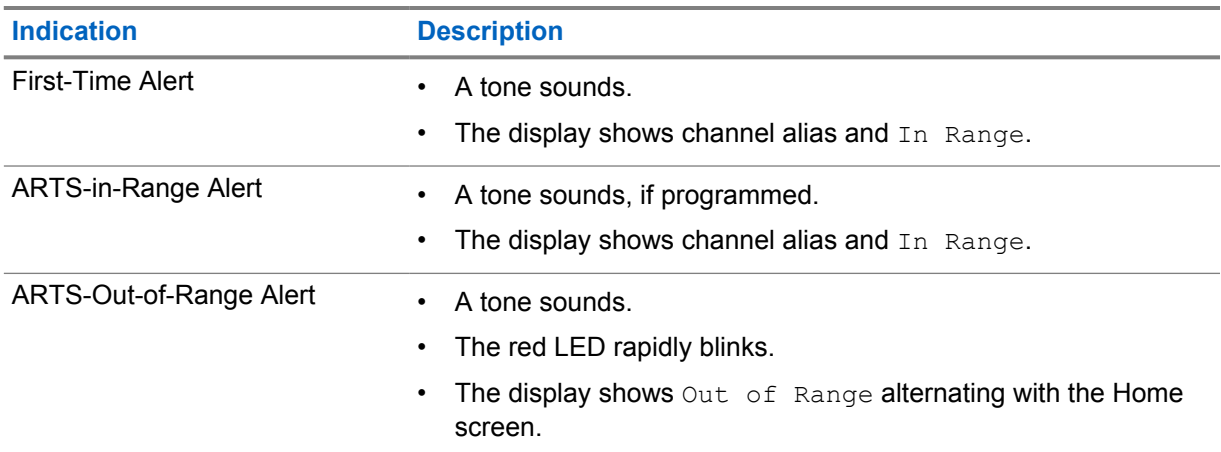

#### **9.4 Call Alert Operation**

Call Alert paging enables you to alert the recipient to call you back when they can. This feature is applicable for subscriber aliases or IDs only.

#### **9.4.1 Making Call Alerts**

#### **Procedure:**

Perform one of the following actions:

<span id="page-33-0"></span>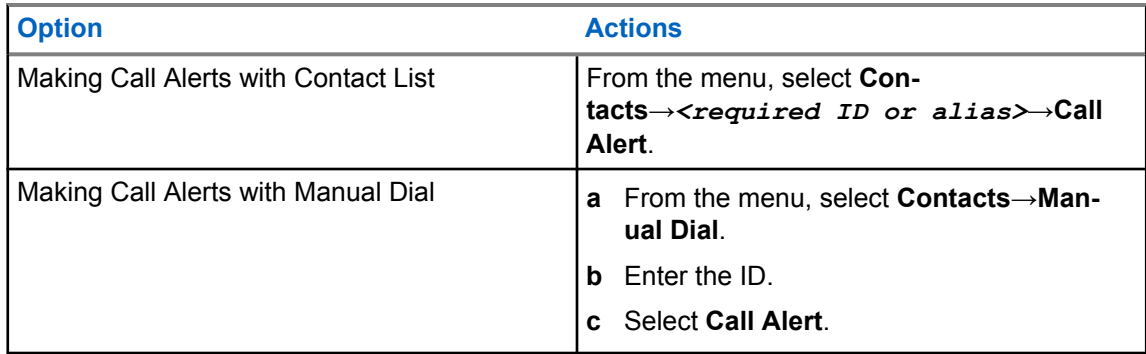

If the request is successful, the display shows a positive mini notice.

If the request is unsuccessful, the display shows a negative mini notice.

#### **9.4.2**

## **Responding to Call Alerts**

When you receive a Call Alert, your radio shows the following indications:

- A repetitive tone sounds.
- The yellow LED blinks.
- The display shows a notification list of the Call Alert and the ID of the caller.

#### **Procedure:**

Depending on the configuration by your dealer, perform one of the following actions:

- Respond to the caller with a Private Call by pressing the **PTT** button.
- Continue with Talkgroup communication by pressing the **PTT** button. To respond to the Call Alert, navigate to the Missed Call log in the Call Log menu.

#### **9.5**

## **Call Indicator Settings**

This feature allows you to configure call or text message tones.

### **9.5.1 Activating or Deactivating Call Ringers**

You can activate or deactivate call ringers for Private Calls, Text Messages, Call Alerts, Telemetry Status with Text (for Capacity Max and other systems), and Selective Calls (for other systems).

### **Activating Call Ringers**

#### **Procedure:**

- **1** From the menu, select **Utilities**→**Radio Settings**→**Tones/Alerts**→**Call Ringers**.
- **2** Select one of the following options:
	- **Call Alert**
	- **Private Call**
	- **Selective Call**
	- **Messages**

<span id="page-34-0"></span>**3** Select the required tone.

If you activate call ringers, your radio display shows  $a \nearrow$  and the selected tone.

## **Deactivating Call Ringers**

#### **Procedure:**

- **1** From the menu, select **Utilities**→**Radio Settings**→**Tones/Alerts**→**Call Ringers**.
- **2** Select one of the following options:
	- **Call Alert**
	- **Private Call**
	- **Selective Call**
	- **Messages**
- **3** Select **Off**.

If you deactivate call ringers, your radio display shows a  $\blacktriangledown$  beside  $\text{off.}$ 

## **9.5.2 Escalating Alarm Tone Volume**

You can program your radio to continually alert you when the radio calls remain unanswered. This alert automatically increases the alarm tone volume over time. This feature is called Escalert.

#### **Procedure:**

From the menu, select **Utilities**→**Radio Settings**→**Tones/Alerts**→**Escalert**.

If Escalert is enabled, the display shows a  $\blacktriangledown$  beside Enabled.

If Escalert is disabled, the  $\checkmark$  disappears beside Enabled.

#### **9.6 Call Log Features**

Your radio tracks all recent outgoing, answered, and missed Private Calls. The call log feature is used to view and manage recent calls.

Missed Call Alerts can be included in call logs depending on the system configuration on your radio. You can perform the following tasks in each call list:

- View Details
- Delete Calls
- Store Alias or IDs to Contacts

#### **9.6.1 Viewing Recent Calls**

#### **Procedure:**

- **1** From the menu, select **Call Log**.
- **2** Select one of the following lists:

<span id="page-35-0"></span>MN008351A01-AA Chapter 9 : Advanced Features

- **Missed**
- **Answered**
- **Outgoing**
- **3** View calls by scrolling through the list.

The display shows the most recent entry.

#### **9.6.2 Storing Aliases or IDs from the Call List**

#### **Procedure:**

- **1** From the menu, select **Call Log**→*<required list>*→*<required ID or alias>*→**Store**.
- **2** When you see a blinking cursor, enter the rest of the characters of the alias. You can store an ID without an alias.

The display shows a positive mini notice.

#### **9.6.3 Deleting Calls from the Call List**

#### **Procedure:**

```
1 From the menu, select →Call Log→<required list>→<required ID or
alias>→Delete Entry?→Yes.
```
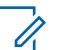

**NOTE:** If you select **No**, your radio returns to the previous screen. If the list is empty, a tone sounds and the display shows List Empty.

The display shows Entry Deleted.

#### **9.6.4 Viewing Details from the Call List**

#### **Procedure:**

From the menu, select →**Call Log**→*<required list>*→*<required ID or alias>*→**View Details**.

## **9.7 Contacts Settings**

The Contacts menu provides an address book function on your radio. Each entry corresponds to an ID for making calls. The entries are alphabetically sorted.

Each entry supports different call types depending on your settings. The contact entries display Call Type, Call Alias, and Call ID information.

You can assign entries to programmable number keys as quick dial. You see a check mark before each number key that is assigned to an entry. If the check mark is before the  $Empty$  interface, a number key is not assigned to the entry.

Personal Computer (PC) Calls and Dispatch Calls are data-related. These calls are only available with an application.
Your radio supports Analog and Digital contacts, with a maximum of 500 members for each Contacts Lists.

If the Privacy feature is enabled on a channel, you can make privacy-enabled Group Calls, Private Calls, and All Calls on that channel. Only target radios with the same Privacy Key, or the same Key Value and Key ID as your radio will be able to decrypt the transmission.

## **9.7.1 Adding New Contacts**

#### **Procedure:**

- **1** From the menu, select **Contacts**→**New Contact**→*<required contact type>*. The contact type options are **Radio Contact** or **Phone Contact**.
- **2** Enter the contact number.
- **3** Enter the contact name.
- **4** Select the required ringer type.

A positive tone sounds. The display shows a positive mini notice. For Connect Plus, the display shows Contact Saved.

# **9.7.2 Setting Default Contacts**

#### **Procedure:**

From the menu, select →**Contacts**→*<required ID or alias>*→**Set as Default**.

If the setting is successful, your radio shows the following indications:

- A positive indicator tone sounds.
- The display shows a positive mini notice.
- The display shows a  $\blacktriangleright$  beside the selected contact.

## **9.7.3 Assigning Entries to Programmable Number Keys**

#### **Procedure:**

- **1** From the menu, select **Contacts**→*<required ID or alias>*→**Program Key**.
- **2** Select the chosen number key.
- **3** If the chosen number key is already assigned to an entry, perform one of the following actions:
	- To overwrite the existing number key assignment, select **Yes**.
	- To retain the existing number key, select **No** and select another number key.

If you overwrite the existing number key assignment, your radio shows the following indications:

- A positive tone sounds.
- The display shows Contact Saved and a positive mini notice.

#### **9.7.4**

# **Removing Associations Between Entries and Programmable Number Keys**

#### **Procedure:**

**1** From the menu, select **Contacts**→*<required ID or alias>*→**Program Key**→**Empty**.

The display shows Clear from all keys.

**2** Select **Yes**.

A positive tone sounds. The display shows Contact Saved and then automatically returns to the previous menu.

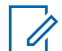

**NOTE:** When an entry is deleted, the association between the entry and programmed number key is removed.

# **9.8 Emergency Operation**

Emergency Alarms are used to indicate critical situations. You can initiate an Emergency Alarm at any time even when there is activity on the current channel.

You can only assign one type of Emergency Mode to the Emergency button for each channel. Your radio supports the following Emergency Modes:

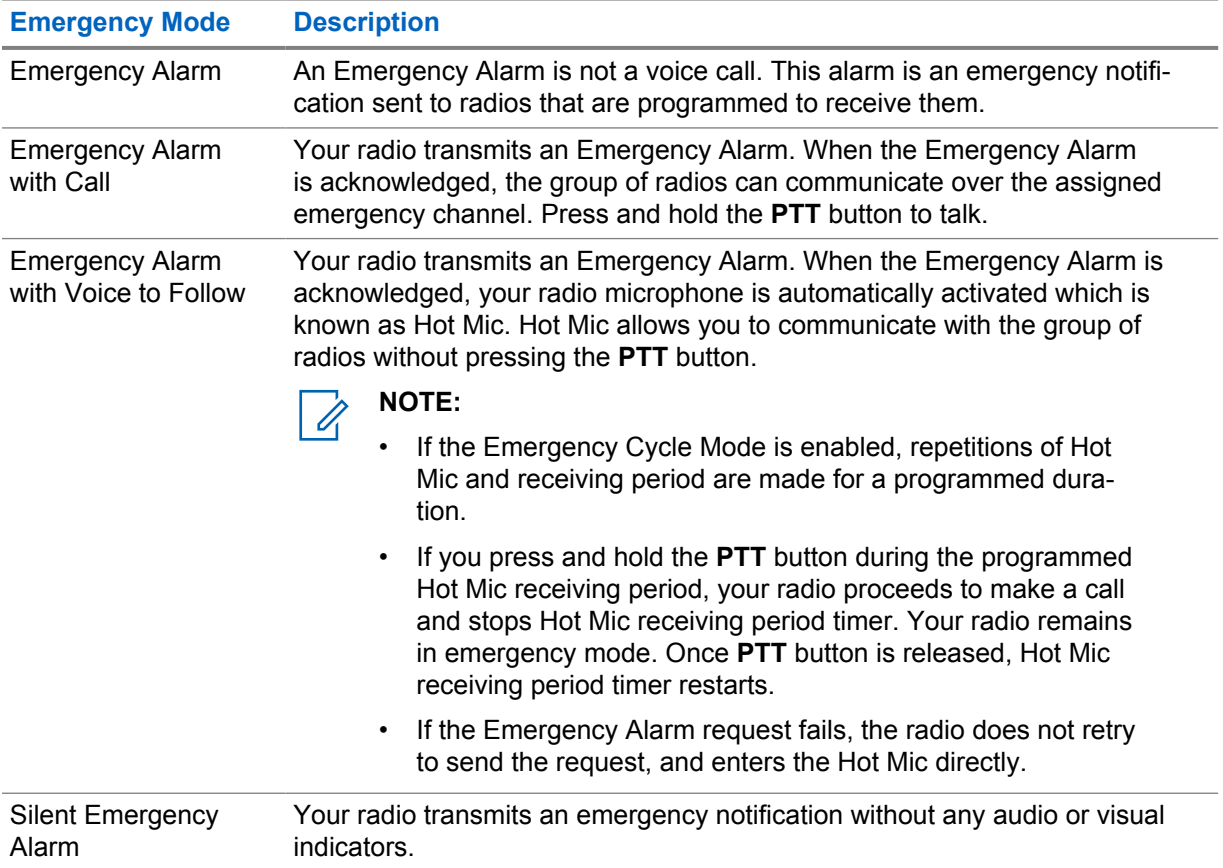

#### Table 16: Emergency Modes

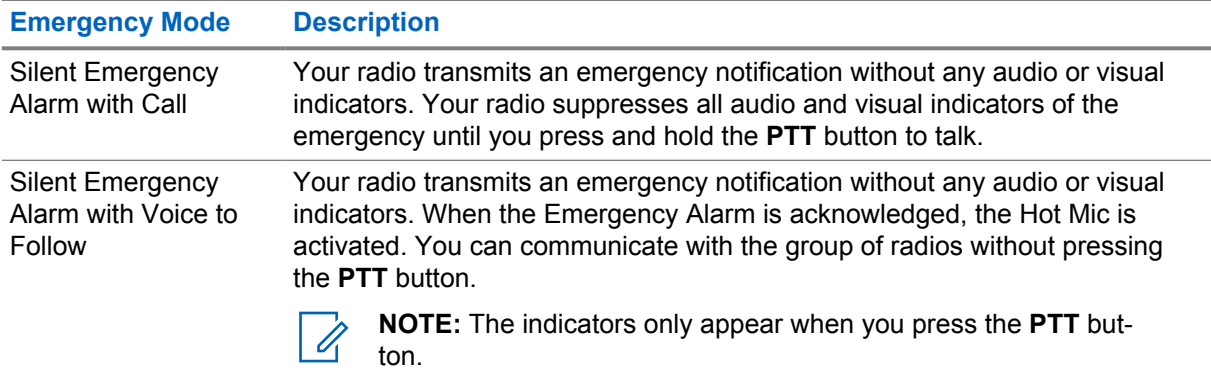

Your dealer can set the Emergency On or Off function and button-press duration of the Emergency button. Contact your dealer for more information.

Your dealer can program the Emergency Search tone. When the tone is programmed, the Emergency Search tone sounds. The tone mutes when your radio transmits or receives voice, and stops when your radio exits Emergency mode.

# **9.8.1 Sending Emergency Alarms**

#### **Procedure:**

Press the programmed **Emergency On** button or **Emergency** foot switch.

If the alarm is successfully sent, your radio shows the following indications:

- The Emergency tone sounds.
- The green LED blinks.
- The display shows Alarm Sent.

If the alarm is unsuccessful after all retries, your radio shows the following indications:

- A negative tone sounds.
- The display shows Alarm Failed.

# **9.8.2 Sending Emergency Alarms with Call**

#### **Procedure:**

**1** Press the programmed **Emergency On** button or **Emergency** foot switch.

If the alarm is successfully sent, your radio shows the following indications:

- The Emergency tone sounds.
- The green LED blinks.
- The display shows Alarm Sent.
- **2** To call, press and hold the **PTT** button.
- **3** Wait for the Talk Permit Tone to end, and speak into the microphone.
- **4** To listen, release the **PTT** button.

If your radio does not detect voice activity for a predetermined period, the call ends.

## **9.8.3 Sending Emergency Alarms with Voice to Follow**

#### **Procedure:**

**1** Press the programmed **Emergency On** button or **Emergency** foot switch.

If the alarm is successfully sent, the Emergency tone sounds and Hot Mic is activated.

**2** Speak into the microphone without pressing the **PTT** button.

Your radio automatically stops transmitting when:

- The cycling duration between hot mic and receiving calls expires if Emergency Cycle Mode is enabled.
- The hot mic duration expires if Emergency Cycle Mode is disabled.

# **9.8.4 Receiving Emergency Alarms**

When you receive an Emergency Alarm, your radio shows the following indications:

- A tone sounds.
- The red LED blinks.
- The display shows the Emergency icon, and the Emergency caller alias or if there is more than one alarm, all emergency caller aliases are displayed in an Alarm List.

#### **Procedure:**

- **1** When the Emergency Alarm List appears, perform one of the following actions:
	- Select **OK** button.
	- Select the *<required ID>*.
- **2** Select **OK** button to view the action options.

#### **9.8.5**

# **Responding to Emergency Alarms**

The recipient can only support one Emergency Alarm at a time. If more than one alarm is received, the second Emergency Alarm overrides the first alarm.

When you receive an Emergency Alarm, your radio shows the following indications:

- A tone sounds.
- The red LED blinks.
- The display shows the Emergency Alarm List, Emergency Talkgroup ID, and ID of the transmitting radio.

**Prerequisites:** Enable the Emergency Alarm Indication.

#### **Procedure:**

**1** Transmit non-emergency voice to the same group that the Emergency Alarm targeted by pressing the **PTT** button.

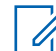

**NOTE:** Only the sender of the emergency alarm can transmit emergency voice. All recipients and other radios transmit non-emergency voice to allow other radios to send and receive Emergency Alarms in the same group.

- **2** Wait for the Talk Permit Tone to end, and speak into the microphone.
- **3** To listen, release the **PTT** button.

When the sender of the emergency responds, your radio shows the following indications:

- For Other Systems, the green LED blinks.
- The display shows the **Group Call** icon, Emergency Talkgroup ID, and the ID of the transmitting radio.

# **9.8.6 Reinitiating the Emergency Mode**

#### **Procedure:**

- **1** Perform one of the following actions:
	- Change the channel while the radio is in Emergency mode.

**NOTE:** You can reinitiate emergency mode only if you enable emergency alarm on the new channel.

• Press the programmed **Emergency On** button during an emergency initiation or transmission state.

The radio exits the Emergency mode, and reinitiates Emergency.

#### **9.8.7**

# **Exiting the Emergency Mode**

Your radio automatically exits emergency mode when you are having the following scenarios:

- An acknowledgment is received from the system (for emergency alarms only).
- All retries to send the alarm are exhausted.
- Turning off your radio. When you turn on your radio, the emergency will not reinitiate automatically.
- Change your current channel to a channel with no Emergency.

#### **Procedure:**

Press the programmed **Emergency Off** button.

If you exited the Emergency successfully, your radio shows the following indications:

- The tone ceases.
- The red LED extinguishes.

#### **9.9**

# **Entering the Front Panel Programming**

You can customize certain feature parameters in the Front Panel Programming (FPP) to enhance the use of your radio.

#### **Procedure:**

- **1** From the menu, select **Utilities**→**Program Radio**.
- **2** Enter your current eight-digit password.
- **3** Select the required setting.

#### **9.10**

# **Lone Worker**

This feature prompts an emergency if there is no user activity (button press or channel selector activation) for a predefined time.

When there is no user activity for a predefined time, the radio prewarns you using an audio indicator once the inactivity timer expires.

If there is no acknowledgment from you before the predefined reminder timer expires, the radio initiates an emergency condition as programmed by the dealer.

# **9.11 Permanent Monitor**

The Permanent Monitor feature is used to continuously monitor a selected channel for activity.

## **9.11.1 Setting the Permanent Monitor**

#### **Procedure:**

Press the programmed **Permanent Monitor** button.

When your radio enters the mode, your radio shows the following indications:

- An alert tone sounds.
- The yellow LED illuminates.
- The display shows Permanent Monitor On and the Monitor icon.

When your radio exits the mode, your radio shows the following indications:

- An alert tone sounds.
- The yellow LED extinguishes.
- The display shows Permanent Monitor Off.

## **9.12 Notification List**

Your radio has a Notification list that collects all unread events on the channel, such as text messages, telemetry messages, missed calls, and call alerts.

The display shows the Notification icon when the Notification list has one or more events.

The list supports a maximum of 40 unread events. When the list is full, the next event automatically replaces the oldest event. After the events are read, they are removed from the Notification list.

The maximum number of notifications are 30 text messages and 10 missed calls or call alerts. This maximum number depends on individual feature (job tickets, text messages, missed calls, or call alerts) list capability.

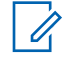

**NOTE:** Your radio suspends Scan when the Notification list is displayed. Scanning resumes when your radio exits the Notification list. Select **Back/Home** button or wait for the menu timer to expire to exit the Notification list.

**9.12.1**

# **Accessing the Notification List**

#### **Procedure:**

From the menu, select **Notification**.

The display shows all the available events.

#### **9.13**

# **Scan**

Depending on the supported system available on your radio, your radio may have different behavior on Scan.

## **Channel Scan**

Channel Scan is available for Other Systems.

When you start a scan, your radio scans through the programmed scan list for the current channel looking for voice activity. If you are on a digital channel, and your radio locks onto an analog channel, your radio automatically switches from digital mode to analog mode during the call and the same behavior occurs if you are on analog channel.

#### Table 17: Scan Methods

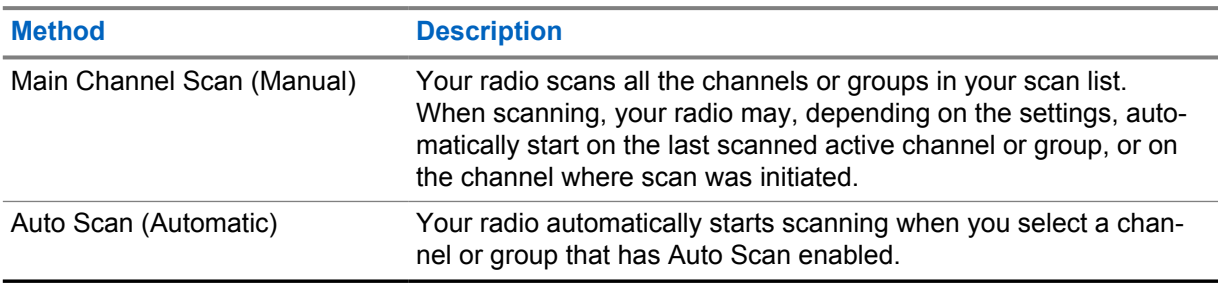

When you miss a call from a talkgroup or a channel that is in your scan list, you might be having the following situations:

- Scan feature is not on.
- Scan list member has been disabled through the menu.
- You are already participating in another call.

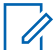

**NOTE:** If your radio joins a call for a Zone Scan List member from a different Zone and Call Hang Timer expires before you are able to respond, in order to respond, you must navigate to the Zone and Channel of the Scan List Member and start a new call.

# **9.13.1 Turning the Scan On**

#### **Procedure:**

From the menu, select **Scan**→**Turn On**.

If scan is turned on, your radio shows the following indications:

- The yellow LED blinks.
- The display shows Scan On and the scan icon.

# **9.13.2 Turning the Scan Off**

#### **Procedure:**

From the menu, select **Scan**→**Turn Off**.

If scan is turned off, your radio shows the following indications:

- The LED extinguishes.
- The display shows Scan Off and the scan icon disappears.

## **9.13.3 Scan Talkback**

The Talkback feature allows you to respond to a transmission while scanning.

Depending on how you configure the Scan Talkback feature, you will see two different scenarios if you press the PTT button when your radio scans into a call from the selectable group scan list.

#### Table 18: Scan Talkback Type

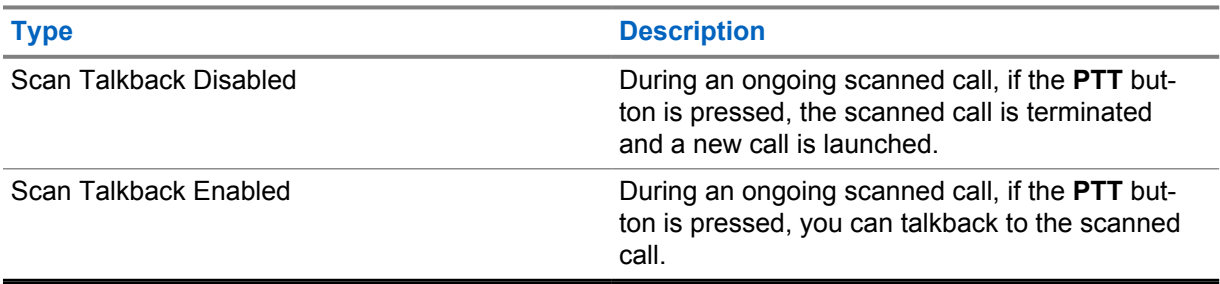

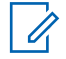

#### **NOTE:**

If you face the following scenarios:

- **1** Scan into a call for a group that is not assigned to a channel position in the currently selected zone
- **2** Miss the Hang Time of the call.

Perform the following actions:

- **1** Switch to the proper zone.
- **2** Select the channel position of the group to talk back to that group.

### **9.13.4 Nuisance Channels**

Nuisance Channel is a channel that generates unwanted call continually.

You can temporarily remove the unwanted channel from the scan list and restore it back later on. This capability does not apply to the channel designated as the Selected Channel.

# **9.13.4.1**

## **Deleting Nuisance Channels**

**Prerequisites:** Your radio is scanned into the Nuisance Channel.

#### **Procedure:**

- **1** Press the programmed **Nuisance Delete** button until you hear a tone.
- **2** Release the programmed **Nuisance Delete** button.

## **9.13.4.2 Restoring Nuisance Channels**

#### **Procedure:**

Perform one of the following actions:

- Restart your radio.
- Turn off and then turn on the scan.
- Change the channel using the **Channel Up or Down** button.

#### **9.13.5**

## **Vote Scan**

Vote Scan provides wide coverage in areas with multiple base stations transmitting identical information on different analog channels.

Your radio scans analog channels of multiple base stations, and performs a voting process to select the strongest received signal.

During a vote scan, your radio shows the following indications:

- The yellow LED blinks.
- The display shows the Vote Scan icon.

## **9.13.6 Scan Lists**

You can create and assign individual channels or groups in Scan Lists. Your radio scans for voice activity by cycling through the channel or group sequence specified in the scan list for the current channel or group. Scan List also known as Receive Group List.

Your radio can support up to 250 scan lists, with a maximum of 16 members in a list. Each scan list supports a mixture of analog and digital entries.

### **9.13.6.1 Viewing the Scan List**

#### **Procedure:**

- **1** From the menu, select **Scan**→**View/Edit List**.
- **2** Perform one of the following actions:
	- To do alias search, enter the required characters for the alias.
	- To search for the alias manually, scroll through the contact list with the **P2** or **P3** button.

### **9.13.6.2 Editing Priority for the Scan List**

#### **Procedure:**

- **1** To view and edit the priority of the talkgroup, from the menu, select **Scan**→**View/Edit List**→*<required alias>*→**Edit Priority**.
- **2** Perform one of the following actions:
	- To edit the required alias as Priority 1, select **Priority 1**.
	- To edit the required alias as Priority 2, select **Priority 2**.
	- To edit the required alias as no priority, select **None**.
- **3** If another talkgroup has been assigned to Priority 1 or Priority 2, you can overwrite the current priority when the display shows Overwrite Existing?.
	- To overwrite, select **Yes**.
	- To return to previous screen, select **No**.

# **9.13.6.3 Adding New Entries to the Scan List**

#### **Procedure:**

- **1** From the menu, select **Scan**→**View/Edit List**→**Add Member**→*<required alias>*.
- **2** Select the *<required priority level>*→**Menu/OK**.
- **3** Perform one of the following actions:
	- To add another, select **Yes**.
	- To save the current list, select **No**.

## **9.13.6.4**

## **Deleting Entries from the Scan List**

#### **Procedure:**

- **1** From the menu, select **Scan**→**View/Edit List**→*<required alias>*→**Delete**.
- **2** Perform one of the following actions:
	- To delete the alias, select **Yes**.
	- To return to previous screen, select **No**.

## **9.14 Received Signal Strength Indicator**

This feature allows you to view the Received Signal Strength Indicator (RSSI) values.

The display shows the RSSI icon at the top right corner.

# **9.14.1 Viewing RSSI Values**

#### **Procedure:**

From the Home Screen, press **Back/Home** button three times and press and hold **Back/Home** button once.

The display shows the current RSSI values.

# **9.15 Text Messaging**

Your radio is able to receive data from another radio or a text message application.

There are two types of text messages, Digital Mobile Radio (DMR) Short Text Message and text message. The maximum length of a DMR Short Text Message is 23 characters. The maximum length of a text message is 280 characters, including the subject line. The subject line only appears when you receive messages from e-mail applications.

#### **NOTE:**

The maximum character length is only applicable for models with the latest software and hardware. For radio models with older software and hardware, the maximum length of a text message is 140 characters. Contact your dealer for more information.

## **9.15.1 Viewing Text Messages**

#### **Procedure:**

Ũ,

- **1** From the menu, select **Messages**.
- **2** Perform one of the following actions:
	- For Text Messages or Telemetry Status, select **Inbox**→*<required messages>*.
	- For Sent Text Messages, select **Sent Items**→*<required messages>*.

If the Inbox, Drafts, or Sent Items folder is empty:

- If the Keypad Tone is enabled, a tone sounds.
- The display shows List Empty.

If the Inbox, Drafts, or Sent Items folder is not empty, the display shows a subject line if the message is from an email application.

For Telemetry Status, you cannot reply to the message and your display shows  $T_{\text{element}}$ : <Status Text Message>.

# **9.15.2 Composing Text Messages**

#### **Procedure:**

- **1** From the menu, select **Messages**→**Compose**.
- **2** Compose your message.
- **3** Perform one of the following actions:
	- To save a text message, select **Back/Home**→**Save**.
	- To discard a text message, select **Back/Home**→**Discard**.

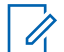

**NOTE:** If you accidentally select the **Back/Home** button, you can select Edit to continue composing your text message.

If your text message is saved, you can view and edit your text message in the Draft folder. If your text message is discarded, your text message is deleted.

# **9.15.3 Sending Text Messages**

**Prerequisites:** Compose your message.

#### **Procedure:**

• Perform one of the following actions:

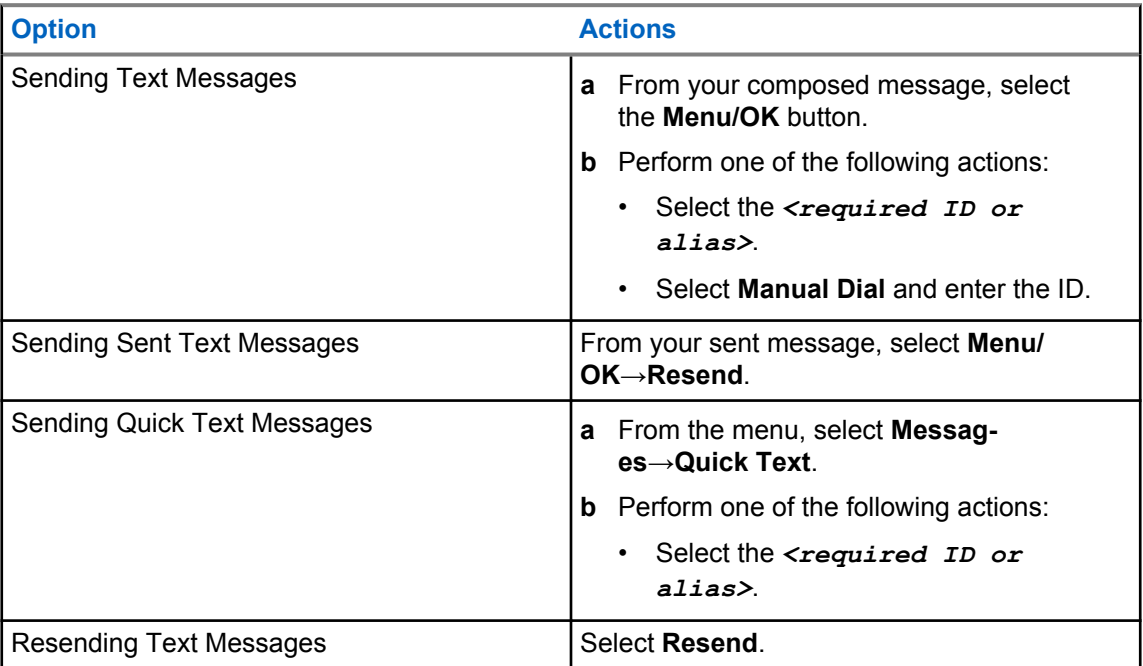

If your text message is successfully sent, your radio shows the following indications:

- A tone sounds.
- The display shows positive mini notice.

If your text message fails to send, the display shows the following options:

- Resend
- Forward
- Edit

### **9.15.4 Responding to Text Messages**

When you receive a text message, your radio displays the following items:

- The Notification List with the ID or alias of the sender.
- The Message icon.

**NOTE:** If you press the **PTT** button, your radio exits the Text Message alert screen and makes a Private or Group Call to the sender.

#### **Procedure:**

Perform one of the following actions:

- To read the text message, select **Read**.
- To read the text message later, select **Read Later**.
- To delete the text message, select **Delete**.

## **9.15.5 Forwarding Text Messages**

#### **Procedure:**

- **1** From the **Resend** option screen, select **Messages**.
- **2** To forward a Text Message from the Inbox or Sent Item folder, select *<required message>*→**Forward**.

If your text message is successfully forwarded, your radio shows the following indications:

- A positive tone sounds.
- The display shows positive mini notice.

If your text message fails to forward, the display shows the following indications:

- A negative tone sounds.
- The display shows negative mini notice.

## **9.15.6 Deleting Text Messages**

#### **Procedure:**

- **1** From the menu, select **Messages**.
- **2** Perform one of the following actions:
	- To delete text messages, select **Inbox**→*<required text message>*→**Menu/ OK**→**Delete**.
	- To delete all text messages, select **Inbox**→**Delete All**.
	- To delete sent text messages, select **Sent Items**→*<required text message>*→**Menu/ OK**→**Delete**.

MN008351A01-AA Chapter 9 : Advanced Features

• To delete all sent text messages, select **Sent Items**→**Delete All**.

**Chapter 10**

# **Utilities**

This chapter explains the operations of the utility functions available in your radio.

# **10.1 Talkaround**

This feature allows you to continue communicating when your repeater is non-operational, or when your radio is out of range from the repeater but within the talk range of other radios.

The talkaround setting is retained even after powering down.

#### **10.1.1**

# **Toggling Between Repeater and Talkaround Mode**

#### **Procedure:**

- **1** From the menu, select **Radio Settings**→**Talkaround**.
- **2** Select the **Menu/OK** button to toggle between Talkaround or Repeater mode.

When Talkaround mode is enabled,  $a \vee a$  appears beside Enabled.

When Talkaround mode is disabled, the *I* disappears beside Enabled.

# **10.2 Setting Radio Tones and Alerts**

#### **Procedure:**

- **1** From the menu, select **Radio Settings**→**Tones/Alerts**.
- **2** Select one of the following options:
	- **All Tones**
	- **Talk Permit**
	- **Keypad Tone**
	- **Power Up Tone**
	- **Vol.Offset**→*<required volume>*.

 $A \nightharpoonup$  appears beside the setting.

# **10.3 Analog Scrambling**

This analog-only feature prevents eavesdropping by unauthorized users on a channel.

Your radio must have analog scrambling enabled on the channel to send and receive an analog scrambling-enabled transmission. On an analog scrambling-enabled channel, the radio is not able to receive clear or unscrambled transmissions.

Your radio supports two analog scrambling codes that can be toggled by using the programmable button.

# **10.3.1 Setting the Analog Scrambling**

#### **Procedure:**

- **1** From the menu, select **Utilities**→**Radio Settings**→**Scramble**.
- **2** Perform one of the following actions:
	- To enable Analog Scrambling, select the **Menu/OK** button.
	- To disable Analog Scrambling, select the **Menu/OK** button.

If the Analog Scrambling is enabled,  $a \ntriangleleft a$  appears beside Enabled.

If the Analog Scrambling is disabled, the  $\sqrt{ }$  disappears beside Enabled.

# **10.3.2 Setting Analog Scrambling Codes**

#### **Procedure:**

From the menu, select **Utilities**→**Radio Settings**→**Scramble**→*<required code>*.

# **10.4 Setting Power Levels**

#### **Procedure:**

- **1** From the menu, select **Radio Settings**→**Power**.
- **2** Perform one of the following actions:
	- To enable communication with radios located at a considerable distance from you, select **High**.
	- To enable communication with radios in closer proximity, select **Low**.

# **10.5 Adjusting Display Settings**

#### **Procedure:**

From the menu, select **Utilities**→**Radio Settings**→**Display**→**Brightness**.

#### **10.6**

# **Turning Horns/Lights On**

Your radio is able to notify you of an incoming call through the horns and lights feature. When activated, an incoming call sounds the horn and turns on the light of your vehicle. This feature needs to be installed through your radio rear accessory connector by your dealer.

#### **Procedure:**

From the menu, select **Utilities**→**Radio Settings**→**Horns/Lights**→**Turn On**.

If horns and lights feature is turned on, the display shows a  $\checkmark$  beside Enabled.

# **10.7 Turning Horns/Lights Off**

#### **Procedure:**

#### From the menu, select **Utilities**→**Radio Settings**→**Horns/Lights**→**Turn Off**.

If horns and lights feature is turned off, the  $\checkmark$  disappears beside Enabled.

# **10.8 Setting Squelch Levels**

You can adjust the squelch level to filter out unwanted calls with low signal strength or channels with noise higher than normal background.

#### **Procedure:**

- **1** From the menu, select **Radio Settings**→**Squelch**.
- **2** Perform one of the following actions:
	- For a normal squelch level, select **Normal Squelch**.
	- To filter out unwanted calls or background noise, select **Tight Squelch**.

# **10.9 Setting LED Indicators**

#### **Procedure:**

- **1** From the menu, select **Radio Settings**→**LED Indicator**.
- **2** Perform one of the following actions:
	- To enable LED Indicator, select **Menu/OK** button.
	- To disable LED Indicator, select **Menu/OK** button.

If the LED Indicator is enabled,  $a \nless p$  appears beside Enabled.

If the LED Indicator is disabled, your radio shows the following indications:

- $\cdot$  The  $\checkmark$  disappears beside Enabled.
- The display backlight and keypad backlight are automatically turned off.

# **10.10 Setting Languages**

#### **Procedure:**

From the menu, select **Radio Settings**→**Languages**→*<required language>*. A appears beside the selected language.

**10.11**

# **Voice Operating Transmission**

Voice Operating Transmission (VOX) allows you to initiate hands-free voice-activated calls on a programmed channel. When your VOX-capable accessory detects voice, your radio automatically transmits for a programmed period.

#### **NOTE:**  $\mathscr{U}_1$

This feature is not applicable in Citizen Band channels that are in the same frequency.

Contact your dealer or administrator for more information.

# **10.11.1 Setting the Voice Operating Transmission**

#### **Procedure:**

- **1** From the menu, select **Radio Settings**→**VOX**
- **2** Perform one of the following actions:
	- To enable VOX, select **On**.
	- To disable VOX, select **Off**.

If VOX is turned on, the display shows a  $\blacktriangledown$  beside  $On.$ 

# **10.12 Voice Announcement**

This feature enables the radio to audibly indicate the current Zone or Channel assigned. This audio indicator can be customized per customer requirements.

# **10.12.1 Setting the Voice Announcement**

#### **Procedure:**

- **1** From the menu, select **Radio Settings**→**Voice Announcement**.
- **2** Perform one of the following actions:
	- To enable Voice Announcement, select the **Menu/OK** button.
	- To disable Voice Announcement, select the **Menu/OK** button.

If the Voice Announcement is enabled,  $a \vee a$  appears beside Enabled.

If the Voice Announcement is disabled, the visappears beside Enabled.

# **10.13 Setting the Microphone Automatic Gain Control**

#### **Procedure:**

- **1** From the menu, select **Utilities**→**Radio Settings**
- **2** Perform one of the following actions:
	- For Analog Microphone Automatic Gain Control, select **Mic AGC-A**.
- For Digital Microphone Automatic Gain Control, select **Mic AGC-D**.
- **3** Perform one of the following actions:
	- To enable Mic AGC, select the **Menu/OK** button.
	- To disable Mic AGC, select the **Menu/OK** button.

If the Mic AGC is enabled,  $a \blacktriangleleft a$  appears beside Enabled.

If the Mic AGC is disabled, the  $\checkmark$  disappears beside Enabled.

# **10.14 Setting the Trill Enhancement**

#### **Procedure:**

- **1** From the menu, select **Utilities**→**Radio Settings**→**Trill Enhance**.
- **2** Perform one of the following actions:
	- To enable Trill Enhancement, select **On**.
	- To disable Trill Enhancement, select the **Off**.

## **10.15**

# **Privacy**

This feature prevents eavesdropping by unauthorized users on a channel by the use of a softwarebased scrambling solution. The signaling and user identification portions of a transmission are clear.

Your radio must have privacy enabled on the channel to send a privacy-enabled transmission, although this is not a requirement for receiving a transmission.

Some radio models may not offer Privacy feature, or may have different configuration. Contact your dealer for more information.

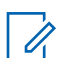

**NOTE:**

Only one type of privacy can be assigned at a time.

The following table describes the type of privacy and the settings that appear on your radio.

#### Table 19: Privacy Types and Settings

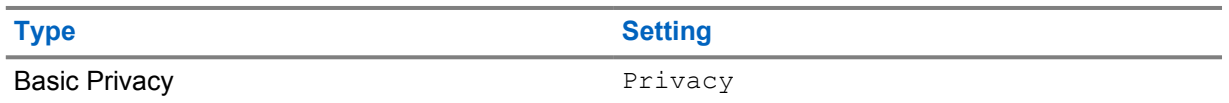

## **10.15.1 Setting Privacy**

#### **Procedure:**

- **1** From the menu, select **Radio Settings**.
- **2** Depending on the configured type of privacy, select your privacy setting.
- **3** Perform one of the following actions:
	- To enable Privacy, select the **Menu/OK** button.
	- To disable Privacy, select the **Menu/OK** button.

<span id="page-55-0"></span>If Privacy is enabled,  $a \prime$  appears beside Enabled.

If Privacy is disabled, the  $\checkmark$  disappears beside Enabled.

# **10.16 Password Lock**

You can set a password to restrict access to your radio. Each time you turn on your radio, you must enter the password.

Your radio supports a four-digit password input.

Your radio is unable to receive calls in locked state.

# **10.16.1 Accessing Radios with Password**

**Prerequisites:** Turn on your radio.

#### **Procedure:**

- **1** Enter your four-digit password.
- **2** Select the **Menu/OK** button.

If you enter the password correctly, your radio turns on.

If you enter the password incorrectly, a tone sounds, the yellow LED illuminates, and the display shows Wrong Password.

# **NOTE:**

You may repeat the steps to enter the password. You are given three attempts before your radio enters into a locked state for 15 minutes. The display shows Radio Locked.

During locked state, your radio responds to inputs from the **Power** button and the programmed **Backlight** button only.

If you restart your radio during the locked state, the timer restarts.

## **10.16.2 Unlocking Radios in Locked State**

#### **Procedure:**

**1** To unlock your radio in locked state, perform one of the following actions:

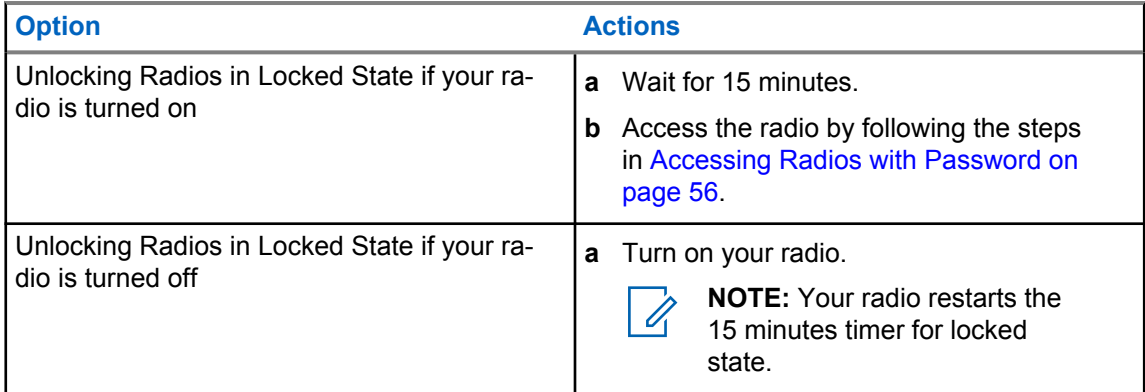

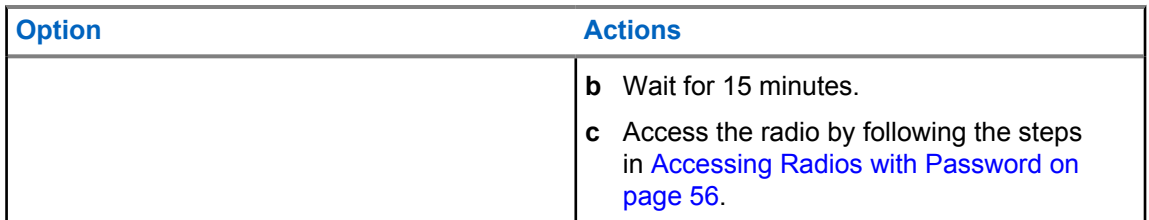

# **10.16.3 Setting the Password Lock**

#### **Procedure:**

- **1** From the menu, select **Radio Settings**→**Passwd Lock**→*<required password>*.
- **2** Perform one of the following actions:
	- To enable Password Lock, select **Turn On**.
	- To disable Password Lock, select **Turn Off**.

# **10.16.4 Changing Passwords**

#### **Procedure:**

- **1** From the menu, select **Radio Settings**→**Passwd Lock**→*<required password>*→**Change PWD**.
- **2** Enter a new four-digit password.
- **3** To confirm the new password, re-enter the same four-digit password.

If the password is successfully changed, the display shows Password Changed.

If the password change is unsuccessful, the display shows Password Do Not Match and returns to the previous menu.

# **10.17**

# **Accessing the Radio Information**

#### **Procedure:**

- **1** From the menu, select **Utilities**→**Radio Info**.
- **2** To access the radio information, perform one of the following actions:
	- To check on your radio ID and alias, select **My ID**.
	- To check on the firmware and Codeplug versions, select **Versions**.

# **Chapter 11**

# **Authorized Accessories List**

Motorola Solutions provides a list of accessories to improve the productivity of your radio.

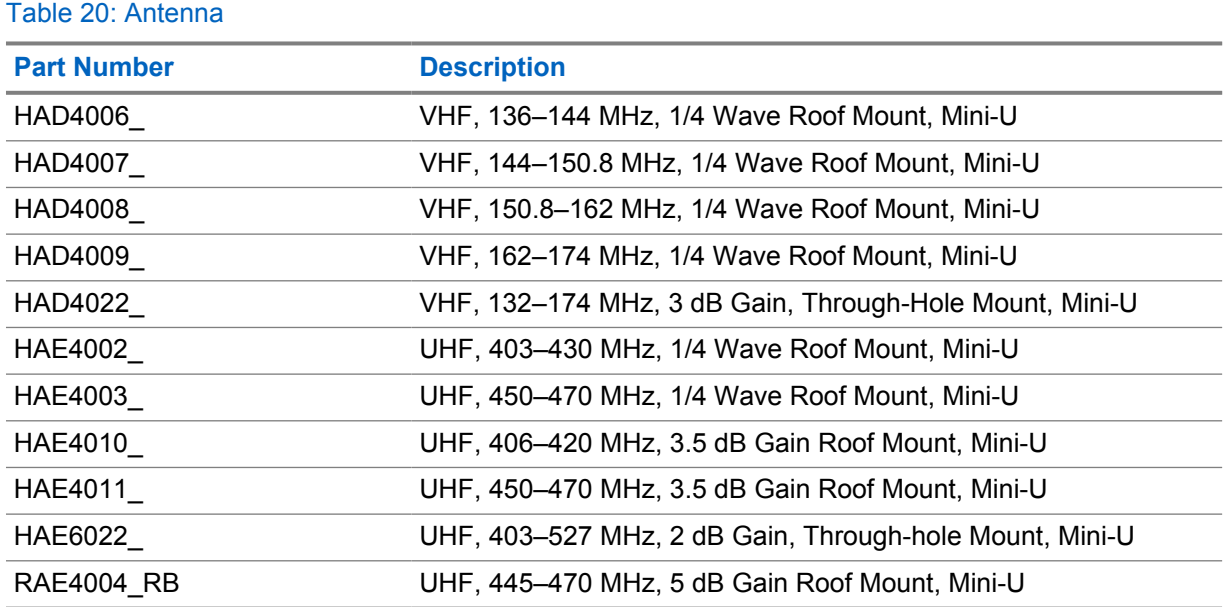

#### Table 21: Audio

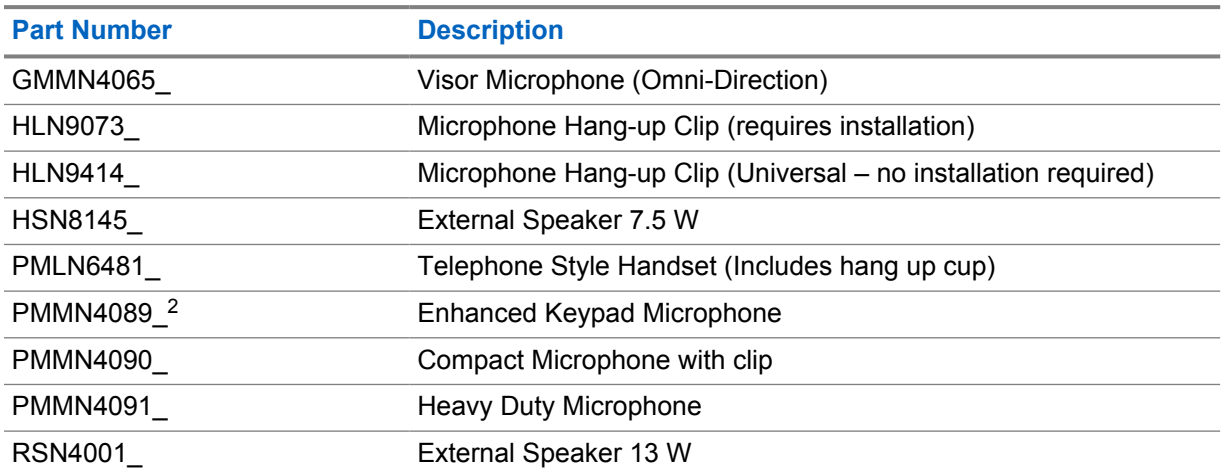

#### Table 22: Cables

| <b>Part Number</b> | <b>Description</b>                     |
|--------------------|----------------------------------------|
| GMKN4084           | <b>Speaker Extension Cable</b>         |
| <b>HKN4137</b>     | Mobile Power Cable 10 ft, 14 AWG, 15 A |

<sup>2</sup> Applicable to Alphanumeric Display model only.

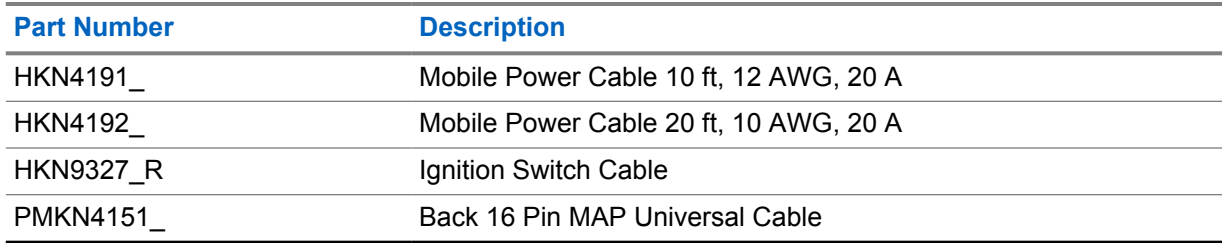

## Table 23: Mounting Kits

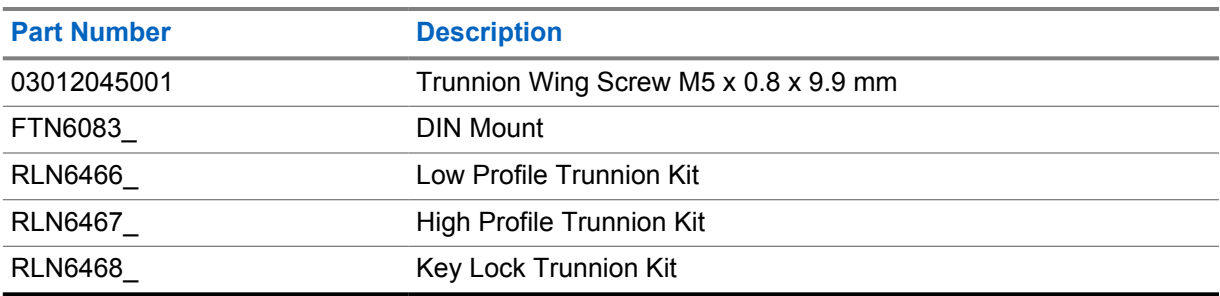

#### Table 24: Miscellaneous Accessories

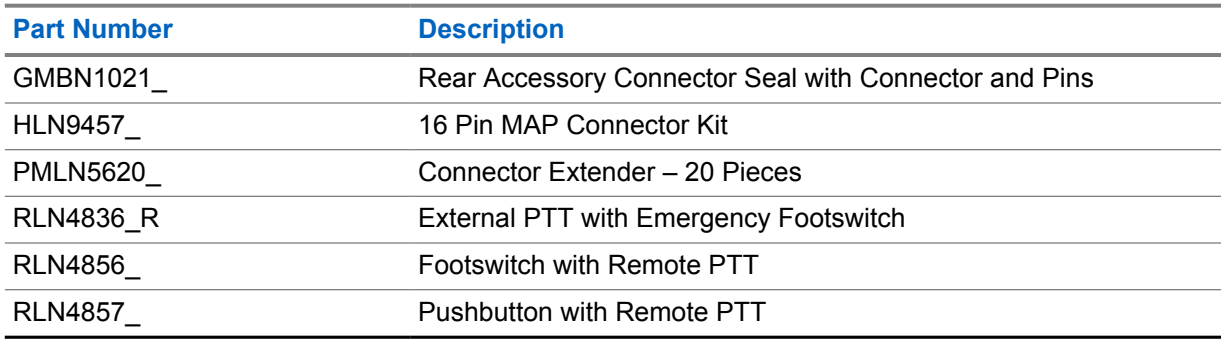

# Table des matières

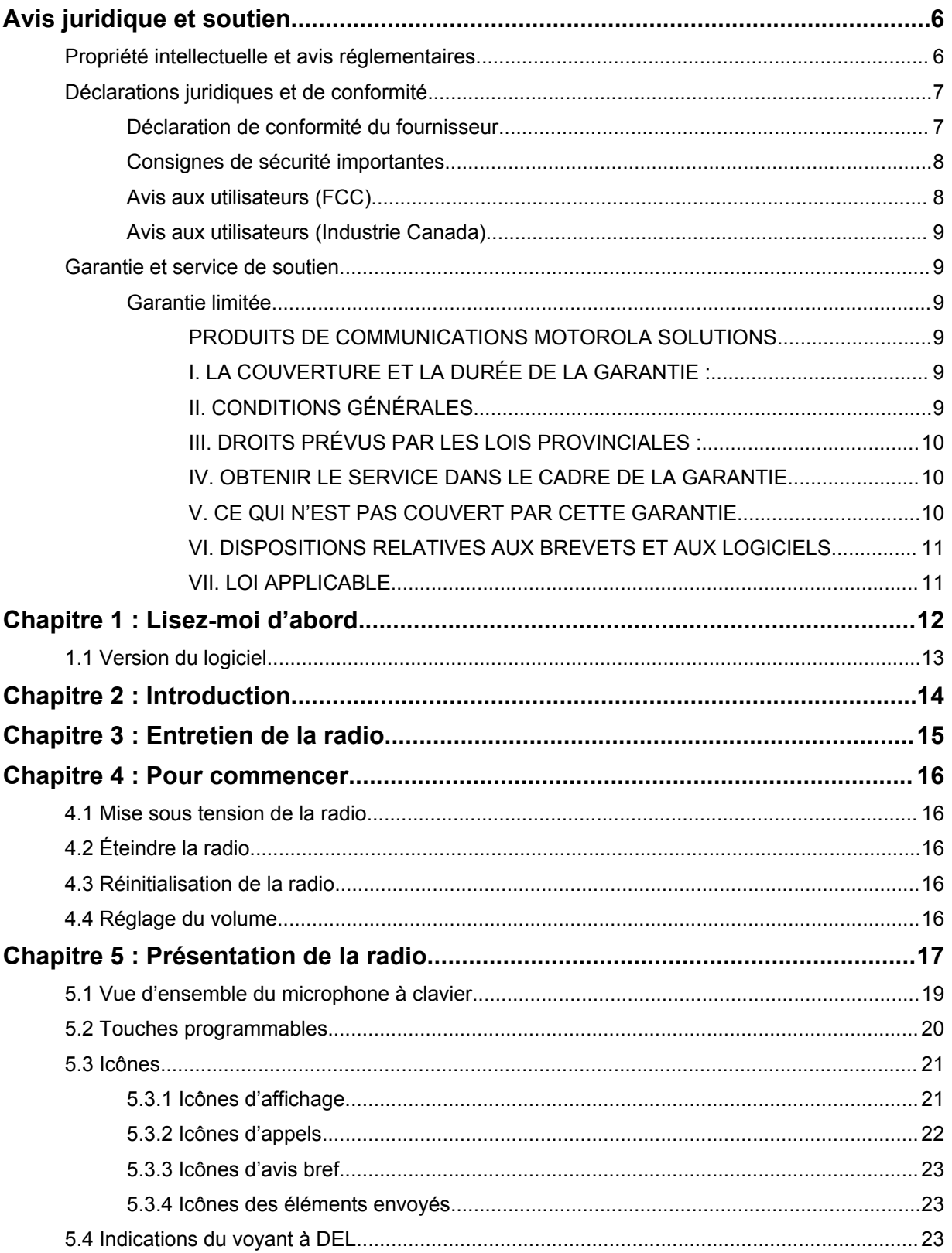

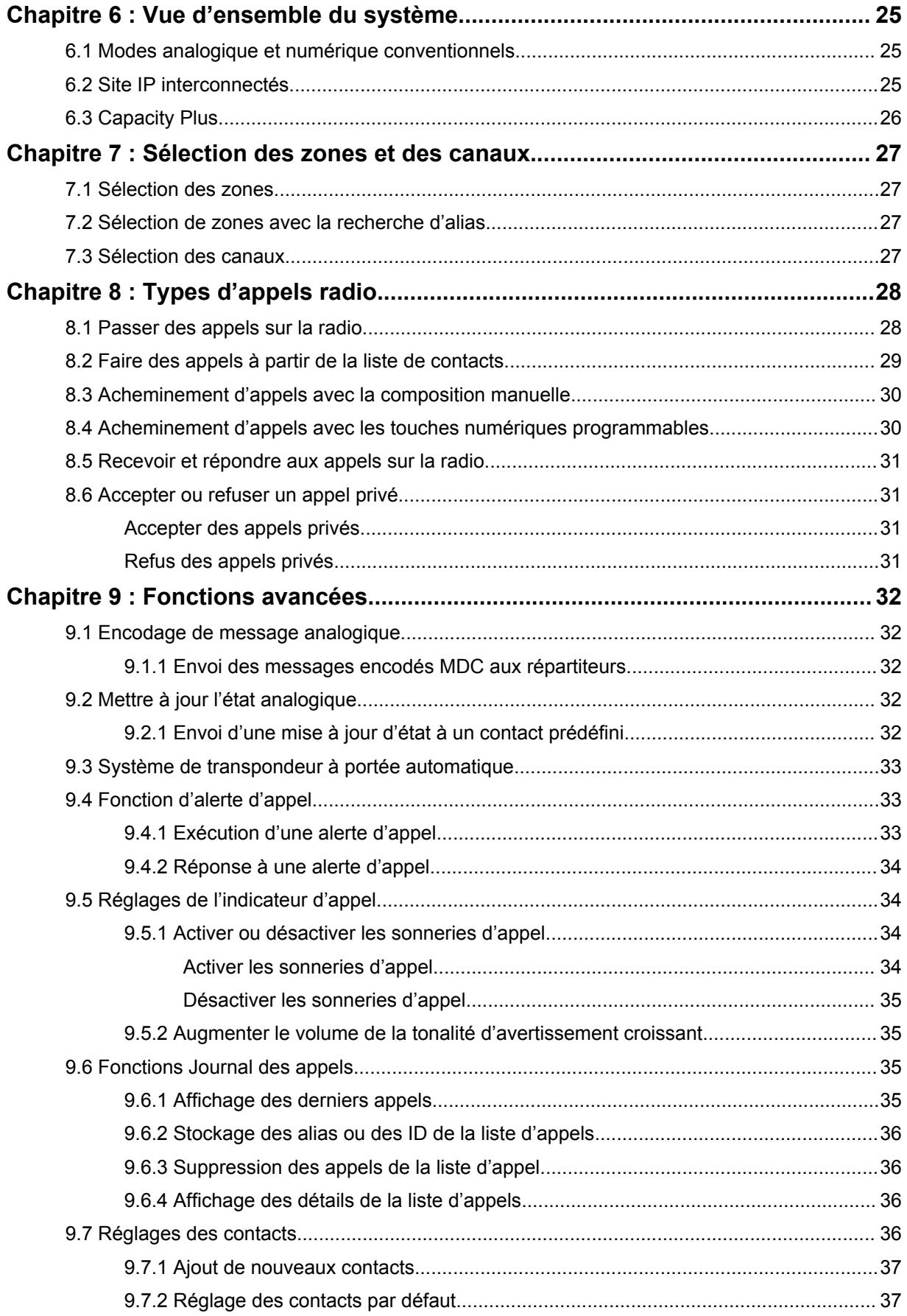

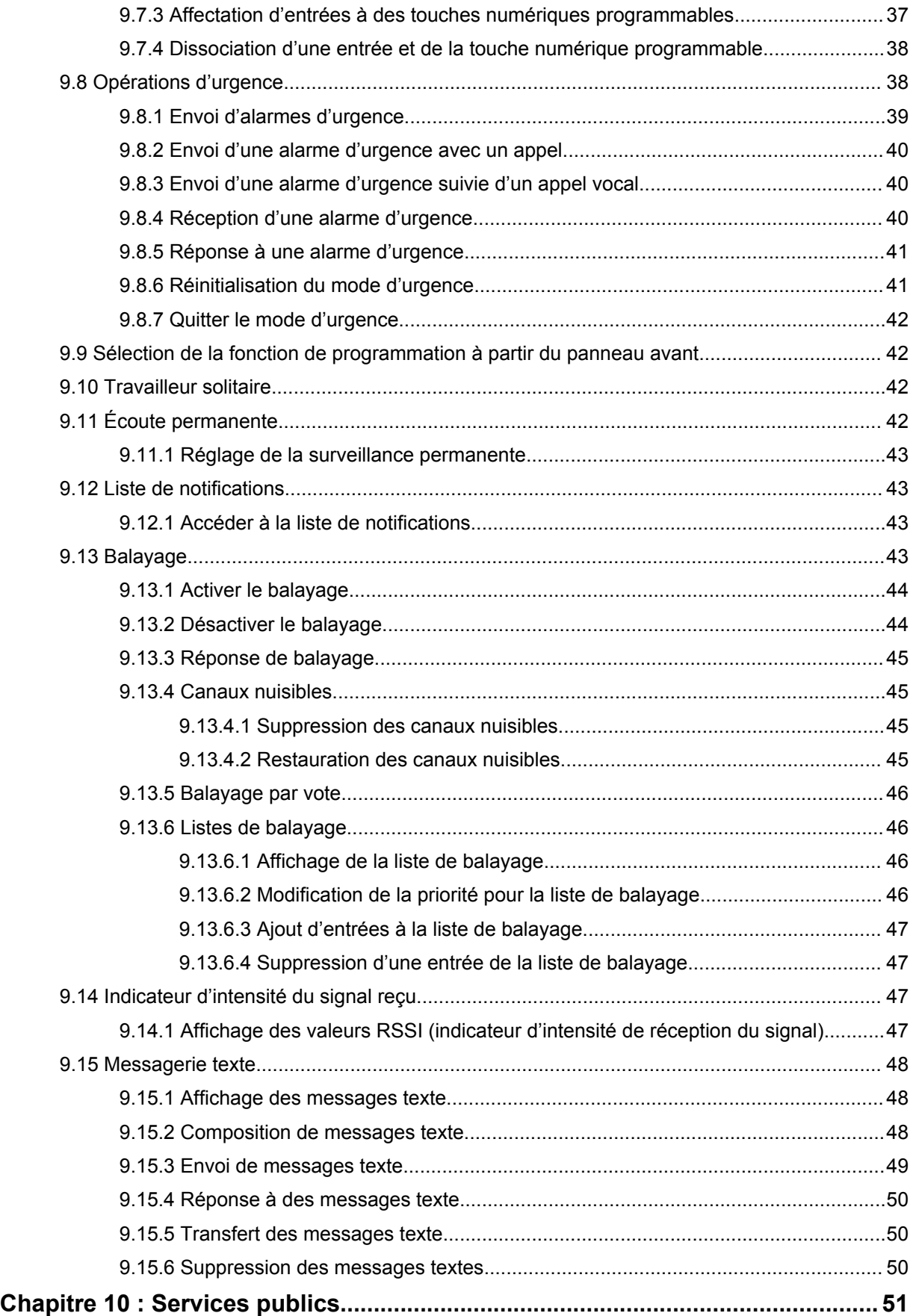

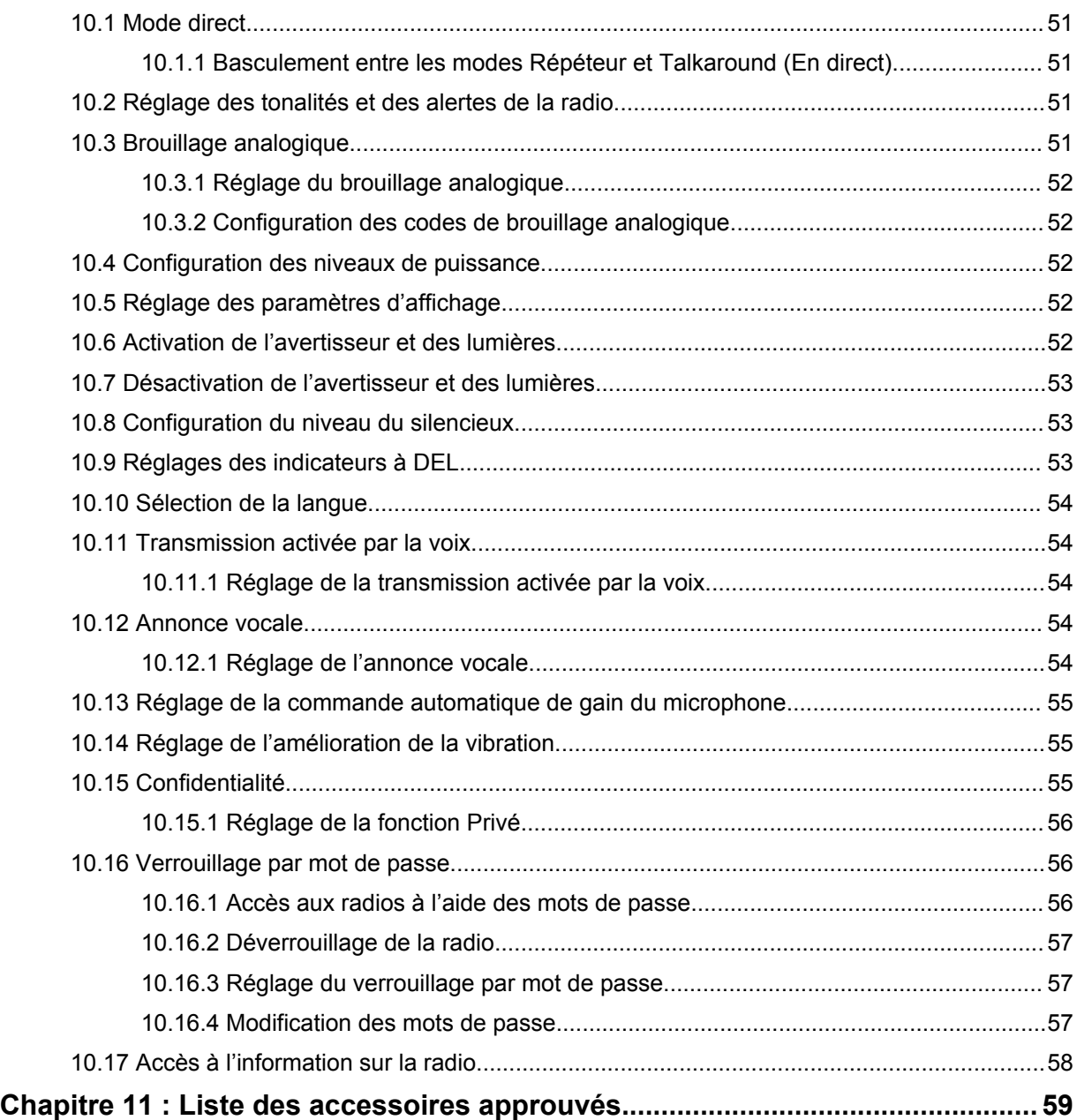

# <span id="page-63-0"></span>**Avis juridique et soutien**

# **Propriété intellectuelle et avis réglementaires**

# **Droits d'auteur**

Les produits Motorola Solutions décrits dans ce document peuvent inclure des programmes informatiques protégés par des droits d'auteur de Motorola Solutions. Les lois des États-Unis et d'autres pays réservent à Motorola Solutions certains droits exclusifs pour les programmes informatiques protégés par droits d'auteur. Par conséquent, tout programme informatique protégé par droits d'auteur de Motorola Solutions compris dans les produits Motorola Solutions décrits dans le présent document ne peut être copié ni reproduit de quelque manière que ce soit sans l'autorisation écrite expresse de Motorola Solutions.

Aucune partie du présent document ne peut être reproduite, transmise, stockée dans un système de recherche documentaire ou traduite dans une autre langue ou dans un langage informatique, sous quelque forme ou par quelque moyen que ce soit, sans l'autorisation écrite préalable de Motorola Solutions, Inc.

## **Marques de commerce**

MOTOROLA, MOTO, MOTOROLA SOLUTIONS et le logo au M stylisé sont des marques de commerce ou des marques déposées de Motorola Trademark Holdings, LLC et sont utilisées sous licence. Toutes les autres marques de commerce appartiennent à leurs propriétaires respectifs.

## **Droits de licence**

L'achat de produits Motorola Solutions ne peut être considéré comme une transaction octroyant directement, par inférence, estoppel ou autrement une licence en vertu des droits d'auteur, des droits de brevets ou d'une demande de brevet de Motorola Solutions, à l'exception d'une licence d'utilisation normale et non exclusive, libre de toute redevance, prévue par la loi lors de la vente d'un produit.

# **Contenu à code source libre**

Ce produit peut contenir des logiciels libres utilisés sous licence. Reportez-vous au support d'installation du produit pour obtenir tous les avis juridiques relatifs aux logiciels libres et aux contenus d'attribution.

### **Directive sur la mise au rebut des équipements électriques et électroniques (DEEE) de l'Union européenne (UE) et du Royaume-Uni (RU)**

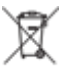

 La directive DEEE de l'Union européenne et les réglementations DEEE du Royaume-Uni exigent que les produits (ou leur emballage, dans certains cas) vendus dans les pays de l'UE ou au Royaume-Uni portent l'étiquette de la poubelle barrée. Comme le définit la directive DEEE, cette étiquette de poubelle barrée signifie que les clients et les utilisateurs finaux dans les pays de l'UE et du RU ne doivent pas jeter les équipements électriques et électroniques ou leurs accessoires dans les ordures domestiques.

Les clients ou les utilisateurs finaux dans les pays de l'UE et du RU doivent communiquer avec le représentant ou le centre de service local de leur fournisseur d'équipements pour obtenir des renseignements sur le système de collecte des déchets de leur pays.

## <span id="page-64-0"></span>**Avis de non-responsabilité**

Veuillez noter que certaines fonctionnalités, installations et capacités décrites dans ce document pourraient ne pas s'appliquer ou être accordées sous licence pour l'utilisation sur un système particulier ou pourraient dépendre des caractéristiques d'une unité mobile d'abonné ou d'une configuration de certains paramètres. Veuillez consulter votre personne-ressource chez Motorola Solutions pour en savoir plus.

#### **© 2023 Motorola Solutions, Inc. Tous droits réservés**

# **Déclarations juridiques et de conformité**

# **Déclaration de conformité du fournisseur**

**Déclaration de conformité du fournisseur** Règlement CFR 47, partie 2, section 2.1077(a) de la FCC

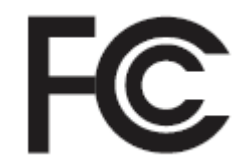

Partie responsable

Nom : Motorola Solutions, Inc.

Adresse : 2000 Progress Pkwy, Schaumburg, IL. 60196

Numéro de téléphone : 1 800 927-2744

Déclare par les présentes que le produit :

Nom du modèle : **CM300d, CM200d**

est conforme aux réglementations suivantes :

Partie 15, sous-partie B, section 15.107(a), 15.107(d) et section 15.109(a) des règlements de la FCC

#### **Appareil numérique de classe B**

En tant que périphérique d'ordinateur personnel, cet appareil est conforme aux dispositions de la partie 15 des règlements de la FCC. Son utilisation est assujettie aux deux conditions suivantes :

**1** Cet appareil ne doit pas causer d'interférence nuisible; et

 $\mathscr{U}_1$ 

<span id="page-65-0"></span>**2** Cet appareil doit accepter toute interférence reçue, y compris les interférences pouvant entraîner un fonctionnement indésirable.

#### **REMARQUE :**

Cet équipement a fait l'objet de tests et a été déclaré conforme aux limites établies pour un appareil numérique de classe B, conformément à la section 15 des règlements de la FCC. Ces limites sont fixées afin d'offrir une protection suffisante contre des interférences nuisibles dans une installation résidentielle. Cet équipement génère, utilise et peut émettre de l'énergie de radiofréquence et, s'il n'est pas installé ou utilisé conformément aux instructions, il peut provoquer un brouillage nuisible aux communications radio. Cependant, il est impossible de garantir qu'il n'y aura aucune interférence dans une installation particulière.

Si cet appareil cause une interférence nuisible à la réception de la radio ou de la télévision, ce qui peut être déterminé en éteignant et en allumant l'appareil, vous êtes encouragé à remédier à la situation en prenant une ou plusieurs des mesures suivantes :

- Réorienter ou déplacer l'antenne réceptrice.
- Augmenter la distance entre l'équipement et le récepteur.
- Brancher l'appareil dans une autre prise sur un circuit différent de celui du récepteur.
- Consulter le distributeur ou un technicien de radio ou de télévision chevronné pour obtenir de l'aide.

# **Consignes de sécurité importantes**

#### **Radios bidirectionnelles mobiles : exposition aux radiofréquences et sécurité du produit**

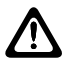

#### **MISE EN GARDE :**

**Cette radio doit être utilisée à des fins professionnelles uniquement.** Avant d'utiliser la radio, lisez le guide Exposition aux radiofréquences et sécurité du produit inclus avec la radio. Ce guide contient d'importantes instructions de fonctionnement pour une utilisation sécuritaire et des informations sur l'exposition aux radiofréquences, dans le but d'assurer votre conformité aux normes et règlements en vigueur.

*Toute modification apportée à cet appareil sans l'autorisation explicite de Motorola Solutions peut annuler l'autorisation d'utiliser l'appareil.*

*Selon la réglementation d'Industrie Canada, cet émetteur radio ne peut être utilisé qu'avec une antenne dont le type et le gain maximal (ou minimal) sont approuvés par Industrie Canada pour cet émetteur. Afin de limiter les interférences radio pour les autres utilisateurs, le type et le gain de l'antenne doivent être choisis de façon à ce que la puissance isotrope rayonnée équivalente (p.i.r.e) ne soit pas plus forte qu'il ne le faut pour établir la communication.*

*Cet émetteur radio a été approuvé par Industrie Canada pour utilisation avec une antenne approuvée par Motorola Solutions offrant le gain maximal autorisé et l'impédance requise pour le type d'antenne indiqué. Il est strictement interdit d'utiliser avec cet appareil tout type d'antenne ne figurant pas dans cette liste et présentant un gain supérieur au maximum indiqué pour le type.*

# **Avis aux utilisateurs (FCC)**

Cet appareil est conforme à la partie 15 des règlements de la FCC d'après les conditions suivantes :

- Cet appareil ne doit pas causer d'interférence nuisible.
- Cet appareil doit accepter toute interférence reçue, y compris les interférences pouvant entraîner un fonctionnement indésirable.

<span id="page-66-0"></span>• Toute modification apportée à cet appareil sans l'autorisation explicite de Motorola Solutions peut annuler l'autorisation d'utiliser cet appareil.

# **Avis aux utilisateurs (Industrie Canada)**

Le fonctionnement de votre radio Motorola Solutions est assujetti à la Loi sur la radiocommunication et doit se conformer aux règles et règlements du ministère Innovation, Sciences et Développement économique Canada du gouvernement fédéral. Industrie Canada exige que les utilisateurs de fréquences mobiles terrestres privées obtiennent une licence avant d'utiliser leur équipement.

# **Garantie et service de soutien**

# **Garantie limitée**

# **PRODUITS DE COMMUNICATIONS MOTOROLA SOLUTIONS**

# **I. LA COUVERTURE ET LA DURÉE DE LA GARANTIE :**

Motorola Solutions Inc. (« Motorola Solutions ») garantit les produits de télécommunications identifiés ci-dessous (le « Produit ») fabriqués par Motorola Solutions contre tout défaut de matériel ou de fabrication dans des conditions normales d'utilisation et d'entretien, pour une période suivant la date d'achat, tel qu'il est stipulé ci-dessous :

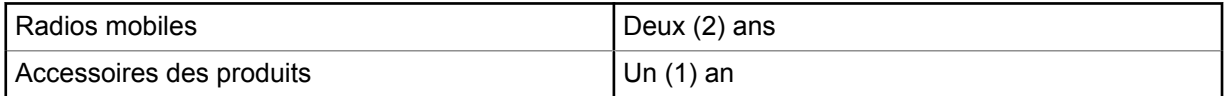

À sa discrétion, Motorola Solutions réparera sans frais le produit (avec des pièces neuves ou remises à neuf), le remplacera (par un produit neuf ou remis à neuf) ou remboursera le prix d'achat du produit durant la période de garantie, à condition que le produit soit retourné au lieu d'achat conformément aux modalités de la présente garantie. Les pièces et les cartes remplacées sont garanties pour le reste de la période de garantie d'origine. Toute pièce remplacée du produit devient la propriété de Motorola Solutions.

Cette garantie limitée expresse est accordée par Motorola Solutions à l'acheteur ou à l'utilisateur final d'origine seulement, et ne peut être ni transférée ni cédée à un tiers. La présente garantie constitue la garantie complète du produit fabriqué par Motorola Solutions. Motorola Solutions n'assume aucune obligation ni responsabilité pour quelque ajout ou modification à la présente garantie, à moins d'être en présence d'un document écrit et signé par un cadre supérieur de Motorola Solutions.

Sauf dans le cadre d'une entente distincte conclue entre Motorola Solutions et l'acheteur utilisateur final d'origine, Motorola Solutions ne garantit pas l'installation, l'entretien, ni la réparation du Produit.

Motorola Solutions se dégage de toute responsabilité à l'égard de tout équipement ou accessoire qui n'est pas fourni par Motorola Solutions et qui est branché sur le produit ou utilisé conjointement avec celui-ci, ainsi qu'à l'égard du fonctionnement du produit utilisé conjointement avec tout équipement ou accessoire, et tous les équipements de cette nature sont expressément exclus de la présente garantie. Compte tenu du caractère unique de chaque système pouvant utiliser le Produit, Motorola Solutions se dégage de toute responsabilité à l'égard de la portée, de la diffusion et du fonctionnement du système dans son ensemble.

# **II. CONDITIONS GÉNÉRALES**

La présente garantie précise l'entière responsabilité de Motorola Solutions à l'égard du produit. À la discrétion de Motorola Solutions, la réparation du produit, son remplacement ou le

<span id="page-67-0"></span>remboursement de son prix d'achat constituent le seul recours. CETTE GARANTIE REMPLACE TOUTE AUTRE GARANTIE EXPRESSE. TOUTES LES GARANTIES IMPLICITES, COMPRENANT, SANS LIMITATION, LES GARANTIES IMPLICITES DE QUALITÉ MARCHANDE ET D'ADAPTATION À UN USAGE PARTICULIER, SONT LIMITÉES À LA PÉRIODE DÉFINIE PAR CETTE GARANTIE LIMITÉE. DANS LA MESURE AUTORISÉE PAR LA LOI, MOTOROLA SOLUTIONS NE POURRA EN AUCUN CAS ÊTRE TENUE RESPONSABLE DE DOMMAGES DONT LA VALEUR DÉPASSE LE PRIX D'ACHAT DU PRODUIT, NI À L'ÉGARD DES PERTES DE JOUISSANCE, DES PERTES DE TEMPS, DES DÉRANGEMENTS, DES PERTES COMMERCIALES, DES PERTES DE PROFIT OU D'ÉCONOMIES, NI RELATIVEMENT À TOUT AUTRE DOMMAGE ACCESSOIRE, SPÉCIAL OU INDIRECT RÉSULTANT DE L'UTILISATION OU DE L'INCAPACITÉ D'UTILISER CE PRODUIT.

# **III. DROITS PRÉVUS PAR LES LOIS PROVINCIALES :**

CERTAINES PROVINCES NE PERMETTENT AUCUNE EXCLUSION NI LIMITATION QUANT AUX DOMMAGES CONSÉCUTIFS OU INDIRECTS, NI AUCUNE LIMITE SUR LA DURÉE D'UNE GARANTIE IMPLICITE, DE SORTE QUE LES LIMITES OU EXCLUSIONS MENTIONNÉES PLUS HAUT PEUVENT NE PAS S'APPLIQUER DANS VOTRE CAS.

La présente garantie confère des droits juridiques précis et il est possible que vous jouissiez d'autres droits, selon votre province de résidence.

# **IV. OBTENIR LE SERVICE DANS LE CADRE DE LA GARANTIE**

Pour recevoir les services de garantie, vous devez fournir une preuve d'achat (portant la date d'achat et le numéro de série du produit). De plus, vous devez livrer ou expédier le produit, en payant d'avance les frais de transport et d'assurance, à un centre de service homologué. Les services de garantie seront fournis par Motorola Solutions à l'un de ses centres de service autorisés. Dans certains cas, il est plus facile de recevoir les services de garantie en s'adressant d'abord à l'entreprise qui vous a vendu le produit (p. ex. le détaillant ou votre fournisseur de services de télécommunication). Vous pouvez également appeler Motorola Solutions au numéro 1 800 927-2744.

# **V. CE QUI N'EST PAS COUVERT PAR CETTE GARANTIE**

- **1** Les défectuosités et dommages découlant de l'utilisation du Produit autrement que dans des conditions normales et habituelles.
- **2** Les défectuosités et dommages résultant d'une mauvaise utilisation, d'un accident, de la négligence ou de l'exposition à des liquides.
- **3** Les défectuosités et dommages résultant de méthodes d'essai, de fonctionnement, d'entretien, d'installation, de modification ou de réglage non adéquates.
- **4** Les bris et dommages des antennes, sauf si cela est causé directement par un défaut de fabrication ou de main-d'œuvre.
- **5** Un Produit soumis à des modifications, des réparations ou un démontage non autorisés (y compris, sans s'y limiter, l'ajout au Produit d'un équipement quelconque non fourni par Motorola Solutions) et qui ont un effet négatif sur le rendement du Produit ou qui nuisent à l'inspection ou à l'essai normal sous garantie du Produit par Motorola Solutions en cas de réclamation.
- **6** Tout produit dont le numéro de série a été supprimé ou rendu illisible.
- **7** Batteries rechargeables si :
	- une protection étanche du boîtier protégeant les cellules de la batterie a été rompue ou présente des signes d'altération;
	- le dommage ou la défectuosité sont provoqués par la charge ou l'utilisation de la batterie dans un équipement ou avec un service autre que ceux qui sont spécifiés pour le produit.
- **8** Frais de transport vers l'atelier de réparation.
- <span id="page-68-0"></span>**9** Tout produit qui, à cause de modifications illégales ou interdites apportées au logiciel ou au micrologiciel du Produit, ne fonctionne pas conformément aux spécifications énoncées par Motorola Solutions ou sur l'étiquette de conformité de la FCC en vigueur pour le Produit lorsque le Produit a été initialement distribué par Motorola Solutions.
- **10** Les égratignures et autres dommages superficiels ne nuisant pas au fonctionnement du produit.
- **11** L'usure et le vieillissement normaux et habituels.

# **VI. DISPOSITIONS RELATIVES AUX BREVETS ET AUX LOGICIELS**

Motorola Solutions défendra à ses frais toute poursuite menée en justice contre l'acheteur dans la mesure où la poursuite revendique que le produit ou certaines de ses pièces enfreignent un brevet des États-Unis, et Motorola Solutions paiera les frais et dommages finalement accordés au détriment de l'acheteur dans toute poursuite judiciaire attribuable à une quelconque revendication de cette nature, une telle défense et un tel paiement étant soumis aux conditions suivantes :

- **1** Motorola Solutions doit être rapidement notifiée, par écrit, d'une telle réclamation par l'acheteur;
- **2** Motorola Solutions maîtrisera entièrement la défense de l'action juridique et toutes les négociations d'accord ou de compromis;
- **3** Si le produit ou les pièces font ou, de l'avis de Motorola Solutions, pourraient faire l'objet d'une poursuite pour contrefaçon d'un brevet américain ou canadien, l'acheteur accordera le droit à Motorola Solutions, à la discrétion et aux frais de cette dernière, soit de procurer à l'acheteur le droit de continuer d'utiliser le produit ou les pièces, soit de remplacer ou de modifier ces derniers de manière à ce qu'ils n'enfreignent plus le brevet, soit d'accorder à l'acheteur un crédit équivalent à la valeur dépréciée du produit ou des pièces et d'accepter de reprendre ceux-ci. La dépréciation représentera un montant égal pour chaque année de durée de vie utile du produit ou des pièces, tel que déterminé par Motorola Solutions.

Motorola Solutions se dégage de toute responsabilité à l'égard de toute poursuite pour contrefaçon de brevet fondée sur une adaptation du produit ou des pièces mentionnées dans la présente à un logiciel, un appareil ou un équipement non fourni par Motorola Solutions. Motorola Solutions se dégage également de toute responsabilité à l'égard de tout équipement ou logiciel qui n'est pas fourni par Motorola Solutions et qui est rattaché au produit ou utilisé conjointement avec ce dernier. Ce qui précède énonce l'entière responsabilité de Motorola Solutions pour la contrefaçon de brevets relative au produit ou à toute pièce de ce dernier.

Les lois au Canada, aux États-Unis et dans d'autres pays protègent au nom de Motorola Solutions certains droits exclusifs visant les logiciels, comme ceux de reproduire des copies et de distribuer des copies desdits logiciels Motorola Solutions. Les logiciels Motorola Solutions ne peuvent être utilisés qu'avec les produits à l'intérieur desquels ils étaient installés à l'origine. Il est interdit de remplacer, de copier, de distribuer, de modifier d'aucune façon et d'utiliser le logiciel à l'intérieur du produit en vue de fabriquer un quelconque produit dérivé. Aucune autre utilisation, y compris, sans s'y limiter, l'altération, la modification, la reproduction, la distribution ou l'ingénierie à rebours, d'un quelconque logiciel Motorola Solutions n'est permise. Aucune licence n'est accordée pour inférence, estoppel ou autre en vertu des droits de brevets ou des droits d'auteur de Motorola Solutions ou de tiers.

# **VII. LOI APPLICABLE**

Cette garantie est régie par les lois de l'État de l'Illinois, É.-U.

# <span id="page-69-0"></span>**Chapitre 1**

# **Lisez-moi d'abord**

Ce guide d'utilisation décrit le fonctionnement de base des modèles de radio offerts dans votre région.

#### **Notations utilisées dans le manuel**

En parcourant le texte de ce document, vous remarquerez l'utilisation des mots **Avertissement**, **Mise en garde** et **Remarque**. Ces notations servent à mettre l'accent sur les dangers potentiels et à encourager les utilisateurs à prendre des précautions.

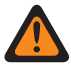

#### **AVERTISSEMENT :**

Une procédure, une pratique ou une condition de fonctionnement, etc. qui pourrait causer des blessures ou entraîner la mort si elle n'est pas respectée.

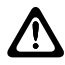

#### **MISE EN GARDE :**

Une procédure, une pratique ou une condition de fonctionnement, etc. qui pourrait causer des dommages à l'équipement si elle n'est pas respectée.

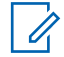

#### **REMARQUE :**

Une procédure, une pratique ou une condition de fonctionnement, etc. qui doit absolument être précisée.

#### **Notations spéciales**

Les notations spéciales suivantes sont utilisées tout au long du texte pour mettre en évidence certains renseignements ou éléments :

#### Tableau 1 : Notations spéciales

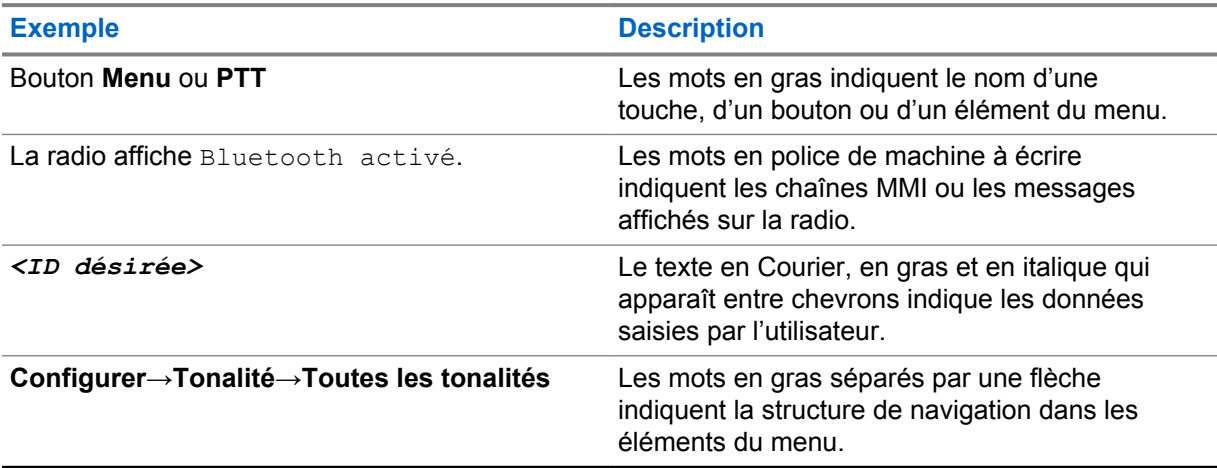

#### **Disponibilité des fonctions et des services**

Votre détaillant ou votre administrateur de système a peut-être personnalisé votre radio en fonction de vos besoins particuliers.

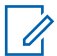

#### **REMARQUE :**

• Il se pourrait donc que votre radio ne dispose pas de toutes les fonctions figurant dans le présent manuel. Pour obtenir plus de renseignements à ce sujet, communiquez avec votre détaillant ou avec votre administrateur.

<span id="page-70-0"></span>Adressez-vous à votre détaillant ou à votre administrateur de système pour obtenir les renseignements suivants :

- Quelles sont les fonctions de chaque bouton?
- Quels accessoires optionnels pourraient vous être utiles?
- Quelles sont les pratiques exemplaires d'utilisation de la radio pour assurer une communication efficace?
- Quelles techniques d'entretien peuvent prolonger la durée de vie de la radio?

## **1.1 Version du logiciel**

Toutes les fonctions décrites dans les sections suivantes sont prises en charge par la version **R01.20.01.0000** ou les versions ultérieures du logiciel.

Pour obtenir plus de renseignements à ce sujet, communiquez avec votre détaillant ou avec votre administrateur.

# <span id="page-71-0"></span>**Chapitre 2**

# **Introduction**

Ce guide d'utilisation a été rédigé en fonction du modèle de radio du numéro le plus élevé offert dans la région.

Le tableau suivant décrit les méthodes d'accès aux fonctions des différents modèles de radio. Les indications reçues diffèrent selon le modèle de la radio.

Tableau 2 : Accès à la fonction et indications des différents modèles de radio

|                        | Affichage alphanumérique                                                       | Affichage numérique                                                                                                  |
|------------------------|--------------------------------------------------------------------------------|----------------------------------------------------------------------------------------------------|
| Modèle de radio        | Figure 1: CM300d                                                               | Figure 2 : CM200d                                                                                                    |
|                        | <b>C</b> MOTOROLA<br>■ ろ凶 最 茶<br>Contacts<br>$P1$ $P2$ $P3$ $P4$<br><b>IER</b> | 82<br>$\sqrt{\frac{1}{n}}$<br>$\left[\begin{matrix} \frac{1}{2} \end{matrix}\right]$<br>$\boxed{P2}$<br>$\boxed{P1}$ |
| Accès à la fonction    | Menu                                                                           | Touche programmable                                                                                                  |
|                        | Touche programmable                                                            | Microphone à clavier                                                                                                 |
|                        | Microphone à clavier                                                           |                                                                                                    |
| Indication de fonction | Tonalité<br>$\bullet$                                                          | Tonalité                                                                                                    |
|                        | <b>Voyant DEL</b>                                                              | Voyant DEL                                                                                                    |
|                        | Écran                                                                          | Annonce vocale ou<br>synthèse texte-parole                                                                           |
|                        | Annonce vocale ou<br>$\bullet$<br>synthèse texte-parole                        |                                                                                                    |

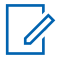

#### **REMARQUE :**

Pour savoir quelle fonction est disponible avec la **touche programmable**, vous pouvez consulter la rubrique [Touches programmables à la page 20.](#page-77-0)
## **Entretien de la radio**

Cette section décrit les précautions de base à respecter lors de la manipulation de la radio.

#### Tableau 3 : Spécification IP

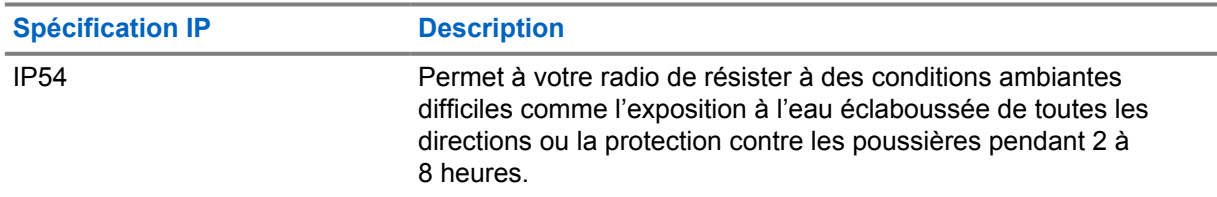

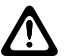

#### **MISE EN GARDE :**

Ne démontez pas votre radio. Cela pourrait endommager les joints de l'appareil et occasionner une infiltration d'eau dans la radio. L'entretien de la radio devrait être effectué uniquement dans un centre de réparations équipé pour mettre à l'essai et remplacer le joint sur l'appareil.

- Gardez votre radio propre et à l'abri de l'eau afin d'assurer son bon fonctionnement.
- Pour nettoyer les surfaces extérieures de la radio, utilisez une solution diluée d'eau et de détergent liquide pour vaisselle (p. ex. une cuillère à thé de détergent dans environ quatre litres d'eau).
- Ces surfaces doivent être nettoyées chaque fois qu'une inspection visuelle périodique révèle la présence de taches, de graisse ou de saleté.

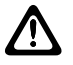

#### **MISE EN GARDE :**

Certains produits chimiques et les vapeurs qu'ils dégagent peuvent endommager certains types de plastique. Évitez d'employer des aérosols, des nettoyants pour syntoniseur ou tout autre produit chimique.

• Lorsque vous nettoyez la radio, n'utilisez pas de jet à haute pression, car l'eau risquerait de s'infiltrer dans la radio.

## **Pour commencer**

Ce chapitre fournit des instructions pour préparer votre radio en vue de son utilisation.

## **4.1 Mise sous tension de la radio**

#### **Procédure :**

Appuyez sur la touche **Marche**.

Votre radio affiche les indications suivantes :

- Si la fonction Tonalités/alertes est activée, une tonalité se fait entendre.
- Le voyant s'allume en vert.
- L'écran d'affichage s'allume.

#### **Exigences subséquentes :**

Si la radio ne s'allume pas, assurez-vous que la batterie est chargée et correctement fixée Contactez votre détaillant si la radio ne s'allume toujours pas.

## **4.2 Éteindre la radio**

#### **Procédure :**

Maintenez la touche **Marche** enfoncée.

Il peut s'écouler jusqu'à 7 secondes avant que votre radio soit complètement hors tension.

## **4.3 Réinitialisation de la radio**

#### **Préalables :**

Votre radio est verrouillée et ne répond pas à l'enfoncement des touches.

#### **Procédure :**

Enfoncez et maintenez la touche **Marche** pendant au moins sept secondes.

## **4.4 Réglage du volume**

#### **Procédure :**

- **1** Effectuez l'une des actions suivantes :
	- Pour augmenter le volume, appuyez sur la touche **Volume haut**.
	- Pour réduire le volume, appuyez sur la touche **Volume bas**.

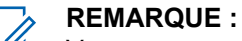

Vous pouvez programmer un écart de volume minimal afin d'empêcher le réglage du volume à un niveau plus faible que le niveau minimum programmé.

## **Présentation de la radio**

La vue d'ensemble de la radio présente les touches, les icônes et les indications des voyants à DEL de votre radio.

#### **Figure 3 : Modèle avec affichage alphanumérique**

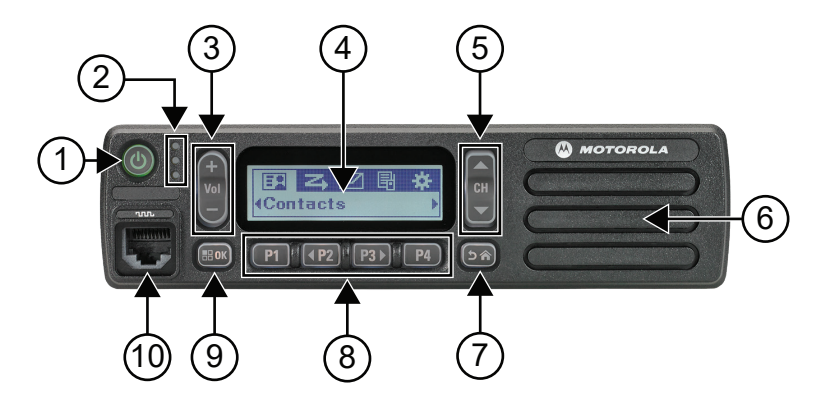

#### Tableau 4 : Légende d'appel

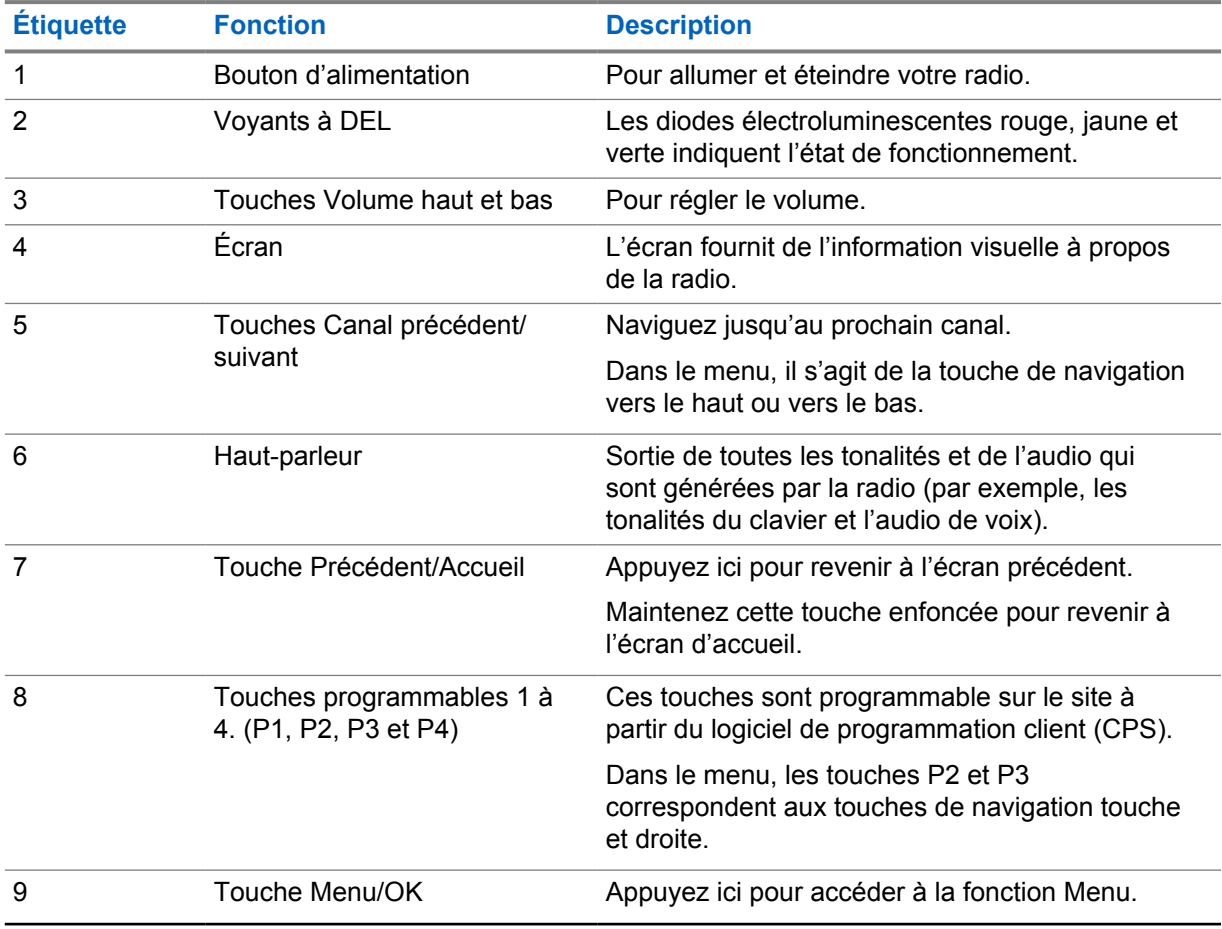

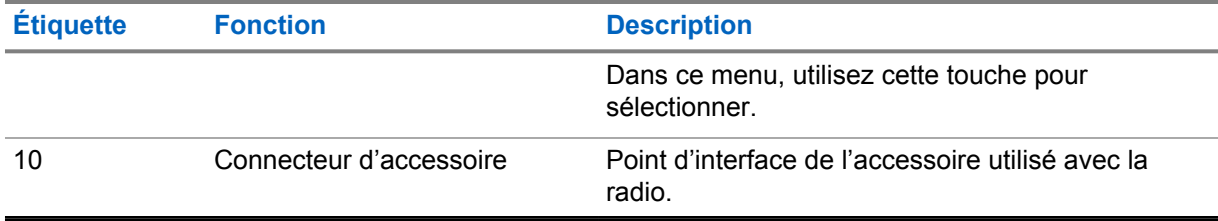

## **Figure 4 : Modèle avec affichage numérique**

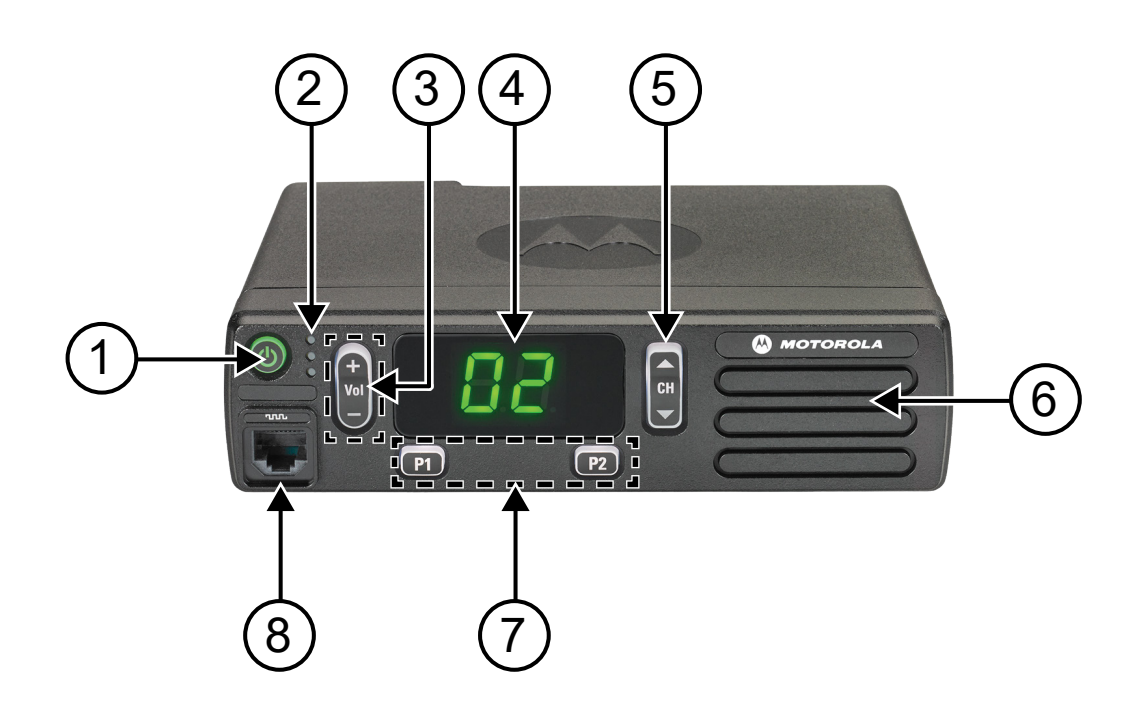

### Tableau 5 : Légende d'appel

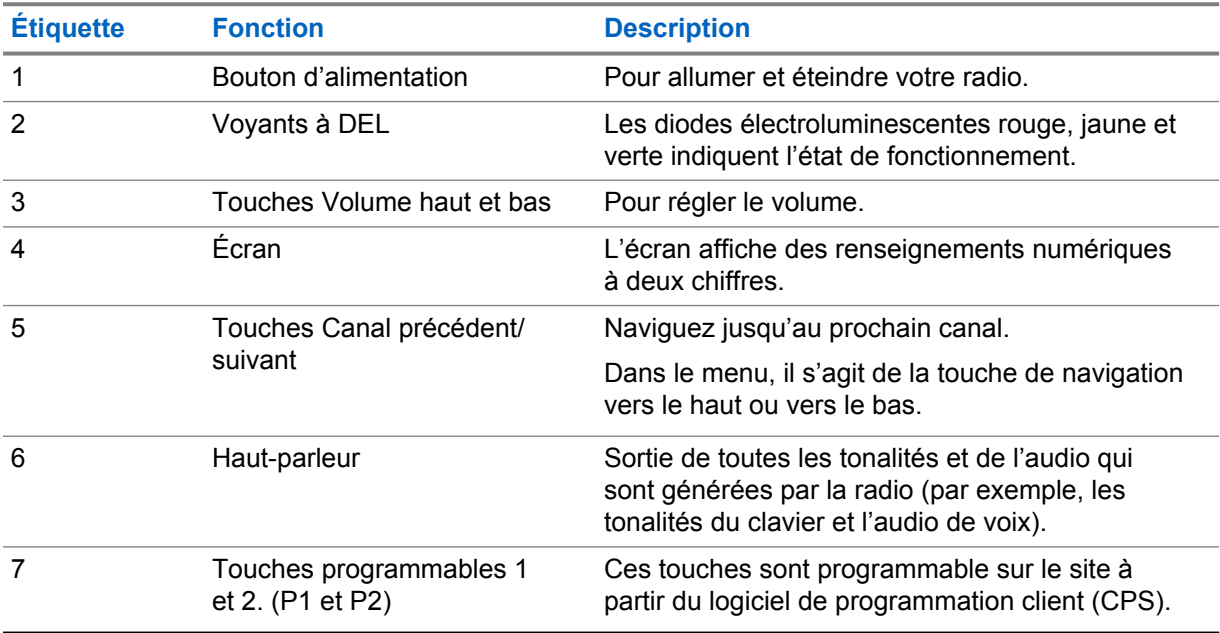

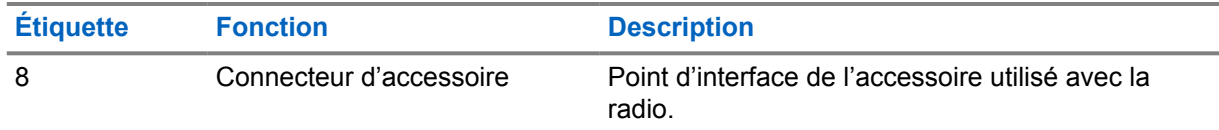

## **5.1 Vue d'ensemble du microphone à clavier**

Vous pouvez fixer un microphone à clavier à votre radio. Certaines fonctions nécessitent un microphone à clavier pour être utilisées.

#### **Figure 5 : PMMN4089\_ Microphone à clavier amélioré**

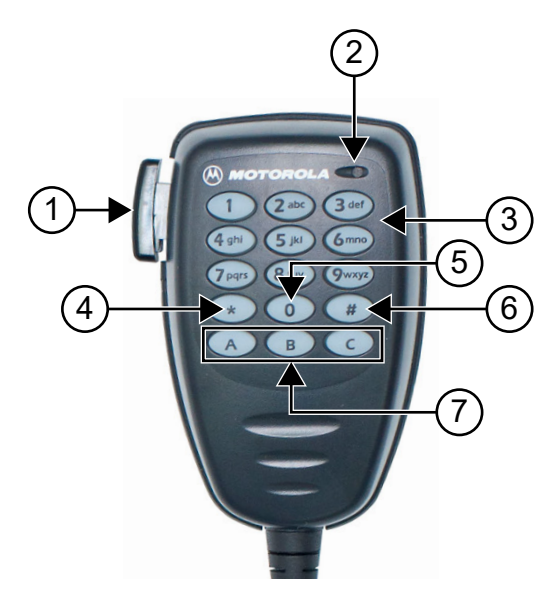

#### Tableau 6 : Vue d'ensemble du microphone à clavier

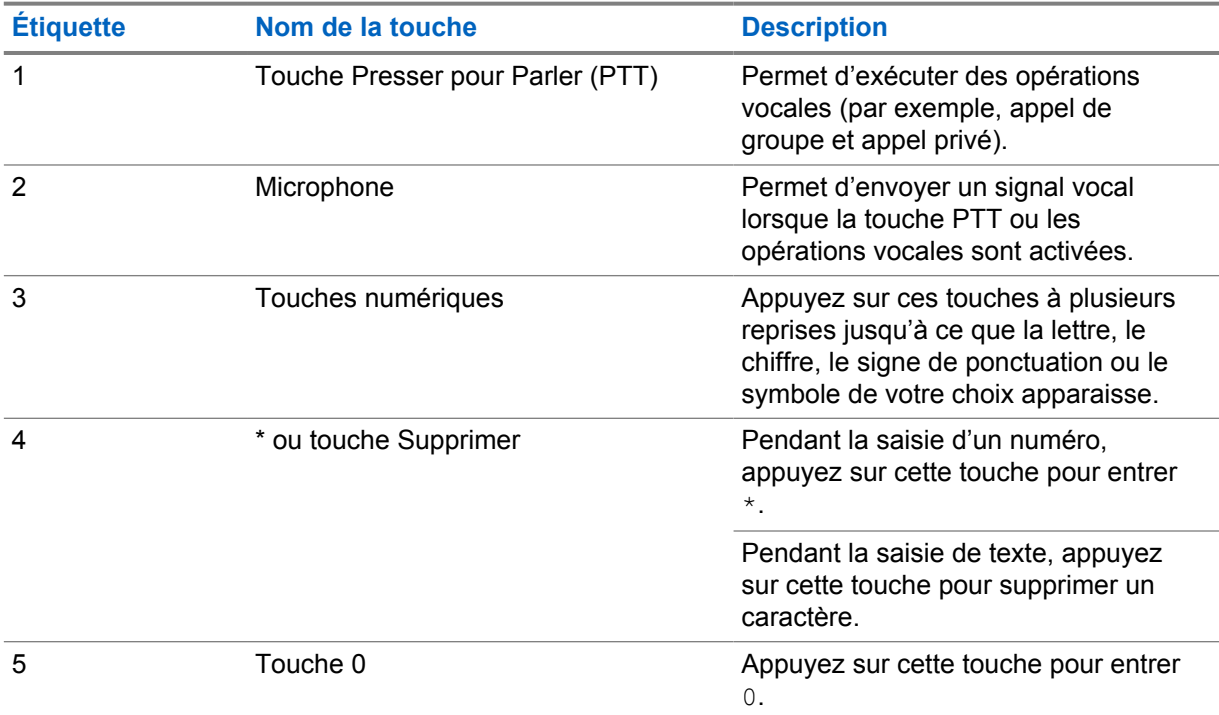

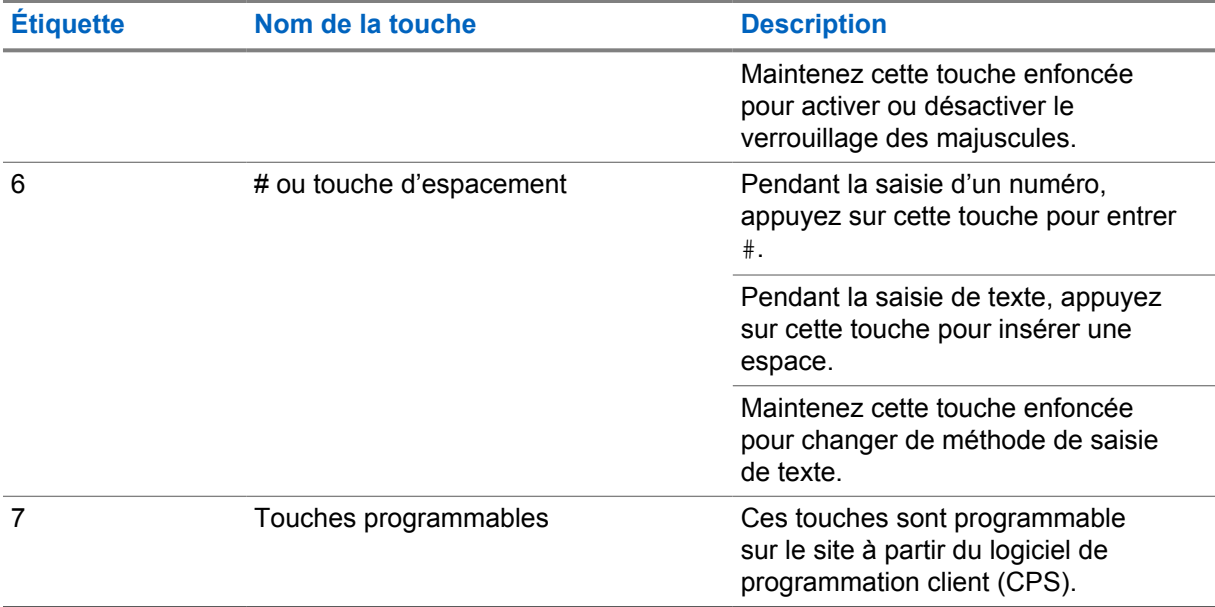

## **5.2 Touches programmables**

Vous pouvez programmer les touches programmables en tant que raccourcis vers les fonctions de radio suivantes à partir du logiciel de programmation.

#### **REMARQUE :**

 $\mathscr{U}_1$ 

Pour obtenir plus de renseignements à ce sujet, communiquez avec votre détaillant.

#### Tableau 7 : Fonctions attribuables de la radio

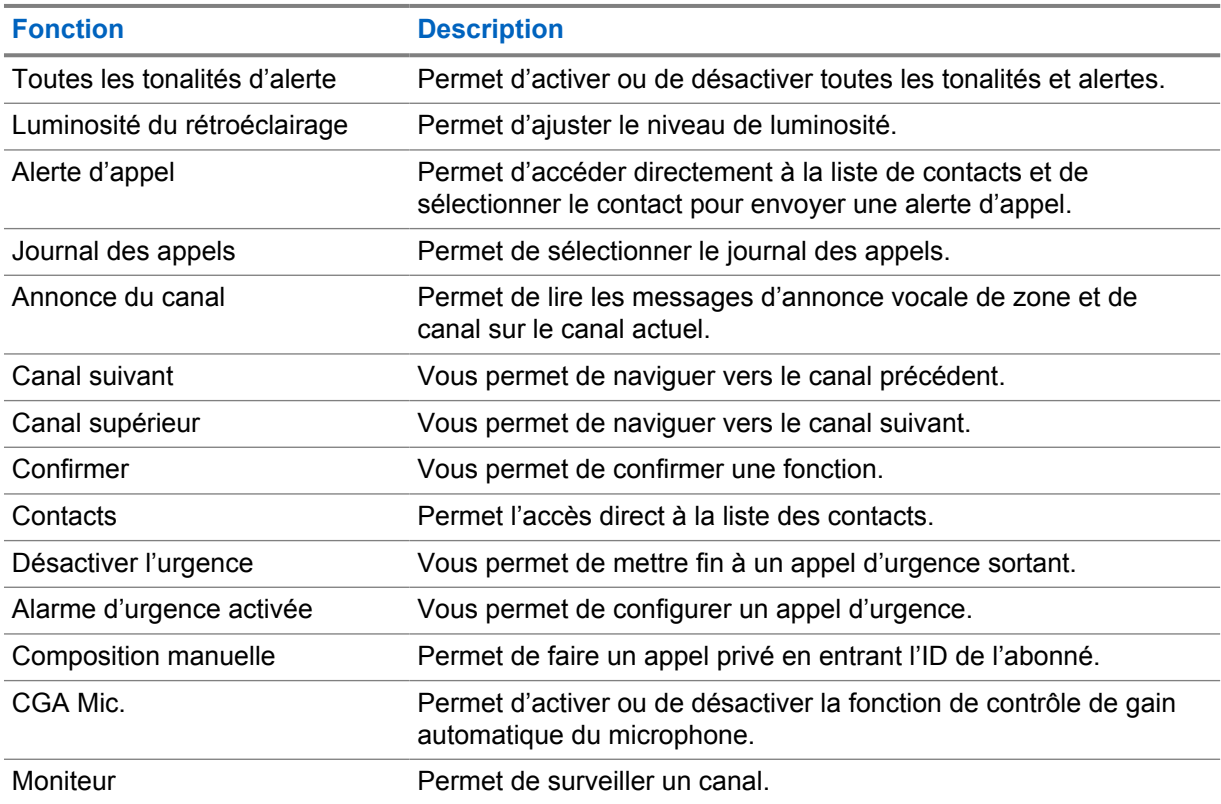

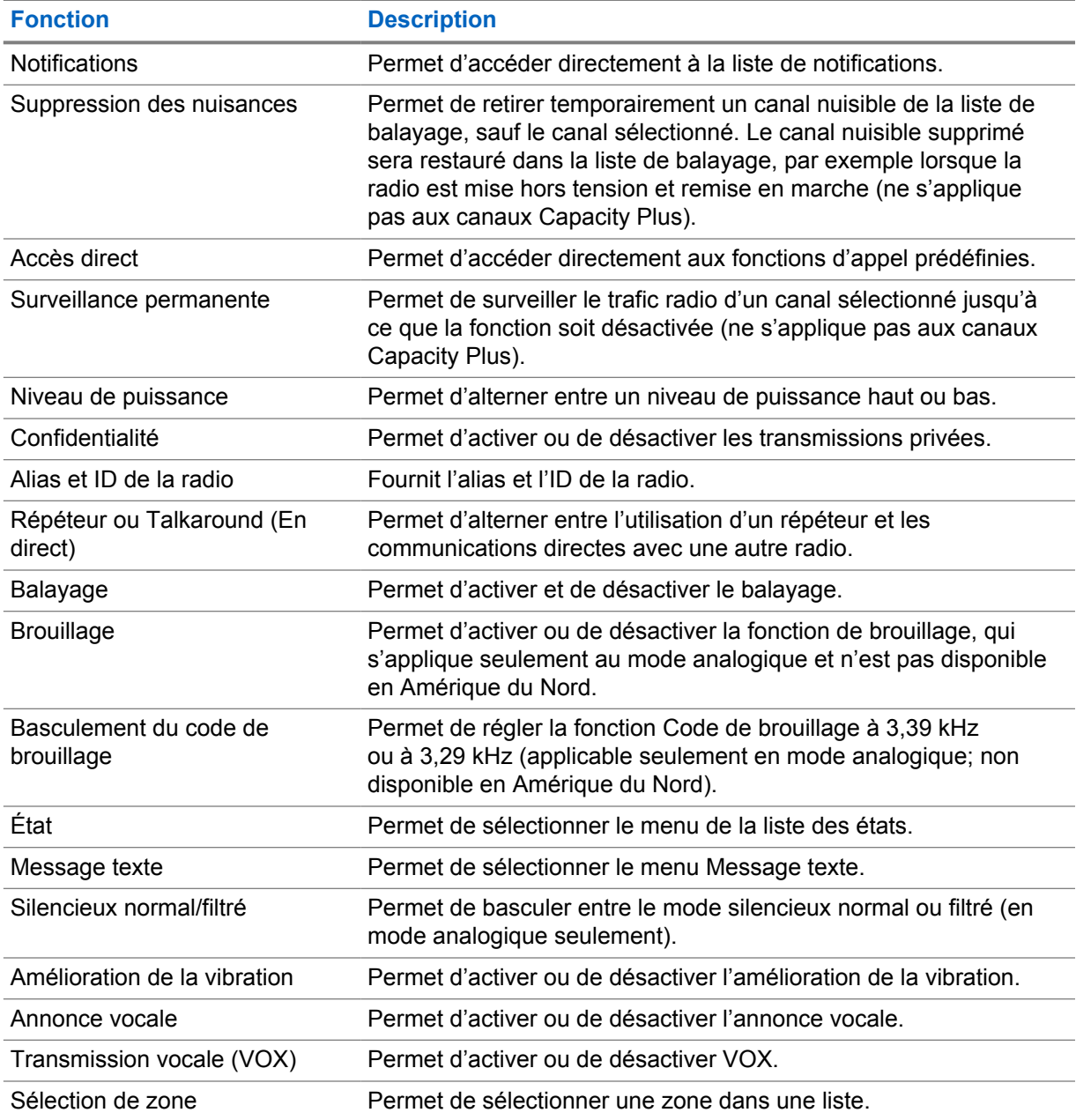

## **5.3 Icônes**

Les icônes sont disponibles uniquement sur les radios avec écran.

L'écran affiche l'état de la radio, les entrées de texte et les entrées de menu.

## **5.3.1 Icônes d'affichage**

Vous trouverez ci-dessous les icônes s'affichant dans la barre d'état qui apparaît au haut de l'écran. Les icônes sont classées par ordre d'utilisation ou d'apparition à partir de la gauche et sont spécifiques au canal.

## Tableau 8 : Icônes d'affichage

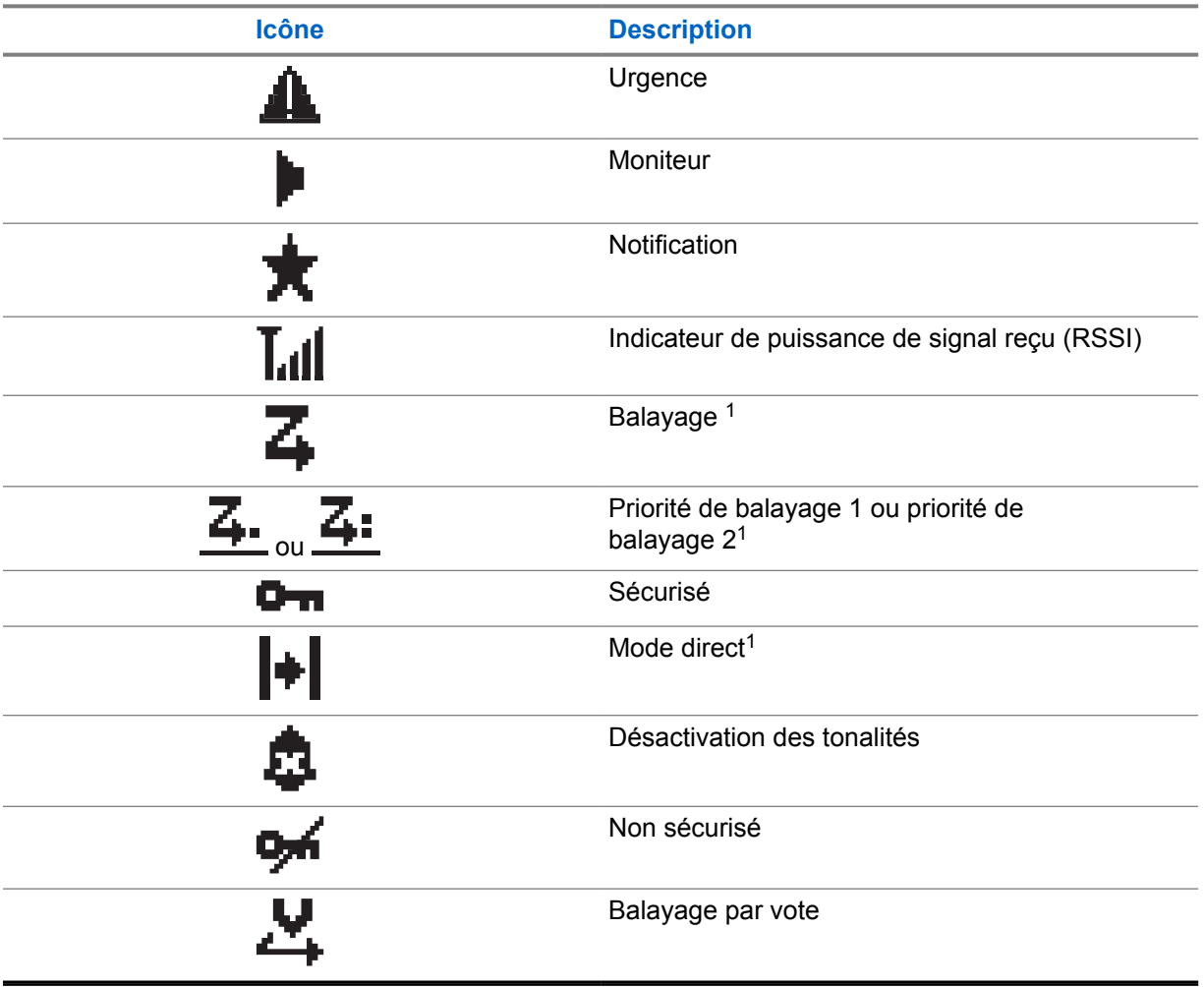

## **5.3.2 Icônes d'appels**

Vous trouverez ci-dessous les icônes s'affichant à l'écran de la radio pendant un appel. Ces icônes apparaissent également dans la liste de contacts pour indiquer le type d'alias ou d'ID.

#### Tableau 9 : Icônes d'appels

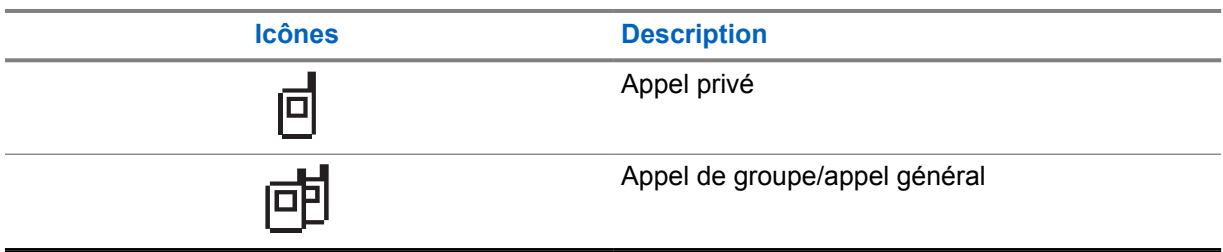

<sup>&</sup>lt;sup>1</sup> Non disponible dans Capacity Plus.

## **5.3.3 Icônes d'avis bref**

Les icônes décrites ci-dessous s'affichent momentanément à l'écran de la radio lors de l'exécution d'un travail.

#### Tableau 10 : Icônes d'avis bref

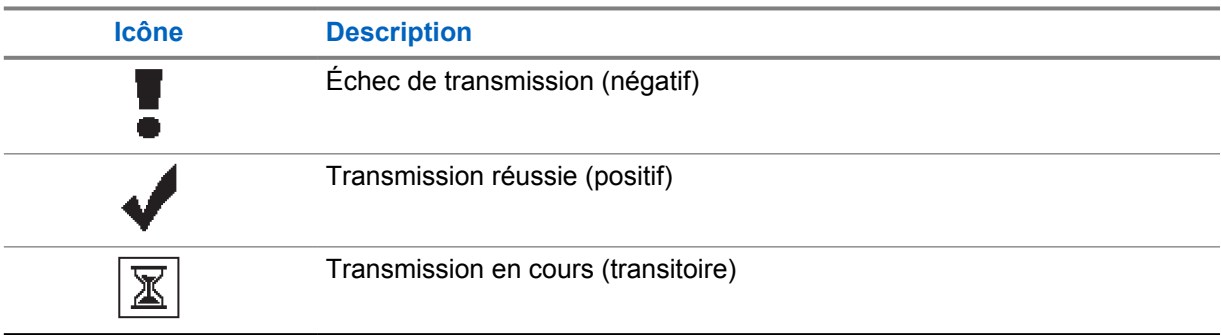

## **5.3.4 Icônes des éléments envoyés**

Les icônes ci-dessous apparaissent dans le coin supérieur droit de l'écran dans le dossier Messages envoyés.

#### Tableau 11 : Icônes des éléments envoyés

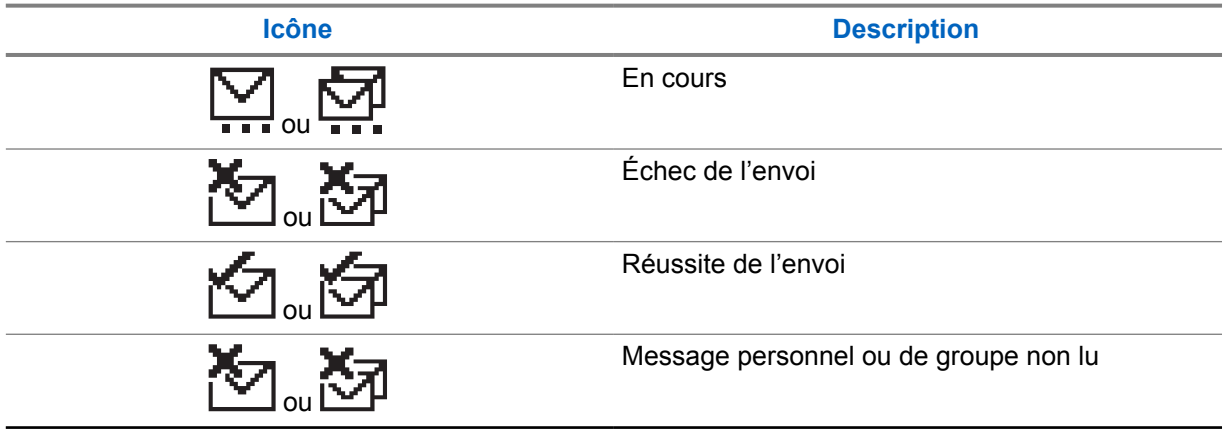

## **5.4 Indications du voyant à DEL**

Le voyant à DEL indique l'état de fonctionnement de la radio.

Un technicien qualifié peut désactiver en permanence le voyant en le préprogrammant.

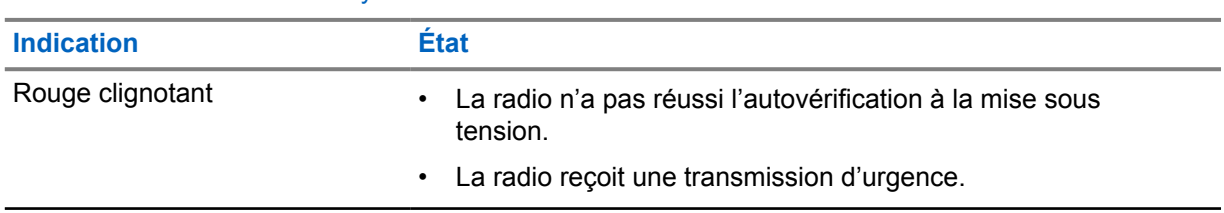

#### Tableau 12 : Indications du voyant à DEL

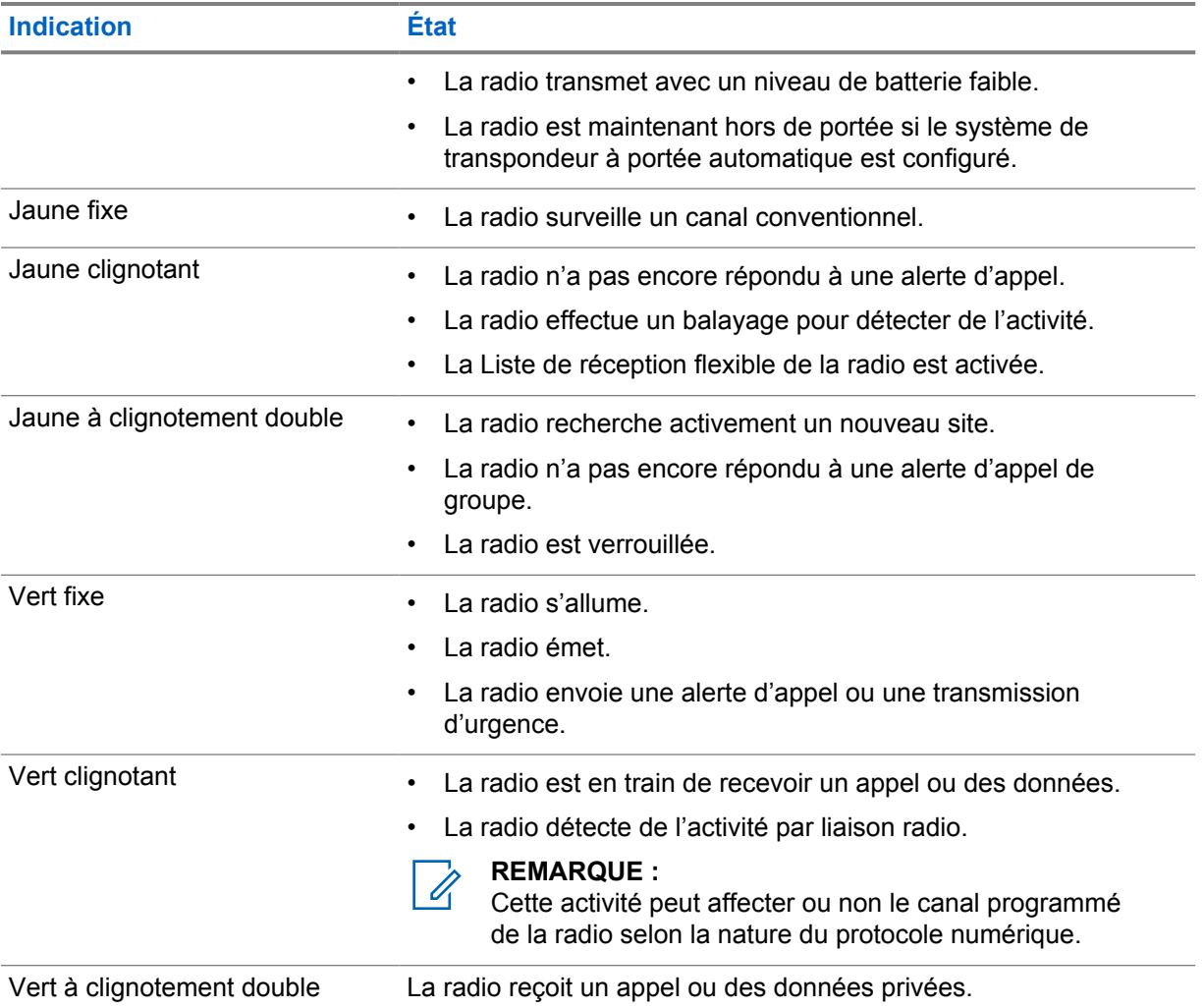

## **Vue d'ensemble du système**

La vue d'ensemble du système explique les types de systèmes et de modes se trouvent dans la radio.

**6.1**

## **Modes analogique et numérique conventionnels**

Vous pouvez configurer chaque canal de la radio comme canal analogique ou numérique conventionnel.

Certaines fonctions ne sont pas disponibles lorsque vous passez du mode numérique au mode analogique, alors que d'autres sont disponibles dans les deux modes.

Il y a des différences mineures dans le fonctionnement de chaque fonction, mais elles n'affectent pas le rendement de votre radio.

## **6.2 Site IP interconnectés**

Cette fonction permet à votre appareil radio d'étendre la communication conventionnelle au-delà de la portée d'un site unique en se connectant à différents sites accessibles par l'intermédiaire d'un réseau IP (Internet Protocol). Il s'agit d'un mode multisite conventionnel.

Lorsque la radio quitte la zone de portée d'un site et entre dans celle d'un autre site, elle se connecte au répéteur du nouveau site pour envoyer et recevoir les appels ou les transmissions de données. Cette opération s'effectue automatiquement ou manuellement en fonction de vos réglages.

Si la radio est configurée en mode automatique, elle détecte tous les sites accessibles lorsque le signal du site actuel est faible ou lorsqu'elle ne reçoit aucun signal de ce site. Elle se verrouille alors sur le répéteur du site dont la valeur RSSI (indicateur d'intensité du signal reçu) est la plus élevée.

Lors d'une recherche manuelle, la radio recherche le premier site actuellement dans la zone de couverture dans la liste des sites disponibles en itinérance, mais qui ne présente pas nécessairement le signal le plus puissant et se connecte au répéteur.

#### **REMARQUE :**

 $\mathscr{U}$ 

Pour chaque canal, seule l'option Balayage ou itinérance peut être activée, mais non les deux en même temps.

Les canaux pour lesquels cette fonctionnalité est activée peuvent être ajoutés à une liste d'itinérance particulière. En mode de recherche automatique en itinérance, la radio recherche le ou les canaux dans la liste d'itinérance afin de déterminer le meilleur site. Une liste d'itinérance peut contenir un maximum de 16 canaux, y compris le canal sélectionné.

#### **REMARQUE :**

Il est impossible d'ajouter ou de supprimer manuellement une entrée dans la liste d'itinérance. Pour obtenir plus de renseignements à ce sujet, communiquez avec votre détaillant.

## **6.3 Capacity Plus**

Capacity Plus est un système à commutation automatique numérique abordable d'entrée de gamme. Il augmente la capacité et prolonge la couverture des sites uniques et multiples. Un système ADF dynamique de site unique ou multiple offre une meilleure capacité et couverture.

## 0

**REMARQUE :**

Si vous tentez d'accéder à une fonction qui ne s'applique pas à Capacity Plus (site unique ou multisite) à l'aide d'une touche programmable, vous entendez une tonalité d'échec.

## **Capacity Plus – site unique**

Capacity Plus – site unique est une configuration de partage de canaux à site unique du système radio MOTOTRBO qui prend en charge des centaines d'utilisateurs et un maximum de 254 groupes à l'aide d'un bassin de canaux.

Cette configuration permet à votre radio d'utiliser efficacement tous les canaux programmés disponibles en mode Répéteur.

Certaines fonctions de la radio sont accessibles en mode numérique conventionnel, Sites IP interconnectés et Capacity Plus.

## **Capacity Plus – multisite**

Capacity Plus – multisite est une configuration de partage de canaux multisite du système radio MOTOTRBO alliant les principaux avantages des configurations Capacity Plus et Sites IP interconnectés. Ce système est également nommé « Linked Capacity Plus ».

Permet à votre appareil radio de fonctionner au-delà de la zone de couverture d'un site unique en se connectant à différents sites accessibles par l'intermédiaire d'un réseau IP. Cette fonction permet également d'accroître la capacité en utilisant efficacement le nombre disponible combiné de canaux programmés pris en charge par chacun des sites disponibles.

Lorsque la radio quitte la zone de portée d'un site et entre dans celle d'un autre site, elle se connecte au répéteur du nouveau site pour envoyer et recevoir les appels ou les transmissions de données. Selon la configuration choisie, cette opération se fait de façon automatique ou manuelle.

#### **Automatiquement**

Votre radio balaie tous les sites disponibles lorsque le signal de la station actuelle est faible ou lorsque l'appareil est incapable de détecter un signal et se lie au répéteur avec la plus forte valeur RSSI.

#### **Manuellement**

Votre radio recherche le premier site actuellement dans la zone de couverture dans la liste des sites disponibles en itinérance, mais qui ne présente pas nécessairement le signal le plus puissant et s'y connecte.

Les canaux pour lesquels la configuration Capacity Plus multisite est activée peuvent être ajoutés à une liste d'itinérance. En mode de recherche automatique en itinérance, la radio recherche le ou les canaux afin de déterminer le meilleur site.

#### **REMARQUE :**

Il est impossible d'ajouter ou de supprimer manuellement une entrée dans la liste d'itinérance.

## **Sélection des zones et des canaux**

Une zone est un groupe de canaux. Vous pouvez programmer chaque canal avec différentes fonctions pour divers groupes d'utilisateurs.

#### Tableau 13 : Nombre de zones et de canaux pris en charge

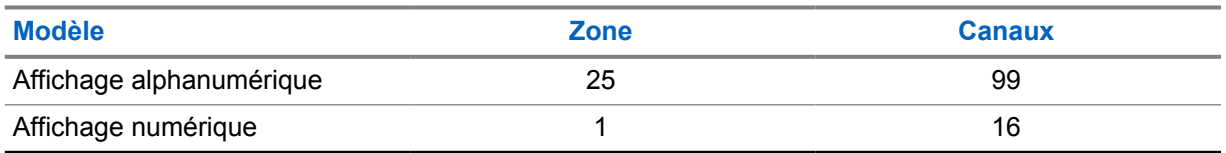

## **7.1 Sélection des zones**

#### **Procédure :**

Dans le menu, sélectionnez **Zone**→*<zone désirée>*.

L'écran affiche momentanément <zone> sélectionnée.

## **7.2 Sélection de zones avec la recherche d'alias**

#### **Procédure :**

- **1** Dans le menu, sélectionnez **Zone**.
- **2** Entrez les caractères requis pour former l'alias.

L'écran affiche momentanément *<Zone>* sélectionnée.

## $\mathscr{U}_1$

.

#### **REMARQUE :**

La recherche d'alias n'est pas sensible à la casse. Si deux entrées ou plus portent le même nom, la radio affiche l'entrée figurant en premier dans la liste.

## **7.3 Sélection des canaux**

#### **Procédure :**

**1** Appuyez sur les touches **Canal précédent** ou **Canal suivant**.

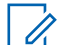

#### **REMARQUE :**

Si l'option **Arrêt de canal virtuel** est activée, votre radio arrête la recherche après le premier ou le dernier canal, et une tonalité se fait entendre.

Votre radio passe sur votre canal préféré.

# **Types d'appels radio**

Il existe plusieurs façons de faire un appel avec votre radio, selon les types d'appels et le système disponibles sur la radio.

#### Tableau 14 : Types d'appels radio

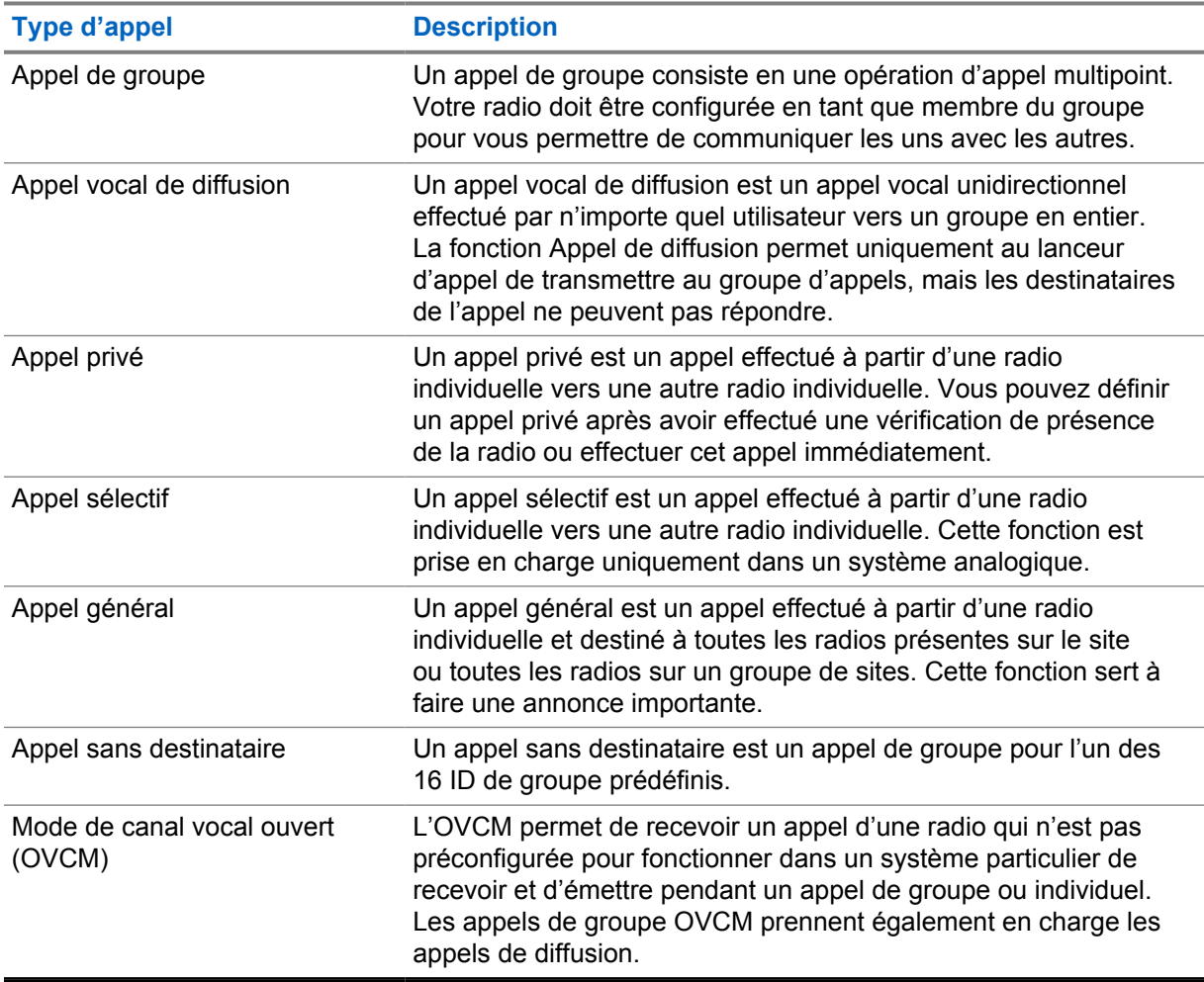

Lors de l'interruption d'un appel, vous entendez une tonalité d'interdiction de parler. Relâcher la touche **PTT** vous permet de recevoir l'appel.

La fonction d'indicateur Canal libre peut être programmée sur votre radio par votre détaillant. Si la fonction de l'indicateur Canal libre est activée, une courte tonalité d'alerte se fait entendre lorsque le destinataire relâche la touche **PTT**, ce qui indique que le canal est libre et que vous pouvez répondre.

#### **8.1**

## **Passer des appels sur la radio**

#### **Procédure :**

Effectuez l'une des actions suivantes selon le type d'appel d'appel :

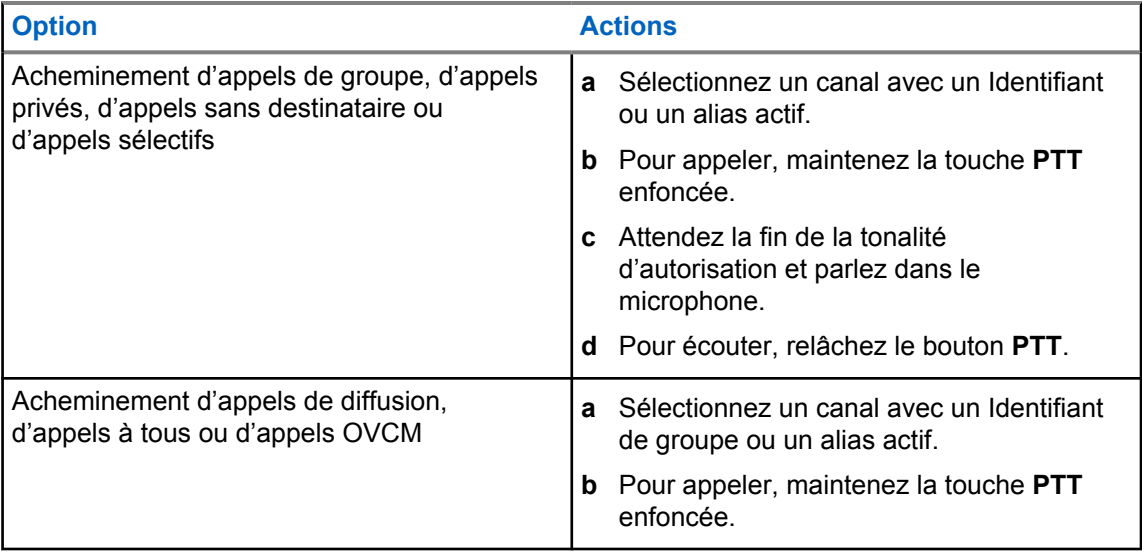

Si votre radio ne détecte pas d'activité vocale pendant une durée prédéterminée, l'appel prend fin.

## **8.2 Faire des appels à partir de la liste de contacts**

#### **Procédure :**

Effectuez l'une des actions suivantes selon le type d'appel d'appel :

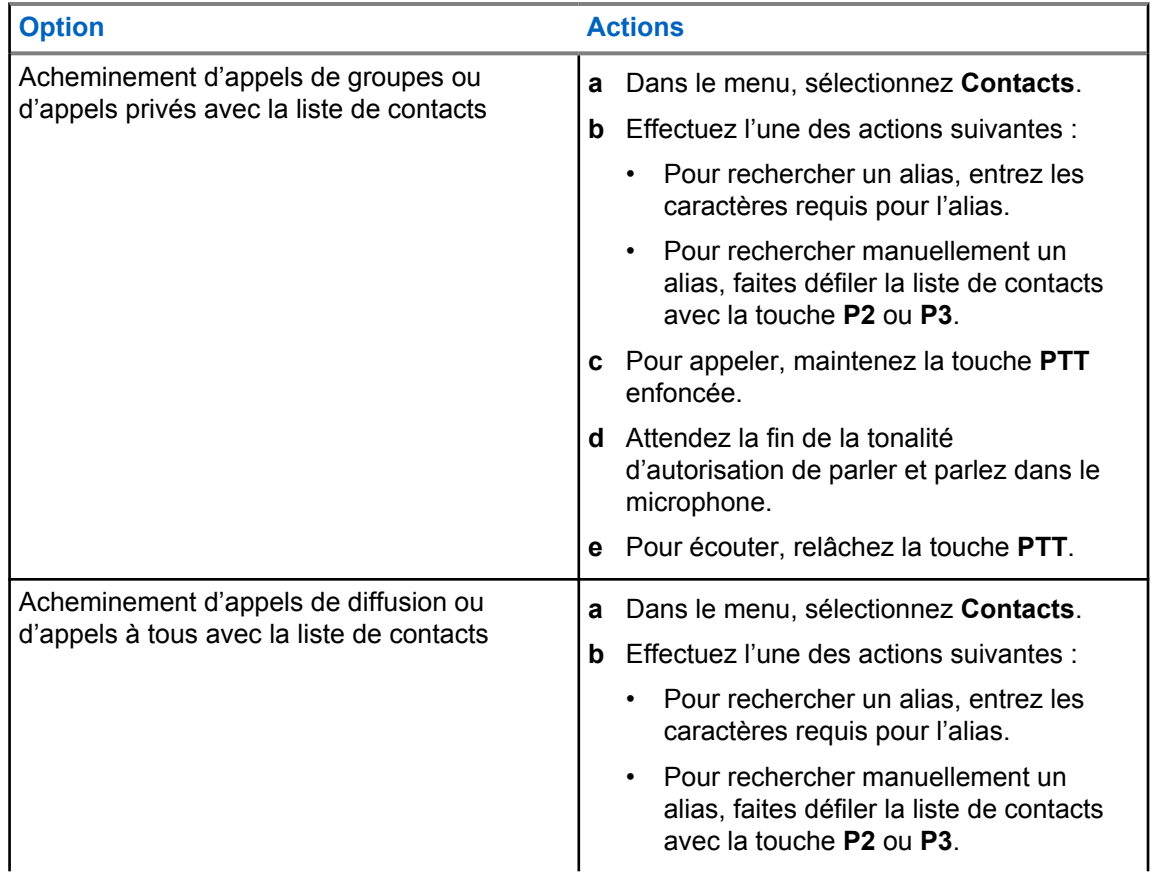

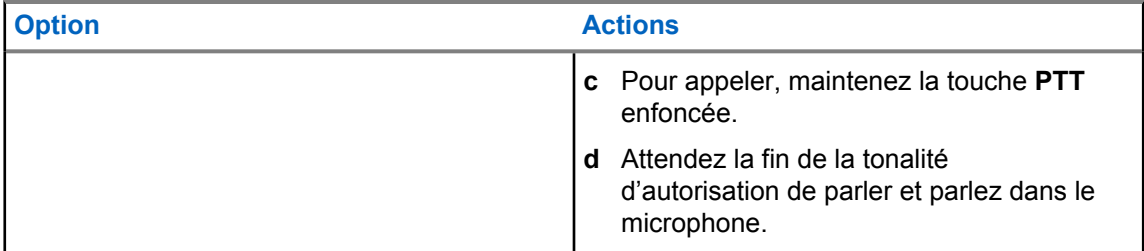

**8.3**

## **Acheminement d'appels avec la composition manuelle**

Les étapes suivantes s'appliquent pour un appel privé seulement.

#### **Procédure :**

- **1** Dans le menu, sélectionnez **Contacts**→**Composition manuelle**→**Numéro de la radio**.
- **2** Pour entrer ou modifier l'ID, entrez les chiffres requis.
- **3** Pour appeler, maintenez la touche **PTT** enfoncée.
- **4** Attendez la fin de la tonalité d'autorisation de parler et parlez dans le microphone.
- **5** Pour écouter, relâchez la touche **PTT**.

## **8.4 Acheminement d'appels avec les touches numériques programmables**

#### **Procédure :**

Effectuez l'une des actions suivantes selon le type d'appel d'appel :

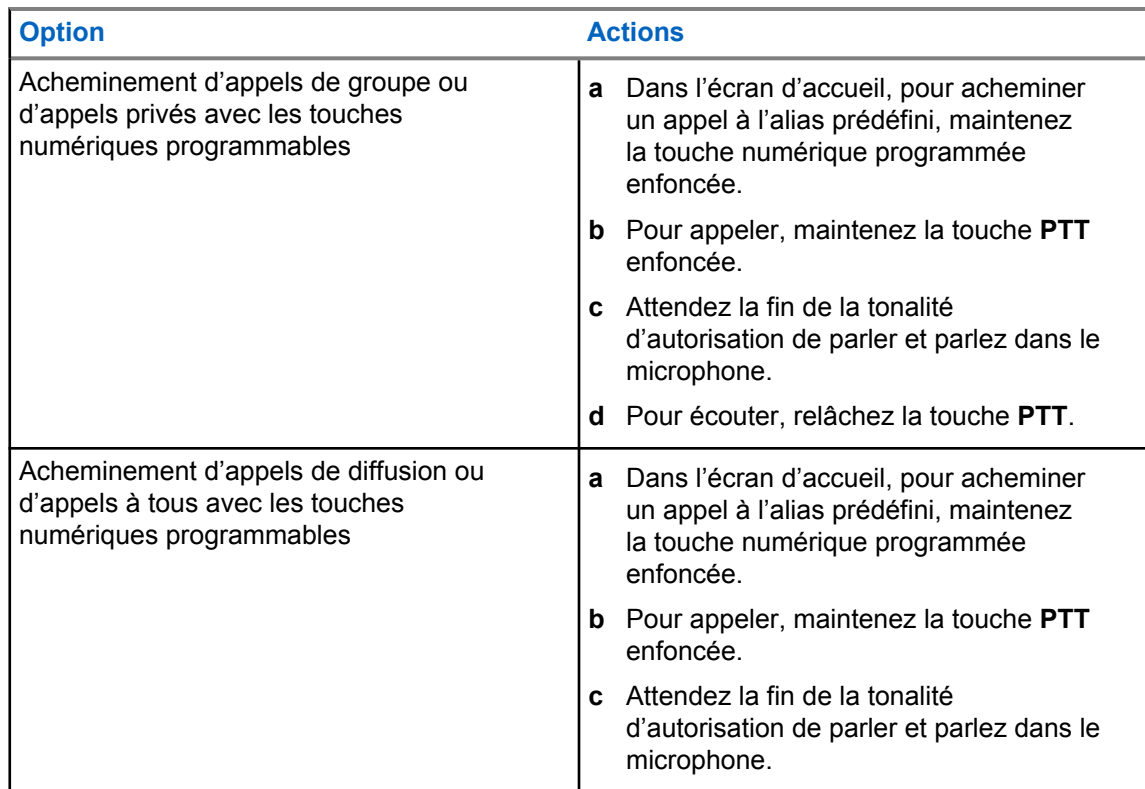

#### **8.5 Recevoir et répondre aux appels sur la radio**

Lorsque vous recevez des appels, votre radio affiche les indications suivantes :

- Le voyant clignote en vert.
- Votre radio désactive la sourdine et l'appel entrant se fait entendre sur le haut-parleur.
- L'écran affiche l'ID et l'alias, ainsi que l'état de l'appel.

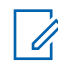

#### **REMARQUE :**

Vous ne pouvez pas répondre à un appel de diffusion ou à un appel général.

#### **Procédure :**

- **1** Pour répondre, maintenez la touche **PTT** enfoncée.
- **2** Attendez la fin de la tonalité d'autorisation de parler et parlez dans le microphone.
- **3** Pour écouter, relâchez le bouton **PTT**.

#### **8.6**

## **Accepter ou refuser un appel privé**

Quand vous recevez un appel privé configuré en mode établissement d'une connexion sans émission intégrale (FOACSU)l, votre radio affiche les indications suivantes :

- Le voyant clignote en vert.
- L'écran affiche l'alias et l'icône Appel privé.

## **Accepter des appels privés**

#### **Procédure :**

- **1** Pour accepter des appels privés, effectuez l'une des actions suivantes :
	- Sélectionnez **Accepter**.
	- Maintenez la touche **PTT** enfoncée.
- **2** Attendez la fin de la tonalité d'autorisation de parler et parlez dans le microphone.
- **3** Pour écouter, relâchez la touche **PTT**.

## **Refus des appels privés**

#### **Procédure :**

Pour refuser des appels privés, effectuez l'une des actions suivantes :

- Sélectionnez **Refuser**.
- Sélectionnez la touche **Précédent/Accueil**.

## **Fonctions avancées**

Ce chapitre décrit le fonctionnement des fonctions disponibles sur votre radio.

#### **9.1**

## **Encodage de message analogique**

Votre radio peut envoyer des messages préprogrammés à partir de la liste des messages à un alias radio ou au répartiteur.

## **9.1.1 Envoi des messages encodés MDC aux répartiteurs**

#### **Procédure :**

Dans le menu, sélectionnez **Message**→**Texte rapide**→*<message désiré>*.

Si la requête réussit, votre radio affiche les indications suivantes :

- Une tonalité de réussite retentit.
- L'écran affiche un bref avis de réussite.
- Si la requête échoue, votre radio affiche les indications suivantes :
- Une tonalité d'échec retentit.
- L'écran affiche un bref avis d'échec.

#### **9.2**

## **Mettre à jour l'état analogique**

Votre radio peut envoyer des messages préprogrammés à partir de la liste des états afin d'indiquer votre activité actuelle à un de vos contacts radio (pour les systèmes à cinq tonalités) ou à un répartiteur (pour les systèmes de communication de données Motorola).

Pour les systèmes de communications de données Motorola (MDC), le dernier message ayant obtenu un accusé de réception s'affiche au sommet de la liste des états. Les autres messages sont classés en ordre alphanumérique.

#### **9.2.1**

## **Envoi d'une mise à jour d'état à un contact prédéfini**

#### **Procédure :**

Effectuez l'une des actions suivantes :

- Pour les systèmes de communications de données Motorola (MDC), dans le menu, sélectionnez **État**→*<état désiré>*→**Définir comme valeur par défaut**→**Menu/OK**.
- Pour les systèmes à 5 tonalités, dans le menu, sélectionnez **État**→*<état désiré>*→**Définir comme valeur par défaut**.

Pour les systèmes MDC, si la requête réussit, votre radio affiche les indications suivantes :

• Une tonalité de réussite retentit.

• L'écran affiche un bref avis de réussite.

Pour les systèmes MDC, si la requête ne réussit pas, votre radio affiche les indications suivantes :

- Une tonalité d'échec retentit.
- L'écran affiche un bref avis d'échec.

Pour les systèmes à 5 tonalités, si la requête réussit, l'écran de la radio affiche √ à côté de l'état confirmé.

Pour les systèmes à 5 tonalités, si la requête échoue, l'écran de la radio affiche √ à côté de l'état précédent.

## **Système de transpondeur à portée automatique**

Le système de transpondeur à portée automatique (ARTS) est une fonctionnalité analogique seulement conçue pour vous informer quand votre radio est en dehors de la zone de couverture des autres radios dotées du système ARTS.

Les radios dotées du système ARTS transmettent ou reçoivent périodiquement des signaux pour confirmer qu'elles se trouvent dans la zone de couverture l'une de l'autre.

La radio fournit les indications suivantes :

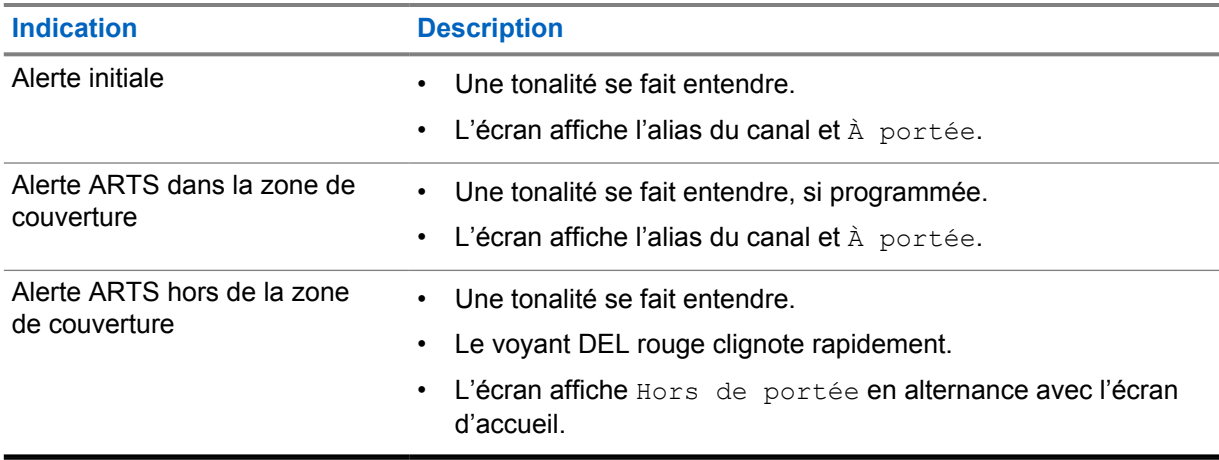

#### Tableau 15 : Indications du système de transpondeur à portée automatique

## **9.4 Fonction d'alerte d'appel**

L'envoi d'une alerte d'appel vous permet de faire savoir au destinataire que vous souhaitez qu'il vous rappelle lorsqu'il le pourra. Cette fonction n'est offerte que pour les alias ou ID d'abonné.

## **9.4.1 Exécution d'une alerte d'appel**

#### **Procédure :**

Effectuez l'une des actions suivantes :

**<sup>9.3</sup>**

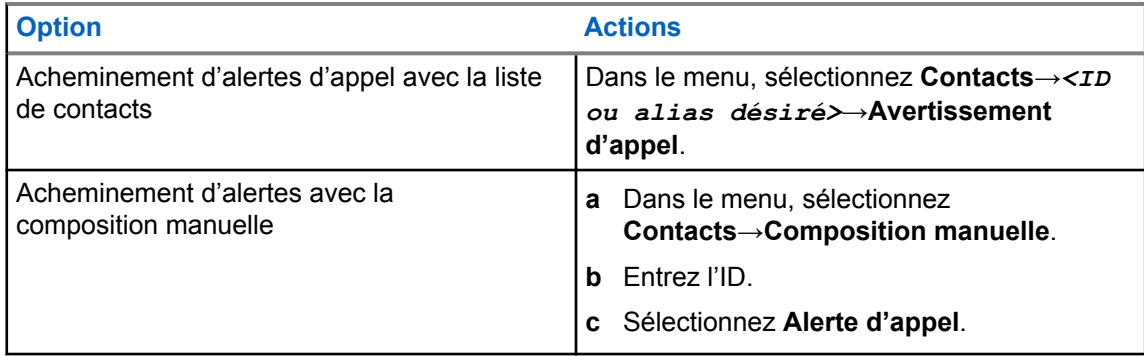

Si la requête réussit, l'écran affiche un bref avis de réussite.

Si la requête échoue, l'écran affiche un bref avis d'échec.

## **9.4.2 Réponse à une alerte d'appel**

Lorsque vous recevez une alerte d'appel, votre radio affiche les indications suivantes :

- Une tonalité répétitive retentit.
- Le voyant DEL jaune clignote.
- L'écran affiche une liste de notifications d'alerte d'appel et l'ID de l'appelant.

#### **Procédure :**

Selon la configuration effectuée par votre détaillant, effectuez l'une des actions suivantes :

- Répondez à l'appelant par appel privé en appuyant sur la touche **PTT**.
- Poursuivez la communication de groupe en appuyant sur la touche **PTT**. Pour répondre à l'alerte d'appel, naviguez jusqu'au journal des appels manqués dans le menu Journal des appels.

#### **9.5**

## **Réglages de l'indicateur d'appel**

Cette fonction vous permet de configurer des tonalités d'appel ou de message texte.

## **9.5.1 Activer ou désactiver les sonneries d'appel**

Vous pouvez activer ou désactiver les sonneries d'appel pour les appels privés, les messages texte, les alertes d'appel, les messages d'état de télémétrie avec texte (pour Capacity Max et les autres systèmes) et les appels sélectifs (pour les autres systèmes).

## **Activer les sonneries d'appel**

#### **Procédure :**

- **1** Dans le menu, sélectionnez **Utilitaires**→**Paramètres radio**→**Tonalités/alertes**→**Sonneries d'appel**.
- **2** Sélectionnez l'une des options suivantes :
	- **Alerte d'appel**
	- **Appel privé**
	- **Appel sélectif**

#### • **Messages**

**3** Sélectionnez la tonalité requise.

Si vous activez les sonneries d'appel, votre radio affiche un  $\checkmark$  et la tonalité sélectionnée.

## **Désactiver les sonneries d'appel**

#### **Procédure :**

- **1** Dans le menu, sélectionnez **Utilitaires**→**Paramètres radio**→**Tonalités/alertes**→**Sonneries d'appel**.
- **2** Sélectionnez l'une des options suivantes :
	- **Alerte d'appel**
	- **Appel privé**
	- **Appel sélectif**
	- **Messages**
- **3** Sélectionnez **Désactiver**.

Si vous désactivez les sonneries d'appel, votre radio affiche un  $\checkmark$  à côté de Off (Désactivé).

#### **9.5.2 Augmenter le volume de la tonalité d'avertissement croissant**

Vous pouvez programmer la radio pour émettre une alerte continue lorsqu'un appel radio reste sans réponse. Cette alerte augmente automatiquement le volume de la tonalité d'alarme graduellement. Cette fonction porte le nom d'alerte croissante.

#### **Procédure :**

Dans le menu, sélectionnez **Utilitaires**→**Paramètres de la radio**→**Tonalités/Alertes**→**Alerte croissante**.

Si l'alerte croissante est activée, l'écran affiche un  $\checkmark$  à côté de Enabled (Activé).

Si l'alerte croissante est désactivée, le  $\sqrt{n}$  apparaît plus à côté de Enabled (Activé).

#### **9.6**

## **Fonctions Journal des appels**

Votre radio fait le suivi des appels privés sortants, répondus et manqués récents. Utilisez le journal des appels pour afficher et gérer les derniers appels.

Les alertes d'appel manqué peuvent être comprises dans les journaux d'appels, selon la configuration du système sur votre radio. Vous pouvez effectuer les travaux suivants dans chaque liste d'appels :

- Afficher les détails
- Supprimer les appels
- Enregistrer des alias ou des ID dans les contacts

### **9.6.1 Affichage des derniers appels**

#### **Procédure :**

**1** Dans le menu, sélectionnez **Journal des appels**.

- **2** Sélectionnez l'une des listes suivantes :
	- **Manqué**
	- **Réponse**
	- **Sortant**
- **3** Affichez les appels en faisant défiler la liste.

L'écran affiche l'entrée la plus récente.

## **9.6.2 Stockage des alias ou des ID de la liste d'appels**

#### **Procédure :**

- **1** Dans le menu, sélectionnez **Journal des appels**→*<liste désirée>*→*<ID ou alias désiré>*→**Stocker**.
- **2** Quand vous voyez un curseur clignotant, entrez le reste des caractères de l'alias.

Vous pouvez également enregistrer un ID sans un alias.

L'écran affiche un bref avis de réussite.

## **9.6.3 Suppression des appels de la liste d'appel**

#### **Procédure :**

**1** Dans le menu, sélectionnez →**Journal des appels**→*<liste désirée>*→*<ID ou alias désiré>*→**Supprimer l'entrée?**→**Yes (Oui)**.

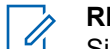

**REMARQUE :** Si vous sélectionnez **Non**, votre radio revient à l'écran précédent. Si la liste est vide, une tonalité retentit et l'écran affiche Empty List (Liste vide).

L'écran affiche Entry Deleted (Entrée supprimée).

## **9.6.4 Affichage des détails de la liste d'appels**

#### **Procédure :**

Dans le menu, sélectionnez →**Journal des appels**→*<liste désirée>*→*<ID ou alias désiré>*→**Afficher les détails**.

#### **9.7**

## **Réglages des contacts**

Le menu Contacts offre une fonction de carnet d'adresses sur votre radio. Chaque entrée correspond à un ID pour faire des appels. Les entrées sont triées alphabétiquement.

Chaque entrée prend en charge différents types d'appels, selon vos paramètres. Les entrées de contact affichent le type d'appel, l'alias d'appel et l'information d'ID d'appel.

Vous pouvez affecter des entrées à des touches numériques programmables, comme la numération rapide. Un crochet précède chaque touche numérique attribuée à une entrée. Si le crochet s'affiche avant l'interface Empty (Vide), cela signifie qu'aucune touche numérique n'est affectée à l'entrée. Les appels faits à partir d'un ordinateur personnel (PC) et les appels de répartition sont des appels de données. Ces appels sont disponible seulement dans une application appropriée.

Votre radio prend en charge les contacts analogiques et numériques, chaque liste de contacts pouvant compter un maximum de 500 membres.

Si la fonction Cryptage est activée sur un canal, vous pouvez passer des appels cryptés de type groupe, individuel ou général sur ce canal. Seule une radio cible dotée de la même clé de cryptage OU des mêmes valeurs et ID de clé que votre radio peut décoder la transmission.

#### **9.7.1**

## **Ajout de nouveaux contacts**

#### **Procédure :**

- **1** Dans le menu, sélectionnez **Contacts**→**Nouveau contact**→*<type de contact désiré>*. Les options de type de contact sont **Contact radio** ou **Contact téléphonique**.
- **2** Entrez le numéro du contact.
- **3** Entrez le nom du contact.
- **4** Sélectionnez le type de sonnerie requis.

Une tonalité de réussite se fait entendre. L'écran affiche un bref avis de réussite. Pour Connect Plus, l'écran affiche Contact Saved (Contact enregistré).

## **9.7.2 Réglage des contacts par défaut**

#### **Procédure :**

Dans le menu, sélectionnez →**Contacts**→*<ID ou alias désiré>*→**Définir comme valeur par défaut**.

Si le réglage est réussi, votre radio affiche les indications suivantes :

- Une tonalité de réussite retentit.
- L'écran affiche un bref avis de réussite.
- L'écran affiche un v à côté du contact sélectionné.

#### **9.7.3**

## **Affectation d'entrées à des touches numériques programmables**

#### **Procédure :**

- **1** Dans le menu, sélectionnez **Contacts**→*<ID ou alias désiré>*→**Touche progr.**.
- **2** Sélectionnez la touche numérique choisie.
- **3** Si la touche numérique choisie est déjà affectée à une entrée, effectuez l'une des actions suivantes :
	- Pour annuler l'affectation de touche numérique existante, sélectionnez **Oui**.
	- Pour conserver la touche numérique existante, sélectionnez **Non**, puis sélectionnez une autre touche numérique.

Si vous annulez l'affectation de touche numérique existante, votre radio affiche les indications suivantes :

• Une tonalité de réussite se fait entendre.

• L'écran affiche Contact Saved (Contact enregistré) et un bref avis de réussite.

#### **9.7.4**

## **Dissociation d'une entrée et de la touche numérique programmable**

#### **Procédure :**

**1** Dans le menu, sélectionnez **Contacts**→*<ID ou alias désiré>*→**Touche progr.**→**Vide**.

L'écran affiche Clear from all keys (Supprimer de toutes les touches).

**2** Sélectionnez **Oui**.

Une tonalité de réussite se fait entendre. L'écran affiche Contact Saved (Contact enregistré) et retourne automatiquement au menu précédent.

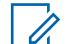

#### **REMARQUE :**

Lorsqu'une entrée est supprimée, l'association entre l'entrée et la touche numérique programmée est supprimée.

#### **9.8 Opérations d'urgence**

Les alarmes d'urgence servent à signaler les situations critiques. Vous pouvez activer une alarme d'urgence en tout temps, même s'il y a de l'activité qui se déroule sur le canal actuel.

Vous ne pouvez attribuer qu'un seul type de mode d'urgence à la touche d'urgence pour chaque canal. Votre radio prend en charge les modes d'urgence suivants :

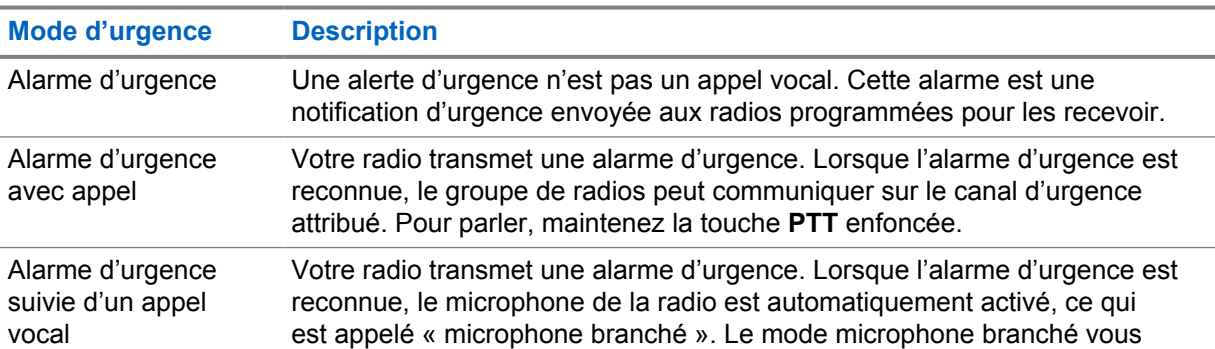

#### Tableau 16 : Modes d'urgence

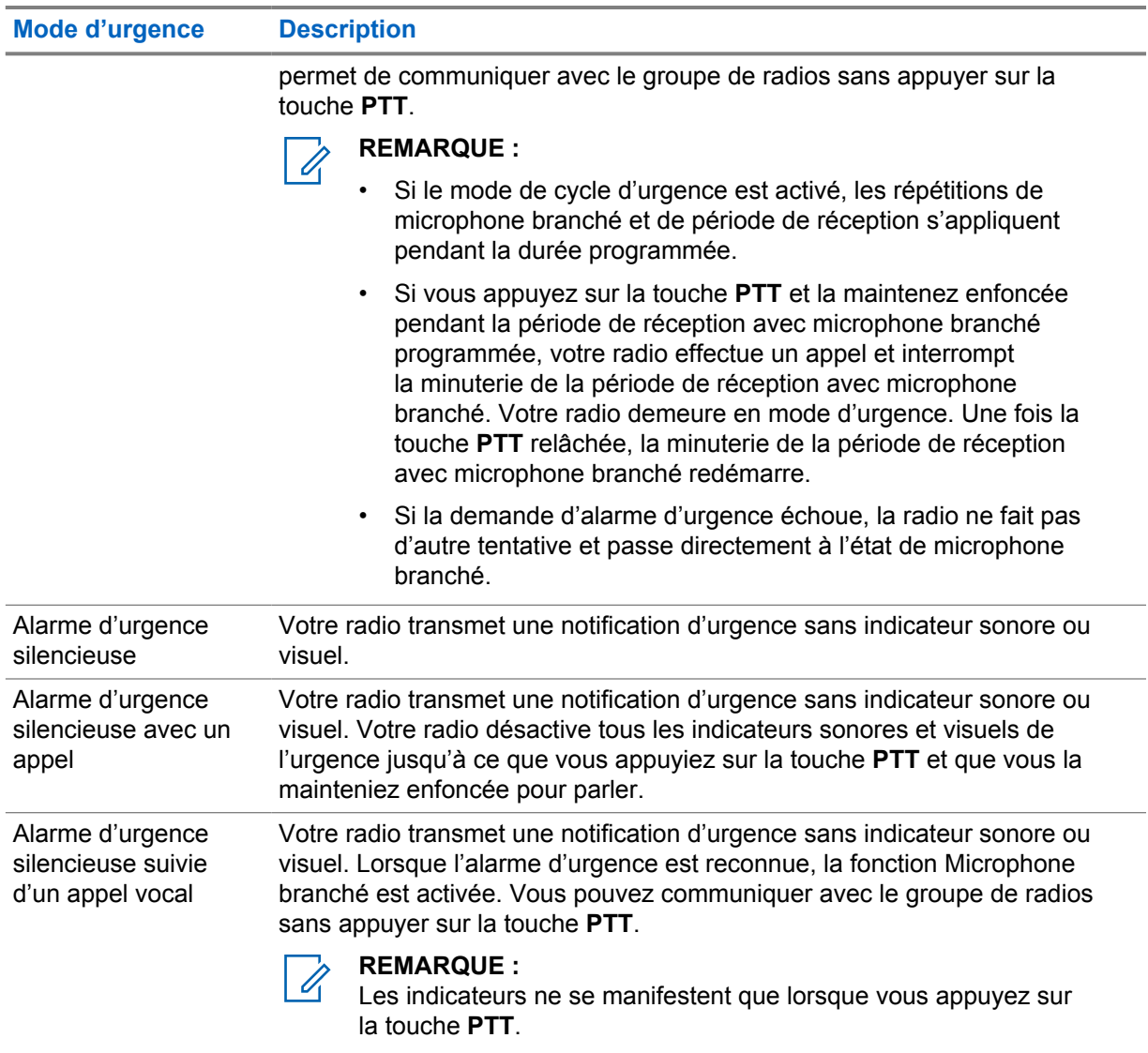

Votre marchand peut activer ou désactiver la fonction d'urgence et la durée de pression de la touche d'urgence. Pour obtenir plus de renseignements à ce sujet, communiquez avec votre détaillant.

Votre marchand peut programmer la tonalité de recherche d'urgence. Si la tonalité est programmée, la tonalité de recherche d'urgence se fait entendre. La tonalité devient silencieuse lorsque votre radio transmet ou reçoit la voix et s'arrête lorsque votre radio quitte le mode d'urgence.

## **9.8.1 Envoi d'alarmes d'urgence**

## **Procédure :**

Appuyez sur la touche programmée **Urgence activée** ou sur l'interrupteur au pied **Urgence**.

Si l'alarme est envoyée avec succès, votre radio affiche les indications suivantes :

- La tonalité d'urgence se fait entendre.
- Le voyant clignote en vert.
- L'écran affiche le message Alarme envoyée.

Si l'alarme échoue après toutes les tentatives, la radio affiche les indications suivantes :

- Une tonalité d'échec retentit.
- L'écran affiche le message Échec de l'alarme.

## **9.8.2 Envoi d'une alarme d'urgence avec un appel**

#### **Procédure :**

- **1** Appuyez sur la touche programmée **Urgence activée** ou sur l'interrupteur au pied **Urgence**. Si l'alarme est envoyée avec succès, votre radio affiche les indications suivantes :
	- La tonalité d'urgence se fait entendre.
	- Le voyant clignote en vert.
	- L'écran affiche le message Alarme envoyée.
- **2** Pour appeler, maintenez la touche **PTT** enfoncée.
- **3** Attendez la fin de la tonalité d'autorisation de parler et parlez dans le microphone.
- **4** Pour écouter, relâchez le bouton **PTT**.

Si votre radio ne détecte pas d'activité vocale pendant une durée prédéterminée, l'appel prend fin.

## **9.8.3 Envoi d'une alarme d'urgence suivie d'un appel vocal**

#### **Procédure :**

**1** Appuyez sur la touche programmée **Urgence activée** ou sur l'interrupteur au pied **Urgence**. Si l'alarme est envoyée avec succès, la tonalité d'urgence retentit et le microphone branché est

activé.

**2** Parlez dans le microphone sans appuyer sur la touche **PTT**.

La radio s'arrête automatiquement de transmettre dans les cas suivants :

- Si le mode Cycle d'urgence est activé, la durée du cycle entre microphone branché et réception d'appels arrive à son terme.
- Après l'expiration de la durée de microphone branché, le mode cycle d'urgence est désactivé.

#### **9.8.4**

## **Réception d'une alarme d'urgence**

Lorsque vous recevez une alarme d'urgence, votre radio présente les indications suivantes :

- Une tonalité se fait entendre.
- Le voyant DEL rouge clignote.
- L'écran affiche l'icône Urgence et l'alias de l'émetteur de l'appel d'urgence ou s'il n'y a plus d'une alarme d'urgence, tous les alias de l'émetteur de l'appel d'urgence sont affichés dans liste des alarmes.

#### **Procédure :**

**1** Lorsque la liste d'alarmes d'urgence s'affiche, effectuez l'une des actions suivantes :

- Sélectionnez la touche **OK**.
- Sélectionnez le *<ID désiré>*.
- **2** Sélectionnez la touche **OK** pour afficher les options d'action.

#### **9.8.5 Réponse à une alarme d'urgence**

Le destinataire peut prendre en charge une seule alarme d'urgence à la fois. Si plus d'une alarme est reçue, la seconde alarme d'urgence remplace la première alarme.

Lorsque vous recevez une alarme d'urgence, votre radio présente les indications suivantes :

- Une tonalité se fait entendre.
- Le voyant DEL rouge clignote.
- L'écran affiche la liste d'alarmes d'urgence, l'ID de groupe d'urgence et l'ID de la radio émettrice.

#### **Préalables :**

Activez l'indication d'alarme d'urgence.

#### **Procédure :**

**1** Effectuez une transmission vocale non urgente dans le même groupe que celui ciblé par l'alarme d'urgence en appuyant sur la touche **PTT**.

#### **REMARQUE :**  $\mathscr{A}$

Seul l'expéditeur de l'alarme d'urgence peut transmettre un appel vocal d'urgence. Tous les destinataires et autres radios transmettent un appel vocal non urgent pour autoriser les autres radios à envoyer et à recevoir des alarmes d'urgence dans le même groupe.

- **2** Attendez la fin de la tonalité d'autorisation de parler et parlez dans le microphone.
- **3** Pour écouter, relâchez la touche **PTT**.

Lorsque l'expéditeur de l'urgence répond, votre radio affiche les indications suivantes :

- Pour les autres systèmes, le voyant DEL vert clignote.
- L'écran affiche l'icône **Appel de groupe**, l'ID du groupe d'urgence et l'ID de la radio à l'origine de la transmission.

## **9.8.6 Réinitialisation du mode d'urgence**

#### **Procédure :**

- **1** Effectuez l'une des actions suivantes :
	- Changez le canal pendant que la radio est en mode d'urgence.

## **REMARQUE :**

Vous pouvez réinitialiser le mode d'urgence seulement si vous activez l'alarme d'urgence sur le nouveau canal.

• Appuyez sur la touche programmée **Urgence activée** pendant que la radio est dans un état d'activation du mode d'urgence ou de transmission d'urgence.

La radio quitte alors le mode d'urgence et réinitialise l'urgence.

#### **9.8.7 Quitter le mode d'urgence**

Votre radio quitte automatiquement le mode d'urgence dans les cas suivants :

- Une confirmation est reçue du système (pour les alarmes d'urgence seulement).
- Toutes les nouvelles tentatives d'envoi de l'alarme ont été épuisées.
- Mise hors tension de votre radio. Lorsque vous allumez votre radio, l'urgence ne se réinitialise pas automatiquement.
- Changez votre canal actuel pour un canal sans urgence.

#### **Procédure :**

Appuyez sur la touche programmée **Urg. désactivée**.

Lorsque vous quittez l'urgence avec succès, votre radio affiche les indications suivantes :

- La tonalité cesse.
- Le voyant DEL rouge s'éteint.

#### **9.9**

## **Sélection de la fonction de programmation à partir du panneau avant**

Il est possible de personnaliser certains paramètres des fonctions de programmation à partir du panneau avant (FPP) afin d'améliorer l'utilisation de votre radio.

#### **Procédure :**

- **1** Dans le menu, sélectionnez **Utilitaires**→**Programmer la radio**.
- **2** Entrez votre mot de passe à huit chiffres actuel.
- **3** Sélectionnez le paramètre désiré.

#### **9.10 Travailleur solitaire**

Cette fonction déclenche une urgence s'il n'y a aucun signe d'activité par l'utilisateur (appui sur une touche ou activation du sélecteur de canal) pendant une période prédéfinie.

Lorsqu'il n'y a pas d'activité de l'utilisateur pendant une période prédéfinie, la radio vous avertit à l'aide d'un indicateur sonore une fois que la minuterie d'inactivité expire.

Si vous ne répondez pas avant que la minuterie de rappel expire, la radio active une condition d'urgence selon la programmation effectuée par le détaillant.

## **9.11 Écoute permanente**

La fonctionnalité d'écoute permanente permet d'écouter l'activité d'un canal de manière continue.

## **9.11.1 Réglage de la surveillance permanente**

#### **Procédure :**

Appuyez sur la touche programmée **Surveillance permanente**.

Une fois entrée dans le mode, la radio affiche les indications suivantes :

- Une tonalité d'alerte retentit.
- Le voyant DEL jaune s'allume.
- L'écran affiche Surveillance perma. activée et l'icône de surveillance.

Une fois sortie du mode, la radio affiche les indications suivantes :

- Une tonalité d'alerte retentit.
- Le voyant jaune s'éteint.
- L'écran affiche Surveillance perma. désact.

## **9.12 Liste de notifications**

Votre radio offre une liste de notification qui rassemble tous les événements « non lus » sur le canal, par exemple les messages texte, les messages de télémétrie, les appels manqués et les alertes d'appel.

L'écran affiche l'icône Notification lorsque la liste de notification comprend au moins un événement.

La liste prend en charge au maximum quarante (40) événements non lus. Une fois la liste pleine, le prochain événement remplace automatiquement l'événement le plus ancien. Une fois les événements lus, ils sont retirés de la liste de notifications.

Le nombre maximum de notifications est de 30 messages texte et 10 appels ou alertes d'appel manqués. Ce nombre maximum dépend de la capacité de la liste de la fonction (bons de travail, message texte ou alertes d'appel).

#### **REMARQUE :**

Votre radio interrompt le balayage lorsque la liste de notification est affichée. Le balayage reprend lorsque la radio quitte la liste de notification. Sélectionnez la touche **Précédent/Accueil** ou attendez que le délai du menu expire pour quitter la liste de notifications.

## **9.12.1 Accéder à la liste de notifications**

#### **Procédure :**

Dans le menu, sélectionnez **Notification**.

L'écran affiche tous les événements disponibles.

#### **9.13**

 $\mathscr{U}$ 

## **Balayage**

Selon le système pris en charge par la radio, le balayage de la radio peut être réglé différemment.

#### **Balayage des canaux**

Le balayage de canaux est disponible pour d'autres systèmes.

Lorsque vous démarrez un balayage, votre radio recherche des activités vocales en passant par la liste de balayage du canal actuel. Si vous employez un canal numérique et si votre radio capte un canal analogique, votre radio passe automatiquement du mode numérique au mode analogique pendant l'appel et le même comportement se produit si vous êtes sur un canal analogique.

#### Tableau 17 : Méthodes de balayage

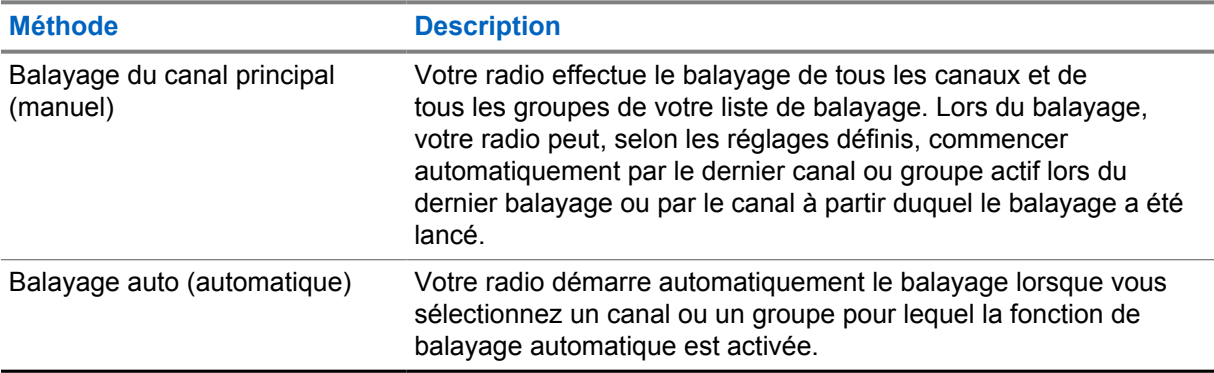

Si vous manquez un appel d'un groupe ou d'un canal figurant dans votre liste de balayage, cela peut être dû à une des situations suivantes :

- La fonction de balayage n'est pas activée.
- Le membre de la liste de balayage a été désactivé dans le menu.
- Vous participez déjà à un autre appel.

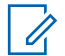

#### **REMARQUE :**

Si la radio se joint à un appel passé à un membre de zone de liste de balayage à partir d'une zone différente et que le minuteur de mise en attente d'appel expire avant que vous puissiez répondre, vous devez alors atteindre la zone et le canal du membre de la liste de balayage et passer un nouvel appel.

## **9.13.1 Activer le balayage**

#### **Procédure :**

Dans le menu, sélectionnez **Balayage**→**Activer**.

Si le balayage est activé, la radio affiche les indications suivantes :

- Le voyant DEL jaune clignote.
- L'écran affiche Scan On (Balayage activé) et l'icône Balayage.

## **9.13.2 Désactiver le balayage**

#### **Procédure :**

Dans le menu, sélectionnez **Balayage**→**Désactiver**.

Si le balayage est désactivé, la radio affiche les indications suivantes :

- Le voyant s'éteint.
- L'écran Scan Off(Balayage désactivé) et l'icône de balayage disparaît.

## **9.13.3 Réponse de balayage**

La fonction Réponse permet de répondre à une transmission pendant un balayage.

Selon la façon dont vous configurez la fonction Réponse de balayage, vous verrez deux scénarios différents si vous appuyez sur la touche PTT lorsque la radio balaie un appel à partir de la liste de balayage de groupe sélectionnable.

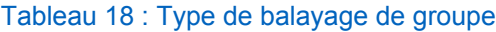

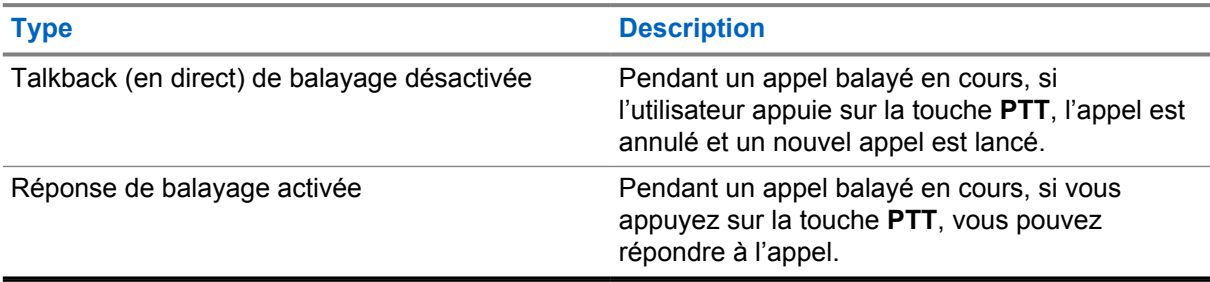

#### **REMARQUE :** Ũ,

Si vous êtes confronté aux scénarios suivants :

- **1** Balayage d'un appel pour un groupe qui n'est pas assigné à une position de canal dans la zone actuellement sélectionnée
- **2** Ratez le délai de maintien d'appel manqué.

Effectuez les opérations suivantes :

- **1** Passez à la zone appropriée.
- **2** Sélectionnez la position du canal du groupe pour parler à ce groupe.

#### **9.13.4**

## **Canaux nuisibles**

Un canal nuisible est un canal qui génère continuellement des appels indésirables.

Vous pouvez temporairement supprimer le canal nuisible de la liste de balayage et le restaurer ultérieurement. Cette possibilité n'existe pas pour le canal désigné comme canal sélectionné.

#### **9.13.4.1**

## **Suppression des canaux nuisibles**

#### **Préalables :**

Votre radio effectue un balayage dans les canaux nuisibles.

#### **Procédure :**

- **1** Appuyez sur la touche programmée **Suppression des nuisances** jusqu'à ce que vous entendiez une tonalité.
- **2** Relâchez la touche programmée **Suppression des nuisances**.

#### **9.13.4.2**

## **Restauration des canaux nuisibles**

#### **Procédure :**

Effectuez l'une des actions suivantes :

- Redémarrez votre radio.
- Désactivez puis activez le balayage.
- Changez de canal à l'aide de la touche **Canal précédent/suivant**.

#### **9.13.5 Balayage par vote**

Le balayage par vote fournit la couverture étendue dans les zones comportant de multiples stations de base qui transmettent une information identique sur différents canaux analogiques.

Votre radio effectue le balayage des canaux analogiques de plusieurs stations de base et sélectionne le signal reçu le plus fort.

Pendant un balayage par vote, votre radio affiche les indications suivantes :

- Le voyant DEL jaune clignote.
- L'écran affiche l'icône de balayage par vote.

### **9.13.6 Listes de balayage**

Vous pouvez créer et affecter des canaux ou des groupes individuels dans les listes de balayage. Votre radio recherche l'activité vocale en passant par le cycle complet de la séquence de canaux et de groupes définie dans la liste de balayage du canal ou du groupe actuel. Liste de balayage également connue sous le nom de Liste de groupe de réception.

Votre radio prend en charge jusqu'à 250 listes de balayage, chacune pouvant comprendre jusqu'à 16 membres. Chaque liste de balayage peut comprendre un mélange d'entrées analogiques et d'entrées numériques.

#### **9.13.6.1 Affichage de la liste de balayage**

#### **Procédure :**

- **1** Dans le menu, sélectionnez **Balayage**→**Afficher/Modifier la liste**.
- **2** Effectuez l'une des actions suivantes :
	- Pour rechercher un alias, entrez les caractères requis pour l'alias.
	- Pour rechercher manuellement un alias, faites défiler la liste de contacts avec la touche **P2** ou **P3**.

## **9.13.6.2 Modification de la priorité pour la liste de balayage**

#### **Procédure :**

- **1** Pour afficher et modifier la priorité du groupe, dans le menu, sélectionnez **Balayage**→**Afficher/ Modifier la liste**→*<alias désiré>*→**Modifier la priorité**.
- **2** Effectuez l'une des actions suivantes :
	- Pour modifier l'alias requis en tant que priorité 1, sélectionnez **Priorité 1**.
	- Pour modifier l'alias requis en tant que priorité 2, sélectionnez **Priorité 2**.
	- Pour modifier l'alias requis en tant que non prioritaire, sélectionnez **Aucun**.
- **3** Si un autre groupe a été affecté à la priorité 1 ou 2, vous pouvez remplacer la priorité actuelle lorsque l'écran affiche Overwrite Existing? (Remplacer existant?).
	- Pour remplacer, sélectionnez **Oui**.
	- Pour revenir au menu précédent, sélectionnez **Non**.

#### **9.13.6.3 Ajout d'entrées à la liste de balayage**

#### **Procédure :**

- **1** Dans le menu, sélectionnez **Balayage**→**Afficher/Modifier la liste**→**Ajouter un membre**→*<alias désiré>*.
- **2** Sélectionnez le *<niveau de priorité requis>*→**menu/OK**.
- **3** Effectuez l'une des actions suivantes :
	- Pour en ajouter un autre, sélectionnez **Oui**.
	- Pour enregistrer la liste actuelle, sélectionnez **Non**.

## **9.13.6.4 Suppression d'une entrée de la liste de balayage**

#### **Procédure :**

- **1** Dans le menu, sélectionnez **Balayage**→**Afficher/Modifier la liste**→*<alias requis>*→**Supprimer**.
- **2** Effectuez l'une des actions suivantes :
	- Pour supprimer ou l'alias, sélectionnez **Oui**.
	- Pour revenir au menu précédent, sélectionnez **Non**.

#### **9.14**

## **Indicateur d'intensité du signal reçu**

Cette fonction vous permet de prendre connaissance des valeurs de l'indicateur d'intensité du signal reçu (RSSI).

L'écran affiche l'icône RSSI dans le coin supérieur droit.

#### **9.14.1**

## **Affichage des valeurs RSSI (indicateur d'intensité de réception du signal)**

#### **Procédure :**

Dans l'écran d'accueil, appuyez sur la touche **Précédent/Accueil** trois fois, puis maintenez la touche **Précédent/Accueil** enfoncée une fois.

L'écran affiche les valeurs RSSI courantes.

### **9.15 Messagerie texte**

Votre radio peut recevoir des données d'une autre radio ou d'une application de messagerie texte.

Il existe deux types de messages texte : court message texte et message texte de radio mobile numérique (DMR). La longueur maximale d'un message texte court DMR est de 23 caractères. En mode transmission, un message texte peut comporter un maximum de 280 caractères, ce qui inclut la ligne d'objet. Vous voyez la ligne d'objet lorsque vous recevez un message provenant d'une application courriel.

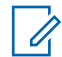

#### **REMARQUE :**

La longueur maximale s'applique uniquement pour les modèles avec la dernière version du logiciel et du matériel. Pour les modèles de radio avec les anciens logiciels et matériels, la longueur maximale d'un message texte est de 140 caractères. Pour obtenir plus de renseignements à ce sujet, communiquez avec votre détaillant.

## **9.15.1 Affichage des messages texte**

#### **Procédure :**

- **1** Dans le menu, sélectionnez **Messages**.
- **2** Effectuez l'une des actions suivantes :
	- Pour les messages textes ou l'état de télémétrie, sélectionnez **Boîte réception**→*<messages désirés>*.
	- Pour les messages texte envoyés, sélectionnez **Élément env.**→*<messages désirés>*.

Si le dossier Boîte de réception, Brouillons ou Éléments envoyés est vide :

- Si la fonction Tonalité clavier est activée, une tonalité se fait entendre.
- L'écran affiche List Empty (Liste vide).

Si le dossier Boîte de réception, Brouillons ou Éléments envoyés n'est pas vide, l'écran affiche une ligne d'objet si le message provient d'une ligne d'objet si le message provient d'une application de courriel.

Pour l'état de télémétrie, vous ne pouvez pas répondre au message et l'écran affiche Telemetry : <Status Text Message> (Télémétrie : <Message texte état>).

## **9.15.2 Composition de messages texte**

#### **Procédure :**

- **1** Dans le menu, sélectionnez **Messages**→**Composer**.
- **2** Composez votre message.
- **3** Effectuez l'une des actions suivantes :
	- Pour enregistrer un message texte, sélectionnez **Précédent/Accueil**→**Enregistrer**.

• Pour annuler un message texte, sélectionnez **Précédent/Accueil**→**Annuler**.

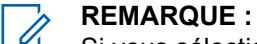

Si vous sélectionnez accidentellement la touche **Back/Home (Précédent/Accueil).**, vous pouvez sélectionner Edit (Modifier) pour continuer à composer votre message texte.

Si votre message texte est sauvegardé, vous pouvez voir et éditer votre messagerie texte dans le dossier Brouillon.

Si votre message texte est annulé, il est supprimé.

## **9.15.3 Envoi de messages texte**

#### **Préalables :**

Composez votre message.

#### **Procédure :**

• Effectuez l'une des actions suivantes :

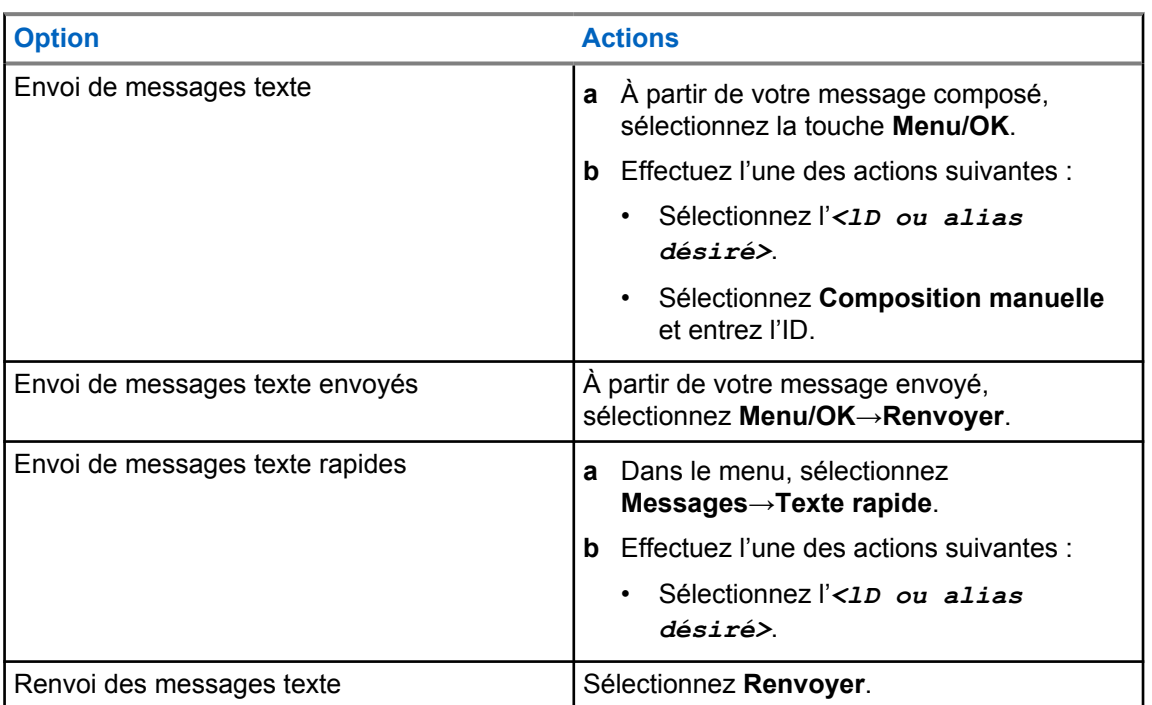

Si le message texte est envoyé avec succès, votre radio affiche les indications suivantes :

- Une tonalité se fait entendre.
- L'écran affiche un bref avis de réussite.

Si l'envoi de votre message texte échoue, l'écran affiche les options suivantes :

- Resend (Renvoyer)
- Forward (Transférer)
- Modifier

**9.15.4**

## **Réponse à des messages texte**

Lorsque vous recevez un message texte, votre radio affiche les éléments suivants :

- Liste de notifications avec l'ID ou l'alias de l'expéditeur.
- Icône Message.

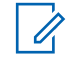

#### **REMARQUE :**

Si vous appuyez sur la touche **PTT**, votre radio quitte l'écran d'alerte de message texte et achemine un appel privé ou de groupe à l'expéditeur.

#### **Procédure :**

Effectuez l'une des actions suivantes :

- Pour lire le message texte, sélectionnez **Lire**.
- Pour lire le message texte plus tard, sélectionnez **Lire plus tard**.
- Pour supprimer le message texte, sélectionnez **Supprimer**.

## **9.15.5 Transfert des messages texte**

#### **Procédure :**

- **1** À partir de l'écran d'option **Renvoyer**, sélectionnez **Messages**.
- **2** Pour renvoyer un message texte à partir du dossier Boîte de réception ou Éléments envoyés, sélectionnez *<message désiré>*→**Renvoyer**.

Si le message texte est transféré avec succès, votre radio affiche les indications suivantes :

- Une tonalité de réussite se fait entendre.
- L'écran affiche un bref avis de réussite.

Si le transfert de votre message texte échoue, l'écran affiche les options suivantes :

- Une tonalité d'échec se fait entendre.
- L'écran affiche un bref avis d'échec.

### **9.15.6 Suppression des messages textes**

#### **Procédure :**

- **1** Dans le menu, sélectionnez **Messages**.
- **2** Effectuez l'une des actions suivantes :
	- Pour supprimer un message texte, sélectionnez **Boîte de réception**→*<message texte désiré>*→**Menu/OK**→**Supprimer**.
	- Pour supprimer tous les messages textes, sélectionnez **Boîte de réception**→**Supprimer tout**.
	- Pour supprimer les messages textes envoyés, sélectionnez **Éléments envoyés**→*<message texte désiré>*→**Menu/OK**→**Supprimer**.
	- Pour supprimer tous les messages textes envoyés, sélectionnez **Éléments envoyés**→**Supprimer tout**.
# **Services publics**

Ce chapitre décrit le fonctionnement des fonctions utilitaires disponibles sur votre radio.

#### **10.1 Mode direct**

Cette fonction vous permet de continuer de communiquer lorsque votre répéteur ne fonctionne pas ou lorsque la radio est hors de la portée du répéteur, mais demeure à la portée des autres radios.

Le réglage Talkaround (En direct) demeure activé même après la mise hors tension.

#### **10.1.1**

### **Basculement entre les modes Répéteur et Talkaround (En direct)**

#### **Procédure :**

- **1** Dans le menu, sélectionnez **Paramètres de la radio**→**Mode direct**.
- **2** Sélectionnez la touche **Menu/OK** pour basculer entre les modes Talkaround (En direct) et Répéteur.

Lorsque le mode Talkaround (En direct) est activé, un « s'affiche à côté de Enabled (Activé).

Quand le mode Talkaround (En direct) est désactivé, le « n'apparaît plus à côté de Enabled (Activé).

### **10.2 Réglage des tonalités et des alertes de la radio**

#### **Procédure :**

- **1** Dans le menu, sélectionnez **Paramètres de la radio**→**Tonalités/Alertes**.
- **2** Sélectionnez l'une des options suivantes :
	- **Toutes les tonalités**
	- **Autorisation de parler**
	- **Tonalité du clavier**
	- **Tonalité de mise sous tension**
	- **Déc. vol.**→*<volume désiré>*.

Un √ s'affiche à côté du réglage.

#### **10.3**

### **Brouillage analogique**

Cette fonctionnalité uniquement analogique empêche la surveillance par des utilisateurs non autorisés sur un canal.

La fonction de brouillage analogique doit être activée sur le canal de la radio pour que celle-ci puisse envoyer et recevoir des transmissions avec brouillage analogique. Sur un canal avec brouillage analogique sélectionné, la radio ne peut pas recevoir de transmissions non brouillées.

Votre radio prend en charge deux codes de brouillage analogique qui peuvent être sélectionnés à l'aide de la touche programmable.

### **10.3.1 Réglage du brouillage analogique**

#### **Procédure :**

- **1** Dans le menu, sélectionnez **Utilitaires**→**Paramètres radio**→**Brouillage**.
- **2** Effectuez l'une des actions suivantes :
	- Pour activer le brouillage analogique, sélectionnez la touche **Menu/OK**.
	- Pour désactiver le brouillage analogique, sélectionnez la touche **Menu/OK**.

Si le brouillage analogique est activé, un « s'affiche à côté de Enabled (Activé).

Si le brouillage analogique est désactivé, le  $\sqrt{n}$  apparaît plus à côté de Enabled (Activé).

### **10.3.2 Configuration des codes de brouillage analogique**

#### **Procédure :**

Dans le menu, sélectionnez **Utilitaires**→**Paramètres radio**→**Brouillage**→*<code désiré>*.

### **10.4 Configuration des niveaux de puissance**

#### **Procédure :**

- **1** Dans le menu, sélectionnez **Paramètres de la radio**→**Alimentation**.
- **2** Effectuez l'une des actions suivantes :
	- Pour permettre la communication avec les radios situées à distance considérable, sélectionnez **Élevé**.
	- Pour permettre la communication avec les radios à proximité, sélectionnez **Faible**.

### **10.5 Réglage des paramètres d'affichage**

#### **Procédure :**

Dans le menu, sélectionnez **Utilitaires**→**Paramètres de la radio**→**Affichage**→**Luminosité**.

#### **10.6**

## **Activation de l'avertisseur et des lumières**

Votre radio peut vous aviser d'un appel entrant en actionnant l'avertisseur et les phares. Lorsque cette fonction est activée, l'arrivée d'un appel entrant active l'avertisseur et les phares de votre véhicule

s'allument. Cette fonction passe par le connecteur d'accessoire à l'arrière de votre radio et doit être installée par votre détaillant.

#### **Procédure :**

Dans le menu, sélectionnez **Utilitaires**→**Paramètres de la radio**→**Avertisseur/ lumières**→**Activer**.

Si la fonction Avertisseur et lumières est activée, l'écran affiche un  $\vee$  à côté de Enabled (Activé).

### **10.7 Désactivation de l'avertisseur et des lumières**

#### **Procédure :**

Dans le menu, sélectionnez **Utilitaires**→**Paramètres de la radio**→**Avertisseur/ lumières**→**Désactiver**.

Si la fonction Avertisseur et lumières est désactivée, l'écran affiche un  $\vee$  à côté de Enabled (Activé).

### **10.8 Configuration du niveau du silencieux**

Vous pouvez régler le niveau du silencieux de la radio de manière à filtrer les appels indésirables à faible intensité de signal ou les canaux caractérisés par un bruit de fond anormalement élevé.

#### **Procédure :**

- **1** Dans le menu, sélectionnez **Paramètres de la radio**→**Silencieux**.
- **2** Effectuez l'une des actions suivantes :
	- Pour un niveau de silencieux normal, sélectionnez **Normal Squelch**.
	- Pour filtrer les appels indésirables ou le bruit de fond, sélectionnez **Silencieux**.

### **10.9 Réglages des indicateurs à DEL**

#### **Procédure :**

- **1** Dans le menu, sélectionnez **Paramètres de la radio**→**Voyant à DEL**.
- **2** Effectuez l'une des actions suivantes :
	- Pour activer le voyant à DEL, sélectionnez la touche **Menu/OK**.
	- Pour désactiver le voyant à DEL, sélectionnez la touche **Menu/OK**.

Si l'indicateur à DEL est activé, un v s'affiche à côté de Enabled (Activé).

Si le voyant à DEL est désactivé, votre radio affiche les indications suivantes :

- Le n'apparaît plus à côté de Enabled (Activé).
- Le rétroéclairage de l'écran et celui du clavier sont automatiquement désactivés.

### **10.10 Sélection de la langue**

#### **Procédure :**

Dans le menu, sélectionnez **Paramètres de la radio**→**Langues**→*<langue désirée>*.

Un √ s'affiche à côté de la langue sélectionnée.

#### **10.11**

### **Transmission activée par la voix**

La transmission activée par la voix (VOX) vous permet de passer des appels par commande vocale en mode mains libres sur un canal programmé. Lorsque votre accessoire compatible VOX détecte une activité vocale, votre radio transmet automatiquement pendant une période programmée.

### **REMARQUE :**

Cette fonction n'est pas offerte dans les canaux de bandes citoyennes qui se trouvent dans la même fréquence.

Pour obtenir plus de renseignements à ce sujet, communiquez avec votre détaillant ou avec votre administrateur.

### **10.11.1 Réglage de la transmission activée par la voix**

#### **Procédure :**

- **1** Dans le menu, sélectionnez **Paramètres de la radio**→**VOX**
- **2** Effectuez l'une des actions suivantes :
	- Pour activer VOX, sélectionnez **Activer**.
	- Pour désactiver VOX, sélectionnez **Désactiver**.

Si VOX est activé, l'écran affiche un  $\triangle$  à côté de On (Activé).

#### **10.12 Annonce vocale**

Cette fonction permet à la radio d'indiquer oralement la zone ou le canal actuellement attribué(e). L'indicateur audio peut être personnalisé en fonction des exigences du client.

### **10.12.1 Réglage de l'annonce vocale**

#### **Procédure :**

- **1** Dans le menu, sélectionnez **Paramètres de la radio**→**Annonce vocale**.
- **2** Effectuez l'une des actions suivantes :
	- Pour activer l'annonce vocale, sélectionnez la touche **Menu/OK**.
	- Pour désactiver l'annonce vocale, sélectionnez la touche **Menu/OK**.

Si l'annonce vocale est activée, un « s'affiche à côté de Enabled (Activé).

Si l'annonce vocale est désactivée, le  $\sqrt{n}$  apparaît plus à côté de Enabled (Activé).

### **10.13 Réglage de la commande automatique de gain du microphone**

#### **Procédure :**

- **1** Dans le menu, sélectionnez **Utilitaires**→**Paramètres de la radio**.
- **2** Effectuez l'une des actions suivantes :
	- Pour la commande automatique de gain du microphone analogique, sélectionnez **AGC-A micro**.
	- Pour la commande automatique de gain du microphone numérique, sélectionnez **AGC-D micro**.
- **3** Effectuez l'une des actions suivantes :
	- Pour activer la fonction AGC du microphone, sélectionnez la touche **Menu/OK**.
	- Pour désactiver la fonction AGC du microphone, sélectionnez la touche **Menu/OK**.
- Si la fonction ACG du microphone est activée, un  $\checkmark$  s'affiche à côté de Enabled (Activé).

Si la fonction ACG du microphone est désactivée, le  $\sqrt{ }$  n'apparaît plus à côté de Enabled (Activé).

### **10.14 Réglage de l'amélioration de la vibration**

#### **Procédure :**

- **1** Dans le menu, sélectionnez **Utilitaires**→**Paramètres de la radio**→**Amélioration de la vibration**.
- **2** Effectuez l'une des actions suivantes :
	- Pour activer l'amélioration de la vibration, sélectionnez **Activer**.
	- Pour désactiver l'amélioration de la vibration, sélectionnez **Désactiver**.

### **10.15 Confidentialité**

Cette fonction fait appel à une solution de brouillage logiciel pour prévenir la surveillance d'un canal par des utilisateurs non autorisés. Les parties de la transmission correspondant au signal et à l'identification de l'utilisateur ne sont pas chiffrées.

Sur votre radio, la fonction de chiffrement doit être activée sur le canal pour envoyer une transmission chiffrée; l'activation de la fonction n'est cependant pas nécessaire à la réception d'une telle transmission.

Certains modèles de radio n'offrent pas cette fonction de chiffrement, ou peuvent avoir une configuration différente. Pour obtenir plus de renseignements à ce sujet, communiquez avec votre détaillant.

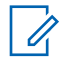

#### **REMARQUE :**

Un seul type de communication privée peut être activé à la fois.

Le tableau suivant présente les types de communication privée et les réglages qui s'affichent sur votre radio.

#### <span id="page-113-0"></span>Tableau 19 : Types et réglages des communications privées

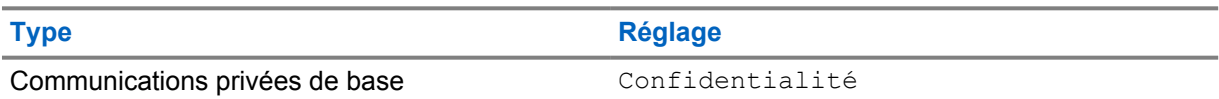

### **10.15.1 Réglage de la fonction Privé**

#### **Procédure :**

- **1** Dans le menu, sélectionnez **Paramètres de la radio**.
- **2** Selon le type de fonction Privé configuré, sélectionnez votre réglage Mode privé.
- **3** Effectuez l'une des actions suivantes :
	- Pour activer la fonction Privé, sélectionnez la touche **Menu/OK**.
	- Pour désactiver la fonction Privé, sélectionnez la touche **Menu/OK**.

Si la fonction Privé est activée, un v s'affiche à côté de Enabled (Activé).

Si la fonction Privé est désactivée, le  $\sqrt{n}$  apparaît plus à côté de Enabled (Activé).

#### **10.16**

### **Verrouillage par mot de passe**

Vous pouvez définir un mot de passe pour restreindre l'accès à votre radio. Chaque fois que vous allumez votre radio, vous devez saisir le mot de passe.

Votre radio prend en charge la saisie de mots de passe de quatre chiffres.

Lorsqu'elle est verrouillée, la radio ne peut recevoir aucun appel.

### **10.16.1 Accès aux radios à l'aide des mots de passe**

#### **Préalables :**

Allumez la radio.

#### **Procédure :**

- **1** Entrez votre mot de passe à quatre chiffres.
- **2** Sélectionnez la touche **Menu/OK**.

Si vous entrez le mot de passe correctement, la radio se met sous tension.

Si vous entrez le mauvais mot de passe, une tonalité se fait entendre, le voyant DEL jaune s'allume et l'écran affiche Wrong Password (Mot de passe erroné).

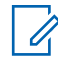

#### **REMARQUE :**

Vous pouvez répéter les étapes pour entrer le mot de passe. Vous avez droit à trois tentatives avant que votre radio passe à l'état verrouillé pendant 15 minutes. L'écran affiche Radio Locked (Radio verrouillée).

À l'état de verrouillage, la radio réagit seulement aux commandes de la touche **Marche** et de la touche programmée **Rétroéclairage**.

Si vous redémarrez votre radio alors qu'elle est à l'état verrouillé, le compteur redémarre.

### **10.16.2 Déverrouillage de la radio**

#### **Procédure :**

**1** Pour déverrouiller la radio à l'état verrouillé, effectuez l'une des actions suivantes :

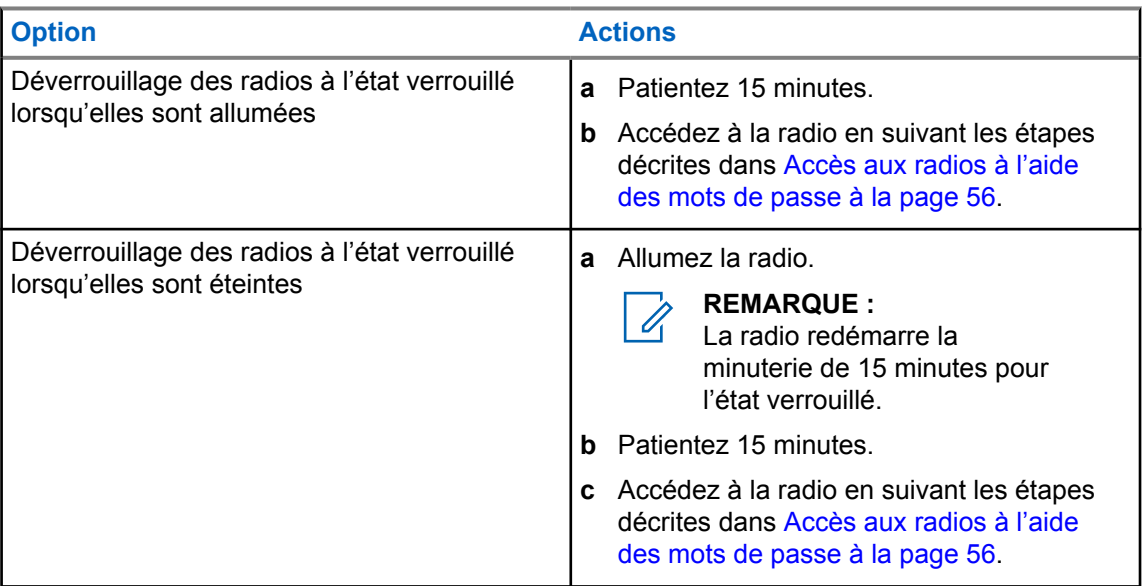

### **10.16.3 Réglage du verrouillage par mot de passe**

#### **Procédure :**

- **1** Dans le menu, sélectionnez **Paramètres de la radio**→**Verrouillage par mot de passe**→*<mot de passe désiré>*.
- **2** Effectuez l'une des actions suivantes :
	- Pour activer le verrouillage par mot de passe, sélectionnez **Turn Activer**.
	- Pour désactiver le verrouillage par mot de passe, sélectionnez **Turn Désactiver**.

#### **10.16.4**

### **Modification des mots de passe**

#### **Procédure :**

- **1** Dans le menu, sélectionnez **Paramètres de la radio**→**Verrouillage par mot de passe**→*<mot de passe désiré>*→**Changer le MdP**.
- **2** Entrez un nouveau mot de passe à quatre chiffres.
- **3** Pour confirmer le nouveau mot de passe, entrez de nouveau les quatre chiffres de ce mot de passe.

Si le mot de passe est modifié avec succès, l'écran affiche Password Changed (Mot de passe changé).

Si la modification du mot de passe échoue, l'écran affiche Password Do Not Match (Mots de passe incorrects) et revient au menu précédent.

### **10.17 Accès à l'information sur la radio**

#### **Procédure :**

- **1** Dans le menu, sélectionnez **Utilitaires**→**Info sur la radio**.
- **2** Pour accéder à l'information sur la radio, exécutez une des actions suivantes :
	- Pour vérifier l'information sur l'ID et l'alias de votre radio, sélectionnez **Mon ID**.
	- Pour vérifier l'information sur les versions du micrologiciel et de la codeplug, sélectionnez **Versions**.

### **Chapitre 11**

# **Liste des accessoires approuvés**

Motorola Solutions fournit une liste d'accessoires pour améliorer la productivité de votre radio.

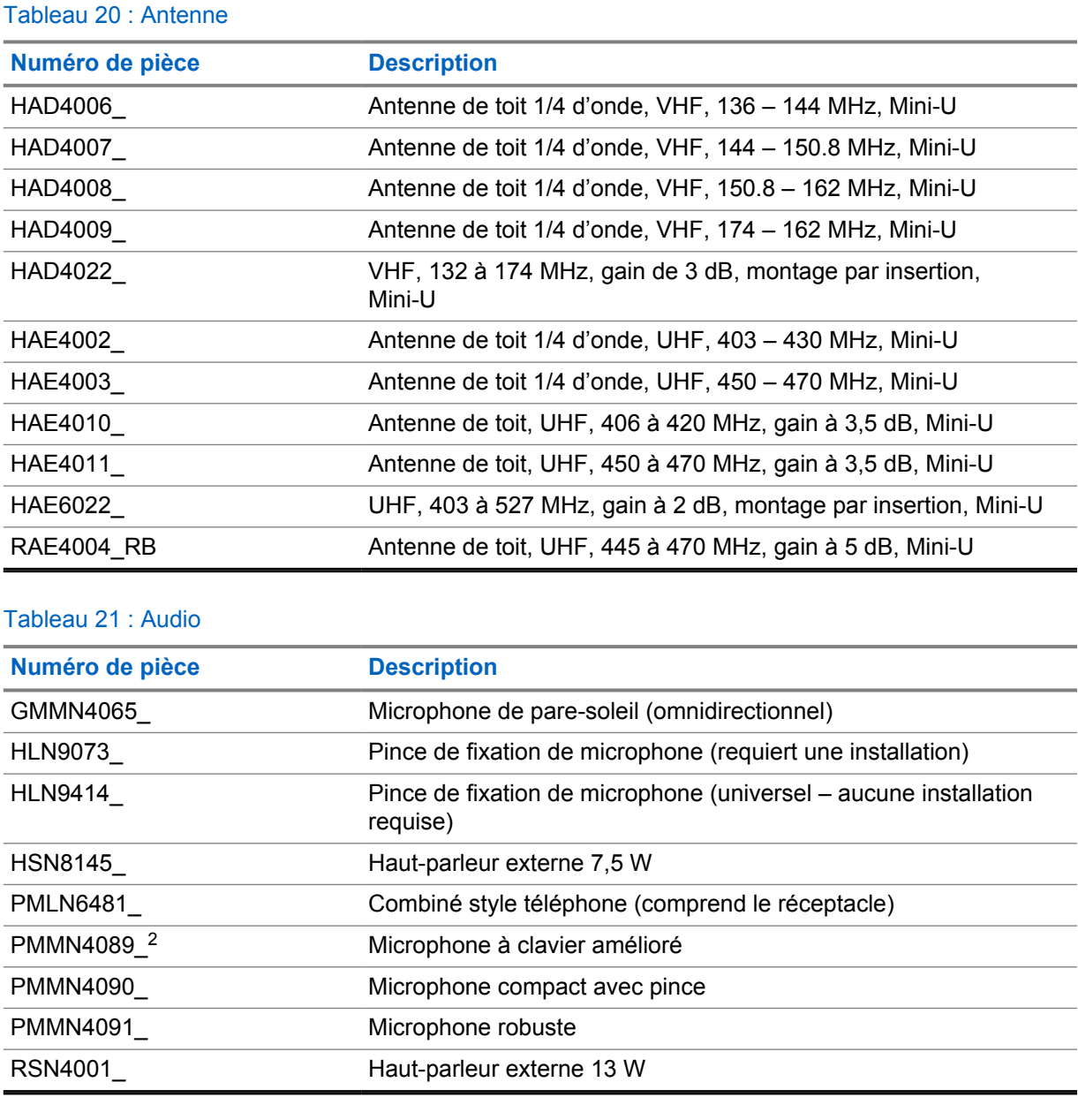

#### Tableau 22 : Câbles

| Numéro de pièce | <b>Description</b>                  |
|-----------------|-------------------------------------|
| GMKN4084        | Câble de rallonge pour haut-parleur |

<sup>2</sup> Applicable au modèle à écran alphanumérique seulement.

#### MN008351A01-AA Chapitre 11 : Liste des accessoires approuvés

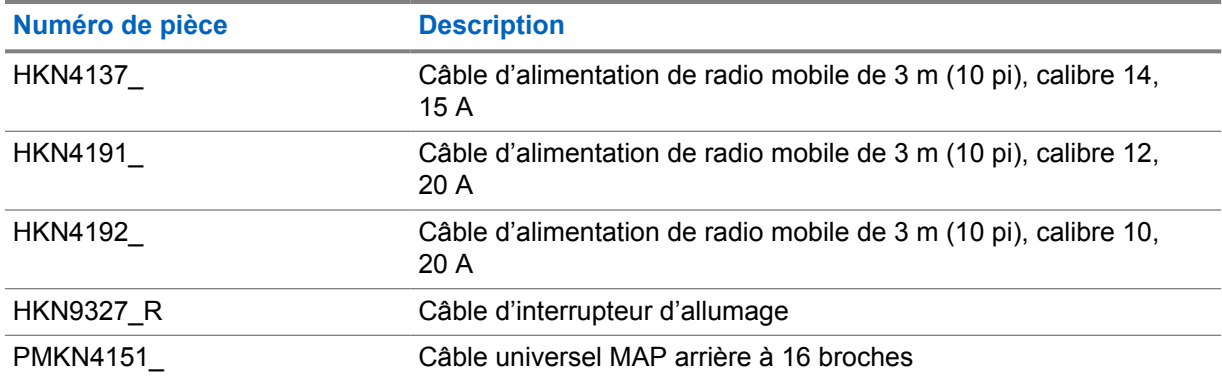

### Tableau 23 : Trousses de montage

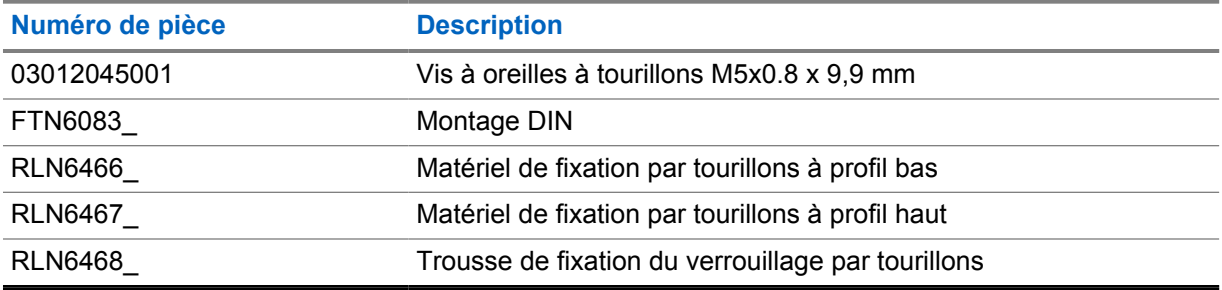

#### Tableau 24 : Accessoires divers

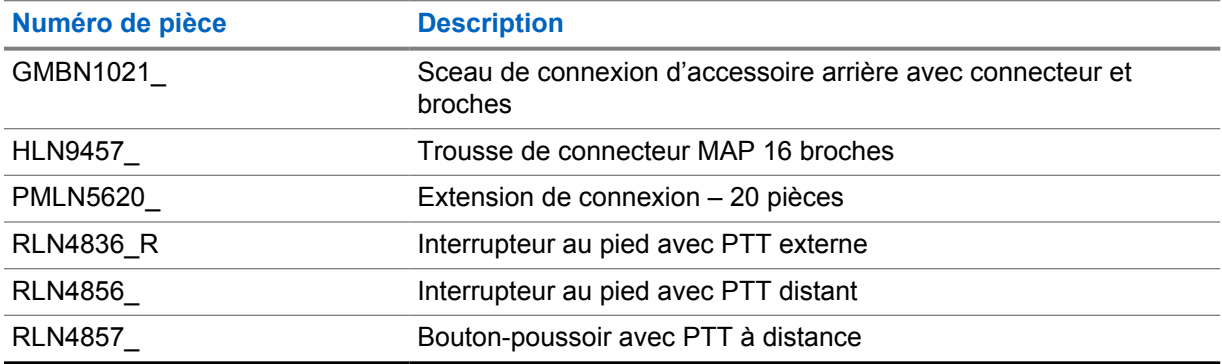